# **HCS12 IAR Assembler**

# Reference Guide

for Freescale's **HCS12 Microcontroller Family**

## **COPYRIGHT NOTICE**

© Copyright 1997–2004 IAR Systems. All rights reserved.

No part of this document may be reproduced without the prior written consent of IAR Systems. The software described in this document is furnished under a license and may only be used or copied in accordance with the terms of such a license.

#### **DISCLAIMER**

The information in this document is subject to change without notice and does not represent a commitment on any part of IAR Systems. While the information contained herein is assumed to be accurate, IAR Systems assumes no responsibility for any errors or omissions.

In no event shall IAR Systems, its employees, its contractors, or the authors of this document be liable for special, direct, indirect, or consequential damage, losses, costs, charges, claims, demands, claim for lost profits, fees, or expenses of any nature or kind.

#### **TRADEMARKS**

IAR Embedded Workbench, IAR visualSTATE, IAR MakeApp, and IAR PreQual are registered trademarks owned by IAR Systems. C-SPY is a trademark registered in the European Union and Japan by IAR Systems. IAR, IAR XLINK Linker, IAR XAR Library Builder, and IAR XLIB Librarian are trademarks owned by IAR Systems.

Freescale is a registered trademark of Freescale Inc.

Microsoft and Windows are registered trademarks of Microsoft Corporation.

All other product names are trademarks or registered trademarks of their respective owners.

### **EDITION NOTICE**

First edition: November 2004

Part number: AHCS12-1

This guide applies to version 3.x of the HCS12 IAR Embedded Workbench IDE.

# **Contents**

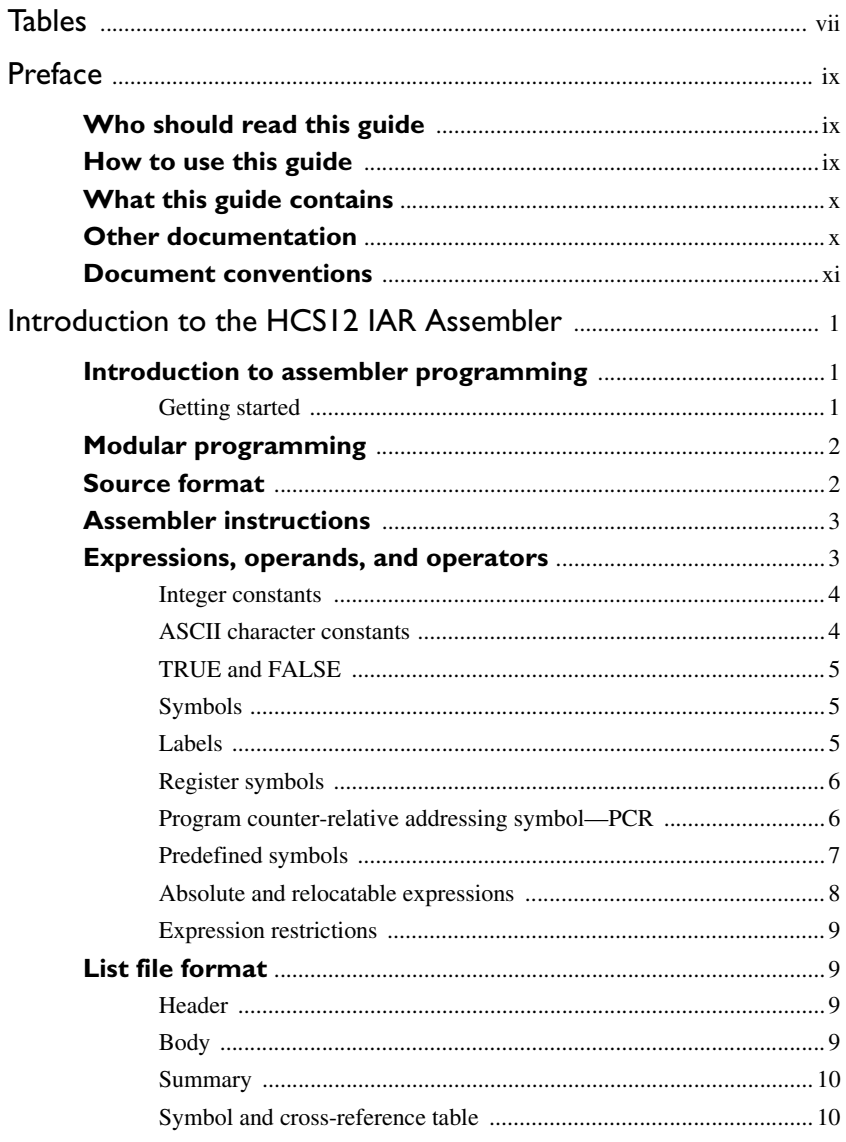

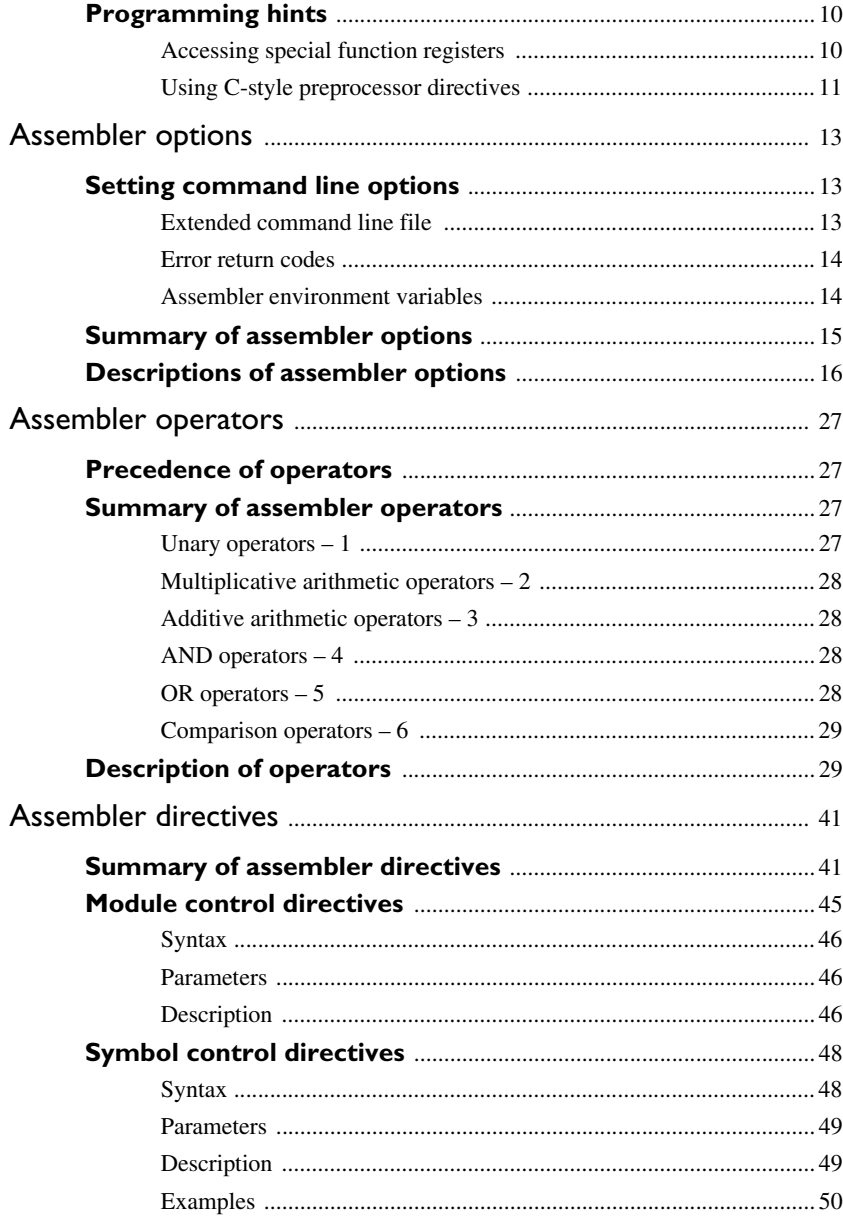

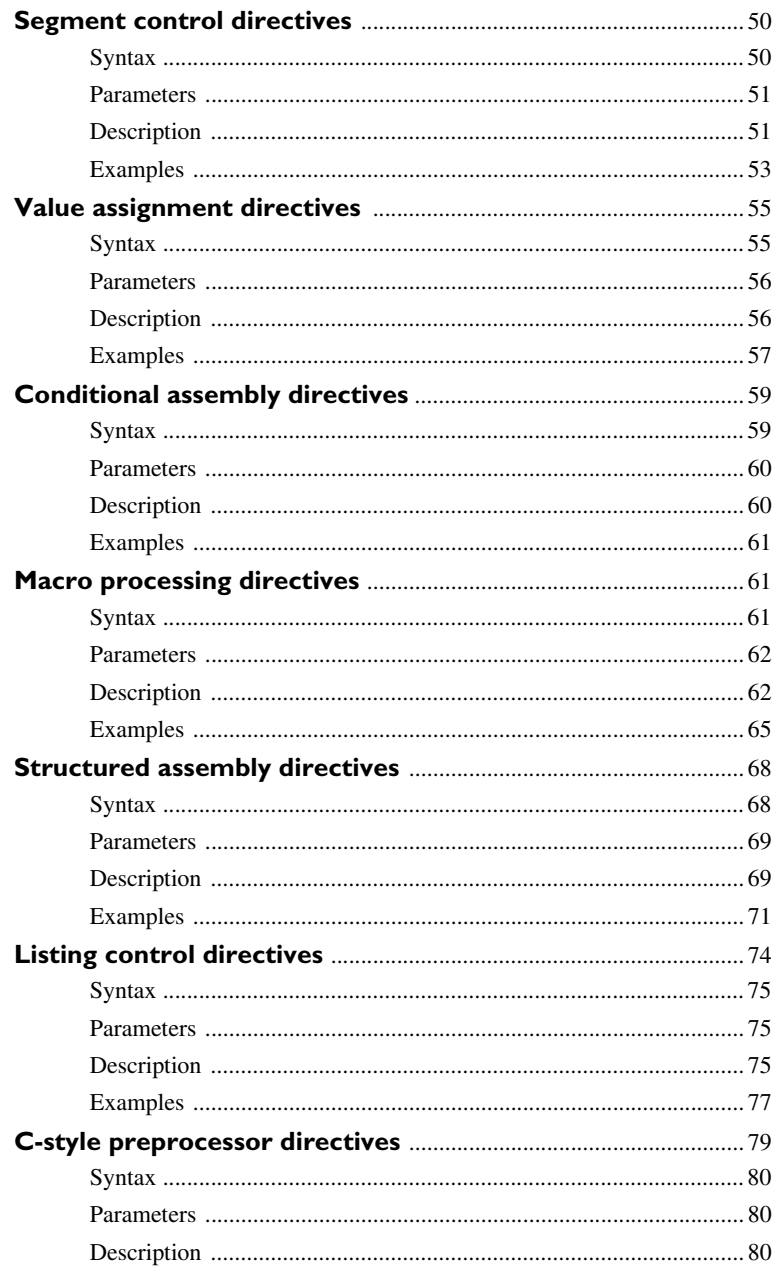

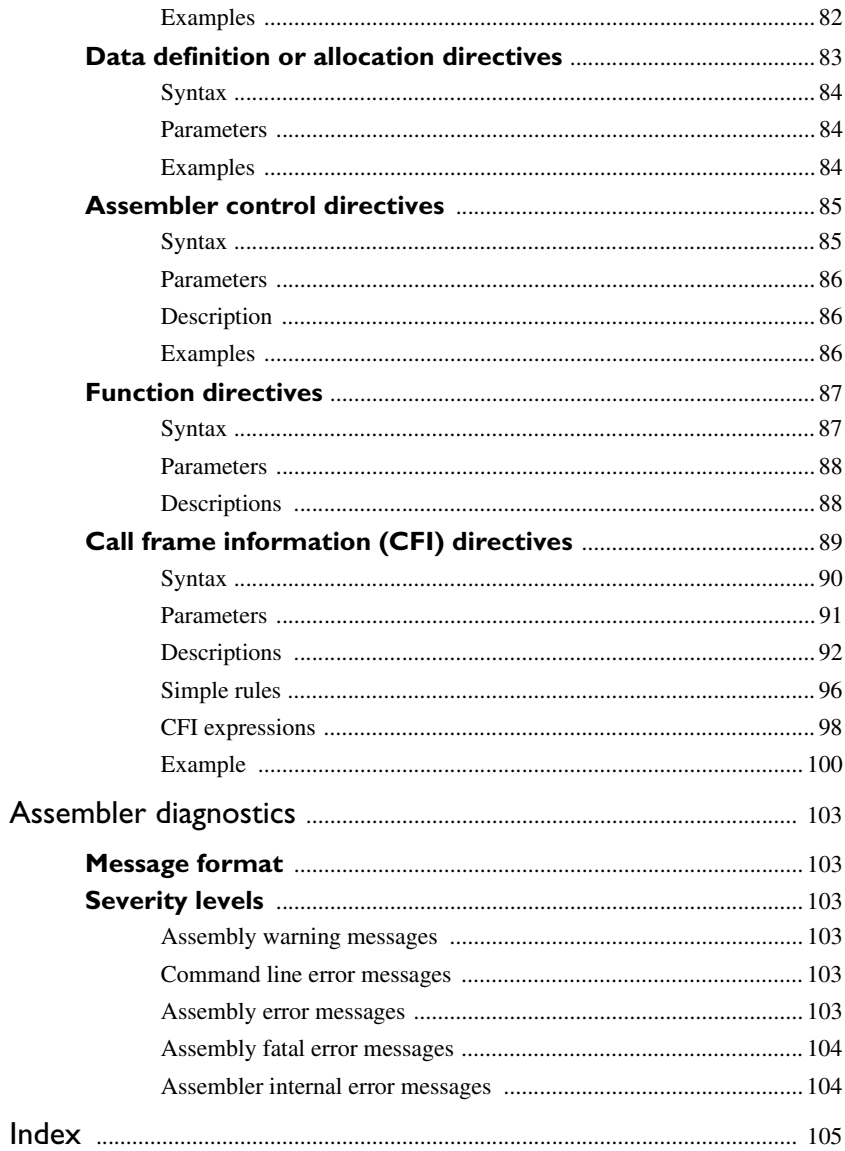

# <span id="page-6-0"></span>**Tables**

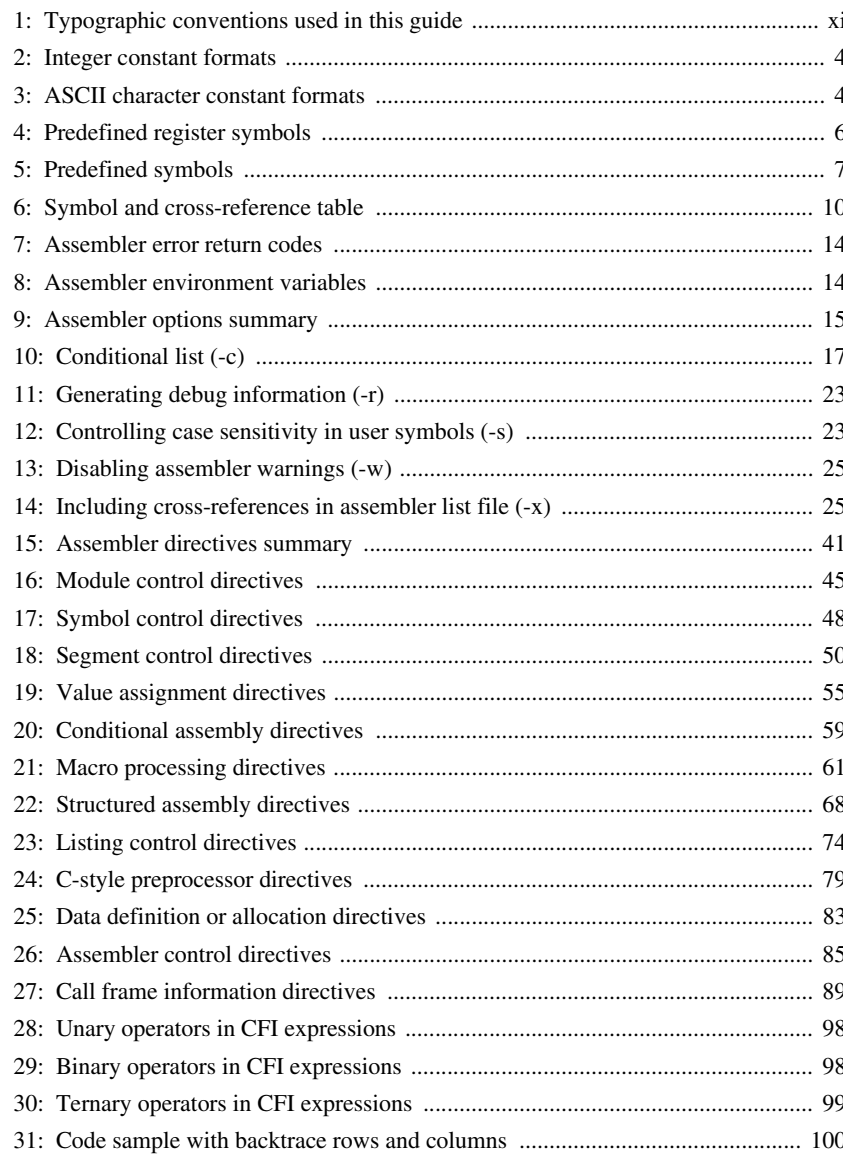

# <span id="page-8-0"></span>**Preface**

Welcome to the HCS12 IAR Assembler Reference Guide. The purpose of this guide is to provide you with detailed reference information that can help you to use the HCS12 IAR Assembler to develop your application according to your requirements.

## <span id="page-8-1"></span>**Who should read this guide**

You should read this guide if you plan to develop an application using assembler language for the HCS12 microcontroller and need to get detailed reference information on how to use the HCS12 IAR Assembler. In addition, you should have working knowledge of the following:

- The architecture and instruction set of the HCS12 microcontroller. Refer to the documentation from Freescale for information about the HCS12 microcontroller
- General assembler language programming
- Application development for embedded systems
- The operating system of your host machine.

## <span id="page-8-2"></span>**How to use this guide**

When you first begin using the HCS12 IAR Assembler, you should read the *[Introduction to the HCS12 IAR Assembler](#page-12-3)* chapter in this reference guide.

If you are an intermediate or advanced user, you can focus more on the reference chapters that follow the introduction.

If you are new to using the IAR toolkit, we recommend that you first read the initial chapters of the *IAR Embedded Workbench™ IDE User Guide*. They give product overviews, as well as tutorials that can help you get started.

# <span id="page-9-0"></span>**What this guide contains**

Below is a brief outline and summary of the chapters in this guide.

- *[Introduction to the HCS12 IAR Assembler](#page-12-3)* provides programming information. It also describes the source code format, and the format of assembler listings.
- *[Assembler options](#page-24-3)* first explains how to set the assembler options from the command line and how to use environment variables. It then gives an alphabetical summary of the assembler options, and contains detailed reference information about each option.
- *[Assembler operators](#page-38-4)* gives a summary of the assembler operators, arranged in order of precedence, and provides detailed reference information about each operator.
- *[Assembler directives](#page-52-3)* gives an alphabetical summary of the assembler directives, and provides detailed reference information about each of the directives, classified into groups according to their function.
- *[Assembler diagnostics](#page-114-6)* contains information about the formats and severity levels of diagnostic messages.

# <span id="page-9-1"></span>**Other documentation**

The complete set of IAR Systems development tools for the HCS12 microcontroller is described in a series of guides. For information about:

- Using the IAR Embedded Workbench™ and the IAR C-SPY™ Debugger, refer to the *IAR Embedded Workbench™ IDE User Guide*
- Programming for the HCS12 IAR C/C++ Compiler, refer to the *HCS12 IAR C/EC++ Compiler Reference Guide*
- Using the IAR XLINK Linker™, the IAR XLIB Librarian™, and the IAR XAR Library Builder™, refer to the *IAR Linker and Library Tools Reference Guide*.
- Using the IAR DLIB Library, refer to the online help system
- Using the IAR CLIB Library, refer to the *IAR C Library Functions Reference Guide* available from the online help system.
- Porting application code and projects created with a previous 68HC12 IAR Embedded Workbench IDE, refer to the *HCS12 IAR Embedded Workbench Migration Guide*.

All of these guides are delivered in hypertext PDF or HTML format on the installation media. Some of them are also delivered as printed books.

**x**

# <span id="page-10-0"></span>**Document conventions**

This guide uses the following typographic conventions:

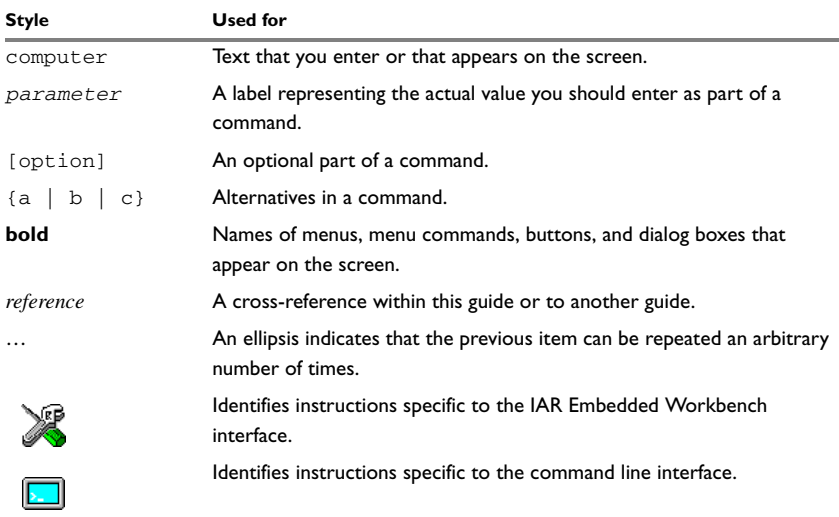

<span id="page-10-1"></span>*Table 1: Typographic conventions used in this guide* 

Document conventions

# <span id="page-12-3"></span><span id="page-12-0"></span>**Introduction to the HCS12 IAR Assembler**

This chapter contains the following sections:

- Introduction to assembler programming
- Modular programming
- Source format
- Assembler instructions
- Expressions, operands, and operators
- List file format
- Programming hints.

## <span id="page-12-1"></span>**Introduction to assembler programming**

Even if you do not intend to write a complete application in the assembler language, there may be situations where you will find it necessary to write parts of the code in assembler, for example, when using mechanisms in the HCS12 microcontroller that require precise timing and special instruction sequences.

To write efficient assembler programs, you should be familiar with the architecture and instruction set of the HCS12 microcontroller. Refer to Freescale's hardware documentation for syntax descriptions of the instruction mnemonics.

## <span id="page-12-2"></span>**GETTING STARTED**

To ease the start of the development of your assembler program, you can:

- Work through the tutorials—especially the one about mixing C and assembler modules—which you find in the *IAR Embedded Workbench™ IDE User Guide*
- Read about the assembly language interface—also useful when mixing C and assembler modules—in the *HCS12 IAR C/EC++ Compiler Reference Guide*
- In the IAR Embedded Workbench, you can base a new project on a *template* for an assembler project.

# <span id="page-13-0"></span>**Modular programming**

Typically, you write your assembler code in assembler source files. In each source file, you define one or several assembler *modules* by using the module control directives. By structuring your code in small modules—in contrast to one single monolithic module—you can organize your application code in a logical structure, which makes the code easier to understand, and which benefits:

- an efficient program development
- reuse of modules
- maintenance.

Each module has a name and a type, where the type can be either PROGRAM or LIBRARY. The linker will always include a PROGRAM module, whereas a LIBRARY module is only included in the linked code if other modules reference a public symbol in the module. A module consists of one or more segments.

A *segment* is a logical entity containing a piece of data or code that should be mapped to a physical location in memory. You place your code and data in segments by using the Segment Control directives. A segment can be either *absolute* or *relocatable*. An absolute segment always has a fixed address in memory, whereas the address for a relocatable segment is resolved at link time. By using segments, you can control how your code and data will be placed in memory. Each segment consists of many *segment parts*. A segment part is the smallest linkable unit, which allows the linker to include only those units that are referred to.

## <span id="page-13-1"></span>**Source format**

The format of an assembler source line is as follows:

[*label* [:]] [*operation*] [*operands*] [; *comment*] where the components are as follows:

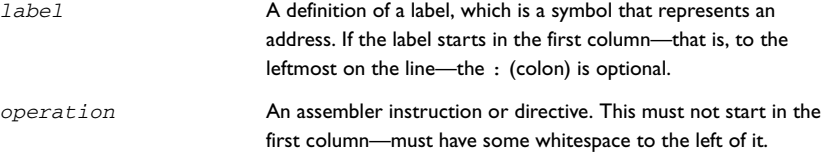

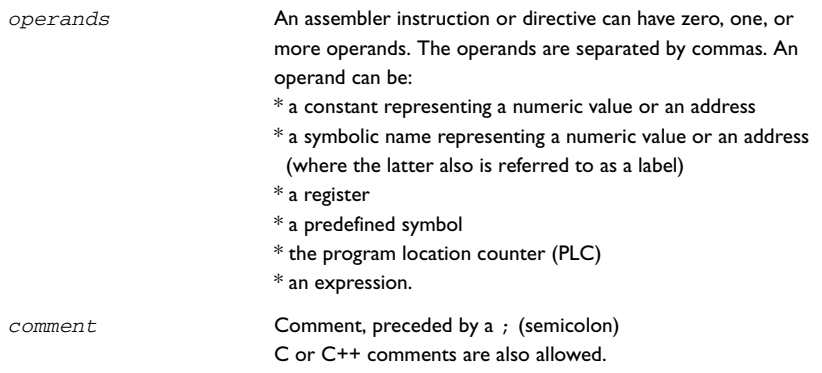

The components are separated by spaces or tabs.

A source line may not exceed 2047 characters.

Tab characters, ASCII 09H, are expanded according to the most common practice; i.e. to columns 8, 16, 24 etc.

The HCS12 IAR Assembler uses the default filename extensions s12, asm, and msa for source files.

## <span id="page-14-0"></span>**Assembler instructions**

The HCS12 IAR Assembler supports the syntax for assembler instructions as described in the chip manufacturer's hardware documentation.

## <span id="page-14-1"></span>**Expressions, operands, and operators**

Expressions consist of expression operands and operators.

The assembler will accept a wide range of expressions, including both arithmetic and logical operations. All operators use 32-bit two's complement integers. Range checking is performed if a value is used for generating code.

Expressions are evaluated from left to right, unless this order is overridden by the priority of operators; see also *[Precedence of operators](#page-38-5)*, page 27. The valid operators are described in the chapter *[Assembler operators](#page-38-4)*, page 27.

The following operands are valid in an expression:

- Constants for data or addresses, excluding floating-point constants.
- Symbols—symbolic names—which can represent either data or addresses, where the latter also is referred to as *labels*.
- The program location counter (PLC),  $\star$ .

The operands are described in greater detail on the following pages.

#### <span id="page-15-0"></span>**INTEGER CONSTANTS**

Since all IAR Systems assemblers use 32-bit two's complement internal arithmetic, integers have a (signed) range from -2147483648 to 2147483647.

Constants are written as a sequence of digits with an optional - (minus) sign in front to indicate a negative number.

Commas and decimal points are not permitted.

The following types of number representation are supported:

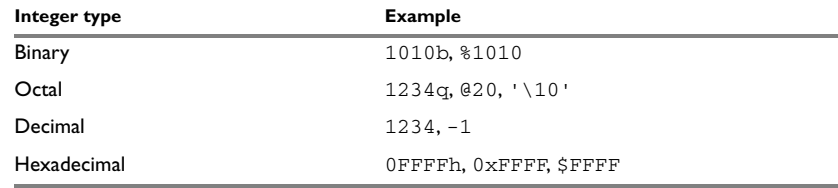

<span id="page-15-2"></span>*Table 2: Integer constant formats*

**Note:** Both the prefix and the suffix can be written with either uppercase or lowercase letters.

### <span id="page-15-1"></span>**ASCII CHARACTER CONSTANTS**

ASCII constants can consist of between zero and more characters enclosed in single or double quotes. Only printable characters and spaces may be used in ASCII strings. If the quote character itself is to be accessed, two consecutive quotes must be used:

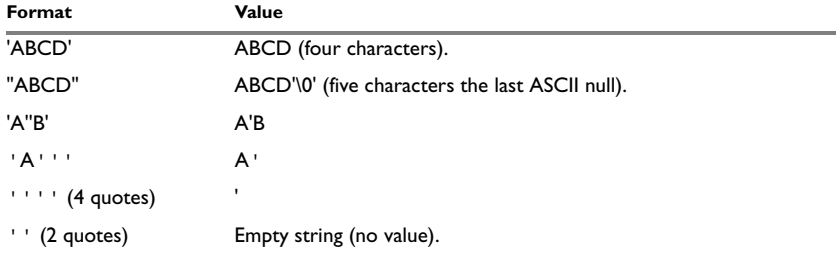

<span id="page-15-3"></span>*Table 3: ASCII character constant formats* 

**4**

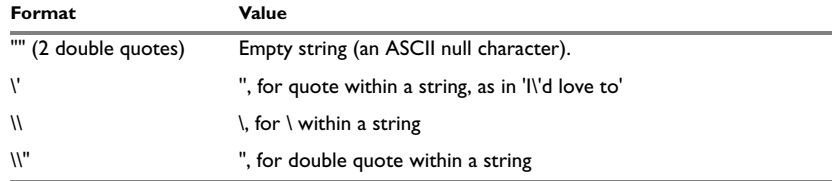

*Table 3: ASCII character constant formats (Continued)*

#### <span id="page-16-0"></span>**TRUE AND FALSE**

In expressions a zero value is considered FALSE, and a non-zero value is considered TRUE.

Conditional expressions return the value 0 for FALSE and 1 for TRUE.

#### <span id="page-16-1"></span>**SYMBOLS**

User-defined symbols can be up to 255 characters long, and all characters are significant. Depending on what kind of operation a symbol is followed by, the symbol is either a data symbol or an address symbol where the latter is referred to as a label. A symbol before an instruction is a label and a symbol before, for example the EQU directive, is a data symbol. A symbol can be:

- absolute—its value is known by the assembler
- relocatable—its value is resolved at linktime.

Symbols must begin with a letter, a–z or A–Z, ? (question mark), or \_ (underscore). Symbols can include the digits 0–9 and  $\zeta$  (dollar).

Case is insignificant for built-in symbols like instructions, registers, operators, and directives. For user-defined symbols case is by default significant but can be turned on and off using the **Case sensitive user symbols** (-s) assembler option. See *-s*[, page 23](#page-34-2) for additional information.

Use the Symbol Control directives to control how symbols are shared between modules. For example, use the PUBLIC directive to make one or more symbols available to other modules. The EXTERN directive is used for importing an untyped external symbol.

#### <span id="page-16-2"></span>**LABELS**

Symbols used for memory locations are referred to as labels.

### **Program location counter (PLC)**

The assembler keeps track of the start address of the current instruction. This is called the *Program Location Counter*.

If you need to refer to the program location counter in your assembler source code you can use the **\*** sign. For example:

BRA \* ; Loop forever

At link time, the **\*** sign will expand to the start address of the current instruction.

### <span id="page-17-0"></span>**REGISTER SYMBOLS**

The following table shows the existing predefined register symbols:

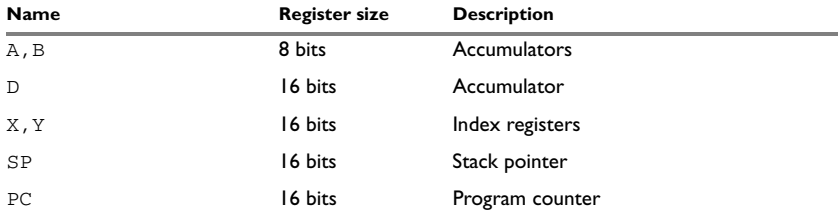

<span id="page-17-2"></span>*Table 4: Predefined register symbols*

#### <span id="page-17-1"></span>**PROGRAM COUNTER-RELATIVE ADDRESSING SYMBOL—PCR**

To simplify program counter-relative addressing, you can use the symbol PCR instead of PC for all instructions that accept indexed addressing mode with PC as base register.

When you use the register symbol PC, the offset is added to the program counter to obtain the effective address.

However, when you use the symbol PCR, the offset is not an offset but an address. HCS12 IAR Assembler will calculate the difference between the specified address and the PC and generate an instruction with a PC-relative offset, for example:

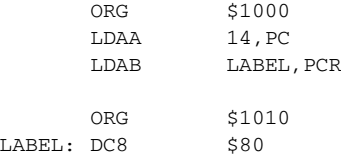

After this code has been executed, both the registers  $A$  and  $B$  will contain 0x80, because both of the LDAx instructions will load the value from the label LABEL.

**Note:** The generated PC-relative instruction will not be optimized. It will use a 16-bit offset even if a 5-bit or 9-bit offset would be sufficient.

**6**

## <span id="page-18-2"></span><span id="page-18-0"></span>**PREDEFINED SYMBOLS**

The HCS12 IAR Assembler defines a set of symbols for use in assembler source files. The symbols provide information about the current assembly, allowing you to test them in preprocessor directives or include them in the assembled code. The strings returned by the assembler are enclosed in double quotes.

The following predefined symbols are available:

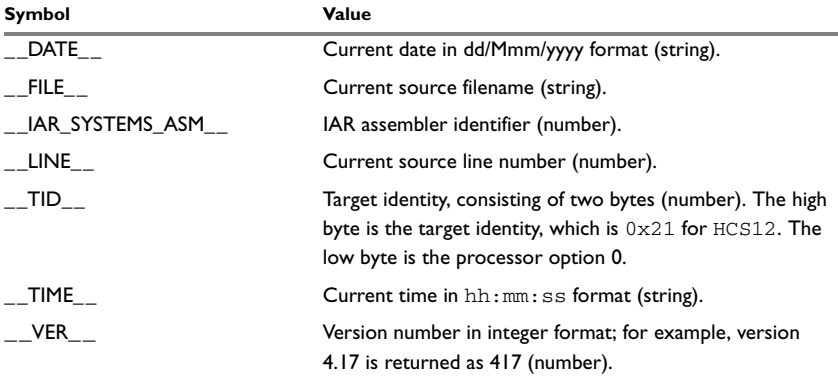

<span id="page-18-1"></span>*Table 5: Predefined symbols* 

Notice that  $_{\text{TID}}$  is related to the predefined symbol  $_{\text{TID}}$  in the HCS12 IAR C/C++ Compiler. It is described in the *HCS12 IAR C/EC++ Compiler Reference Guide*.

#### **Including symbol values in code**

There are several data definition directives provided to make it possible to include a symbol value in the code. These directives define values or reserve memory. To include a symbol value in the code, use the symbol in the appropriate data definition directive.

For example, to include the time of assembly as a string for the program to display:

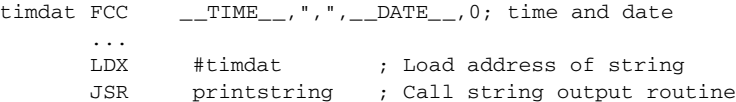

#### **Testing symbols for conditional assembly**

To test a symbol at assembly time, you can use one of the conditional assembly directives. These directives let you control the assembly process at assembly time. For example, if you want to assemble separate code sections depending on whether you are using HCS12 IAR Assembler or the old IAR 68HC12 Assembler, you can do as follows:

```
#if (__VER__ > 300) ; HCS12 IAR Assembler
…
…
#else ; Old IAR 68HC12 Assembler
…
…
#endif
```
See *[Conditional assembly directives](#page-70-3)*, page 59.

## <span id="page-19-0"></span>**ABSOLUTE AND RELOCATABLE EXPRESSIONS**

Depending on what operands an expression consists of, the expression is either *absolute* or *relocatable*. Absolute expressions are those expressions that only contain absolute symbols or, in some cases, relocatable symbols that cancel each out.

Expressions that include symbols in relocatable segments cannot be resolved at assembly time, because they depend on the location of segments.

Such expressions are evaluated and resolved at link time, by the IAR XLINK Linker™. There are no restrictions on the expression; any operator can be used on symbols from any segment, or any combination of segments.

For example, a program could define the segments DATA and CODE as follows:

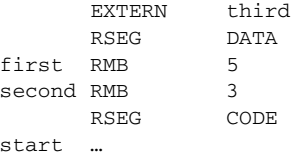

Then in segment CODE the following instructions are legal:

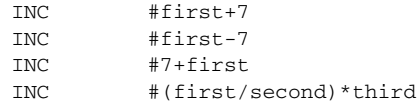

**Note:** At assembly time, there will be no range check. The range check will occur at link time and, if the values are too large, there will be a linker error.

**8**

## <span id="page-20-0"></span>**EXPRESSION RESTRICTIONS**

Expressions can be categorized according to restrictions that apply to some of the assembler directives. One such example is the expression used in conditional statements like IF, where the expression must be evaluated at assembly time and therefore cannot contain any external symbols.

The following expression restrictions are referred to in the description of each directive they apply to.

#### **No forward**

All symbols referred to in the expression must be known, no forward references are allowed.

#### **No external**

No external references in the expression are allowed.

#### **Absolute**

The expression must evaluate to an absolute value; a relocatable value (segment offset) is not allowed.

#### **Fixed**

The expression must be fixed, which means that it must not depend on variable-sized instructions. A variable-sized instruction is an instruction that may vary in size depending on the numeric value of its operand.

# <span id="page-20-1"></span>**List file format**

The format of an assembler list file is as follows:

## <span id="page-20-2"></span>**HEADER**

The header section contains product version information, the date and time when the file was created, and which options were used.

#### <span id="page-20-3"></span>**BODY**

The body of the listing contains the following fields of information:

● The line number in the source file. Lines generated by macros will, if listed, have a . (period) in the source line number field.

- The address field shows the location in memory, which can be absolute or relative depending on the type of segment. The notation is hexadecimal.
- The data field shows the data generated by the source line. The notation is hexadecimal. Unresolved values are represented by ..... (periods), where two periods signify one byte. These unresolved values will be resolved during the linking process.
- The assembler source line.

#### <span id="page-21-0"></span>**SUMMARY**

The *end* of the file contains a summary of errors and warnings that were generated.

### <span id="page-21-1"></span>**SYMBOL AND CROSS-REFERENCE TABLE**

When you specify the **Include cross-reference** option, or if the LSTXRF+ directive has been included in the source file, a symbol and cross-reference table is produced.

The following information is provided for each symbol in the table:

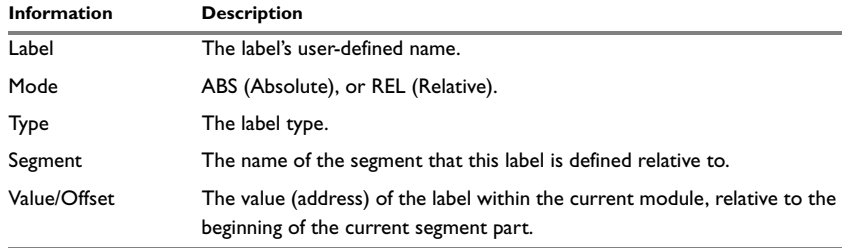

<span id="page-21-4"></span>*Table 6: Symbol and cross-reference table* 

## <span id="page-21-2"></span>**Programming hints**

This section gives hints on how to write efficient code for the HCS12 IAR Assembler. For information about projects including both assembler and C or C++ source files, see the *HCS12 IAR C/EC++ Compiler Reference Guide*.

### <span id="page-21-3"></span>**ACCESSING SPECIAL FUNCTION REGISTERS**

Specific header files for a number of HCS12 derivatives are included in the IAR product package, in the \hcs12\inc directory. These header files define the processor-specific special function registers (SFRs) and interrupt vector numbers.

The header files are intended to be used also with the HCS12 IAR C/C++ Compiler, and they are suitable to use as templates when creating new header files for other HCS12 derivatives.

 $\overline{\phantom{a}}$ 

If any assembler-specific additions are needed in the header file, these can be added easily in the assembler-specific part of the file:

```
#ifdef __IAR_SYSTEMS_ASM__
  (assembler-specific defines)
#endif
```
### <span id="page-22-0"></span>**USING C-STYLE PREPROCESSOR DIRECTIVES**

The C-style preprocessor directives are processed before other assembler directives. Therefore, do not use preprocessor directives in macros and do not mix them with assembler-style comments. For more information about comments, see *[Defining](#page-98-2)  [comments](#page-98-2)*, page 87.

Programming hints

# <span id="page-24-3"></span><span id="page-24-0"></span>**Assembler options**

This chapter first explains how to set the options from the command line, and gives an alphabetical summary of the assembler options. It then provides detailed reference information for each assembler option.

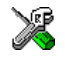

The *IAR Embedded Workbench™ IDE User Guide* describes how to set assembler options in the IAR Embedded Workbench, and gives reference information about the available options.

## <span id="page-24-1"></span>**Setting command line options**

To set assembler options from the command line, you include them on the command line, after the ahcs12 command:

ahcs12 [*options*] [*sourcefile*] [*options*]

These items must be separated by one or more spaces or tab characters.

If all the optional parameters are omitted the assembler will display a list of available options a screenful at a time. Press Enter to display the next screenful.

For example, when assembling the source file power2.s12, use the following command to generate a list file to the default filename (power2.lst):

ahcs12 power2 -L

Some options accept a filename, included after the option letter with a separating space. For example, to generate a list file with the name list. lst:

ahcs12 power2 -l list.lst

Some other options accept a string that is not a filename. This is included after the option letter, but without a space. For example, to generate a list file to the default filename but in the subdirectory named list:

ahcs12 power2 -Llist\

**Note:** The subdirectory you specify must already exist. The trailing backslash is required because the parameter is prepended to the default filename.

### <span id="page-24-2"></span>**EXTENDED COMMAND LINE FILE**

In addition to accepting options and source filenames from the command line, the assembler can accept them from an extended command line file.

By default, extended command line files have the extension  $\kappa c1$ , and can be specified using the -f command line option. For example, to read the command line options from extend.xcl, enter:

ahcs12 -f extend.xcl

#### <span id="page-25-0"></span>**ERROR RETURN CODES**

When using the HCS12 IAR Assembler from within a batch file, you may need to determine whether the assembly was successful in order to decide what step to take next. For this reason, the assembler returns the following error return codes:

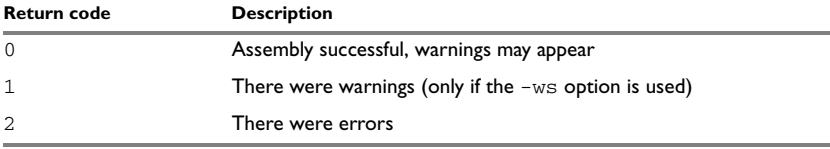

<span id="page-25-2"></span>*Table 7: Assembler error return codes*

#### <span id="page-25-1"></span>**ASSEMBLER ENVIRONMENT VARIABLES**

Options can also be specified using the ASMHCS12 environment variable. The assembler appends the value of this variable to every command line, so it provides a convenient method of specifying options that are required for every assembly.

The following environment variables can be used with the HCS12 IAR Assembler:

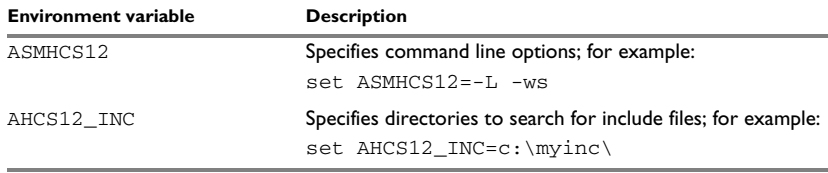

<span id="page-25-3"></span>*Table 8: Assembler environment variables*

For example, setting the following environment variable will always generate a list file with the name temp.lst:

ASMHCS12=-l temp.lst

For information about the environment variables used by the IAR XLINK Linker and the IAR XLIB Librarian, see the *IAR Linker and Library Tools Reference Guide*.

# <span id="page-26-0"></span>**Summary of assembler options**

The following table summarizes the assembler options available from the command line:

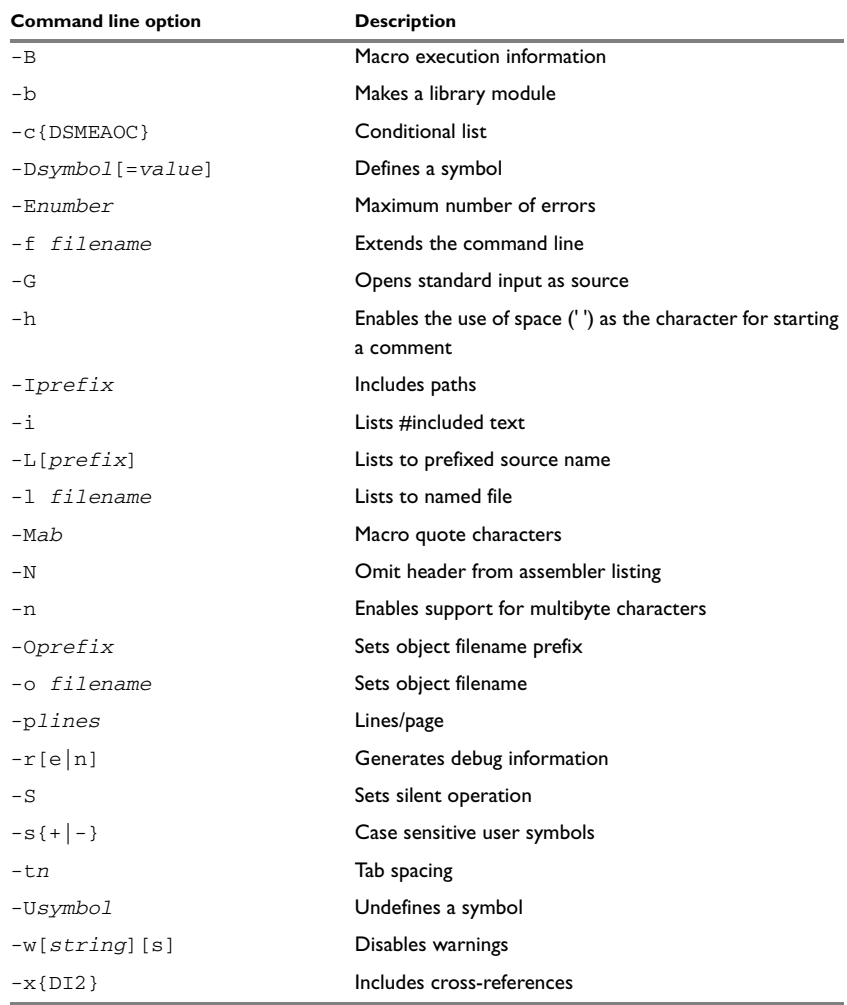

<span id="page-26-1"></span>*Table 9: Assembler options summary* 

# <span id="page-27-0"></span>**Descriptions of assembler options**

The following sections give full reference information about each assembler option.

 $-R$   $-R$ 

Use this option to make the assembler print macro execution information to the standard output stream on every call of a macro. The information consists of:

- The name of the macro
- The definition of the macro
- The arguments to the macro
- The expanded text of the macro.

This option is mainly used in conjunction with the list file options  $-L$  or  $-1$ ; for additional information, see [page 20.](#page-31-0)

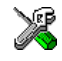

In the IAR Embedded Workbench, this option is identical to the **Macro execution info** option available on the **List** page in the **Assembler** category.

 $-b - b$ 

This option causes the object file to be a library module rather than a program module.

By default, the assembler produces a program module ready to be linked with the IAR XLINK Linker. Use the -b option if you instead want the assembler to make a library module.

If the NAME directive is used in the source (to specify the name of the program module), the -b option is ignored, i.e. the assembler produces a program module regardless of the -b option.

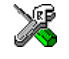

In the IAR Embedded Workbench, this option is identical to the **Make LIBRARY module** option available on the **Output** page in the **Assembler** category.

Use this option to control the contents of the assembler list file. This option is mainly used in conjunction with the list file options  $-L$  and  $-1$ ; see [page 20](#page-31-0) for additional information.

<sup>-</sup>c -c{DSMEAOC}

<span id="page-28-0"></span>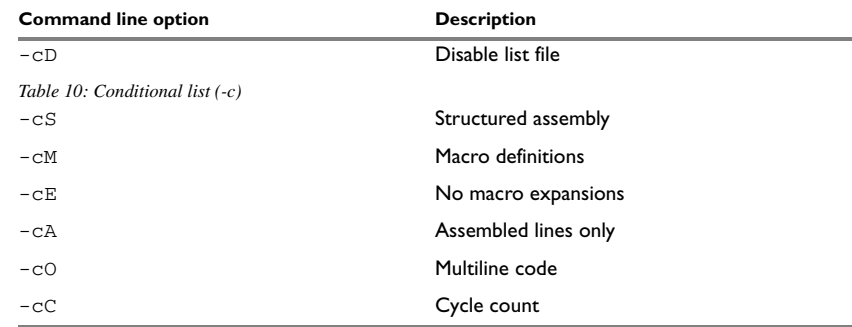

The following table shows the available parameters:

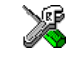

In the IAR Embedded Workbench, these options are related to the options available on

-D -D*symbol*[=*value*]

Use this option to define a preprocessor symbol with the name *symbol* and the value *value*. If no value is specified, 1 is used.

The -D option allows you to specify a value or choice on the command line instead of in the source file.

#### *Example*

For example, you could arrange your source to produce either the test or production version of your program dependent on whether the symbol TESTVER was defined. To do this, use include sections such as:

#ifdef TESTVER ... ; additional code lines for test version only #endif

Then select the version required in the command line as follows:

Production version: ahcs12 prog Test version: ahcs12 prog -DTESTVER

Alternatively, your source might use a variable that you need to change often. You can then leave the variable undefined in the source, and use -D to specify the value on the command line; for example:

ahcs12 prog -DFRAMERATE=3

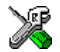

In the IAR Embedded Workbench, this option is identical to the **Defined symbols** option available on the **Preprocessor** page in the **Assembler** category.

-E -E*number*

This option specifies the maximum number of errors that the assembler will report.

By default, the maximum number is 100. The -E option allows you to decrease or increase this number to see more or fewer errors in a single assembly.

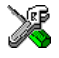

In the IAR Embedded Workbench, this option is identical to the **Max number of errors** option available on the **Diagnostics** page in the **Assembler** category.

This option extends the command line with text read from the file named extend.xcl. Notice that there must be a space between the option itself and the filename.

The -f option is particularly useful where there is a large number of options which are more conveniently placed in a file than on the command line itself.

#### *Example*

To run the assembler with further options taken from the file extend.xcl, use:

ahcs12 prog -f extend.xcl

 $-G - G$ 

This option causes the assembler to read the source from the standard input stream, rather than from a specified source file.

When  $-G$  is used, no source filename may be specified.

-h -h

This option enables the use of space (' ') as the character for starting a comment.

In early versions of the A6812 assembler, all directives could be followed by a comment, with or without a preceding ; (semi-colon). Because the semi-colon delimiter was optional, it was easy to start a comment unintentionally. For example, the following line would have been legal:

ANDD \$3FFF,X

However, the following line would have generated a syntax error, because X was treated as a comment instead of as an operand:

```
ANDD $3FFF, X
```
By using the -h option, this old-style behavior is enabled.

<sup>-</sup>f -f *filename*

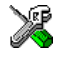

In the IAR Embedded Workbench, this option is identical to the **Start comment with tab/space** option in the **Assembler** category.

```
-I -Iprefix
```
Use this option to specify paths to be used by the preprocessor by adding the #include file search prefix *prefix*.

By default, the assembler searches for #include files only in the current working directory and in the paths specified in the AHCS12\_INC environment variable. The -I option allows you to give the assembler the names of directories where it will also search if it fails to find the file in the current working directory.

#### *Example*

Using the options:

-Ic:\global\ -Ic:\thisproj\headers\

and then writing:

#include "asmlib.hdr"

in the source, will make the assembler search first in the current directory, then in the directory  $c:\g$ lobal\, and finally in the directory  $c:\t$ hisproj\headers\.

You can also specify the include path with the AHCS12\_INC environment variable, see *[Assembler environment variables](#page-25-1)*, page 14.

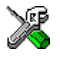

In the IAR Embedded Workbench, this option is related to the **Include paths** option available on the **Preprocessor** page in the **Assembler** category.

Includes #include files in the list file.

By default, the assembler does not list #include file lines since these often come from standard files and would waste space in the list file. The -i option allows you to list these file lines.

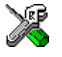

In the IAR Embedded Workbench, this option is related to the **Include paths** option available on the **Preprocessor** page in the **Assembler** category.

 $-i = i$ 

#### <span id="page-31-0"></span>-L -L[prefix]

By default, the assembler does not generate a list file. Use this option to make the assembler generate one and send it to file [*prefix*]*sourcename*.lst.

To simply generate a listing, use the -L option without a prefix. The listing is sent to the file with the same name as the source, but the extension will be lst.

The -L option lets you specify a prefix, for example to direct the list file to a subdirectory. Notice that you cannot include a space before the prefix.

-L may not be used at the same time as -l.

#### *Example*

To send the list file to list\prog.lst rather than the default prog.lst:

ahcs12 prog -Llist\

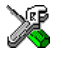

In the IAR Embedded Workbench, this option is related to the **List** options in the **Assembler** category.

-l -l *filename*

Use this option to make the assembler generate a listing and send it to the file *filename*. If no extension is specified,  $1st$  is used. Notice that you must include a space before the filename.

By default, the assembler does not generate a list file. The  $-1$  option generates a listing, and directs it to a specific file. To generate a list file with the default filename, use the -L option instead.

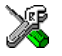

In the IAR Embedded Workbench, this option is related to the **List** options in the **Assembler** category.

-M -M*ab*

This option sets the characters to be used as left and right quotes of each macro argument to *a* and *b* respectively.

By default, the characters are  $\lt$  and  $gt$ . The  $-M$  option allows you to change the quote characters to suit an alternative convention or simply to allow a macro argument to contain < or > themselves.

#### *Example*

For example, using the option:

 $-M$ []

in the source you would write, for example:

print [>]

to call a macro print with > as the argument.

**Note:** Depending on your host environment, it may be necessary to use quote marks with the macro quote characters, for example:

ahcs12 *filename* -M'<>'

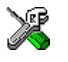

In the IAR Embedded Workbench, this option is identical to the **Macro quote characters** option available on the **Language** page in the **Assembler** category.

 $-N - N$ 

Use this option to omit the header section that is printed by default in the beginning of the list file.

This option is useful in conjunction with the list file options  $-L$  or  $-1$ ; see [page 20](#page-31-0) for additional information.

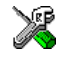

In the IAR Embedded Workbench, this option is related to the **Include header** option available on the **List** page in the **Assembler** category.

-n -n

By default, multibyte characters cannot be used in assembler source code. If you use this option, multibyte characters in the source code are interpreted according to the host computer's default setting for multibyte support.

Multibyte characters are allowed in C and C++ style comments, in string literals, and in character constants. They are transferred untouched to the generated code.

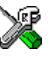

In the IAR Embedded Workbench, this option is identical to the **Enable multibyte support** option available on the **Language** page in the **Assembler** category.

-O -O*prefix*

Use this option to set the prefix to be used on the name of the object file. Notice that you cannot include a space before the prefix.

By default the prefix is null, so the object filename corresponds to the source filename (unless  $-\circ$  is used). The  $-\circ$  option lets you specify a prefix, for example to direct the object file to a subdirectory.

Notice that  $-0$  may not be used at the same time as  $-0$ .

#### *Example*

To send the object code to the file  $obj\prod_{r=0}$ .r12 rather than to the default file prog.r12:

ahcs12 prog -Oobj\

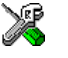

In the IAR Embedded Workbench, this option is related to the **Output directories** options in the **General Options** category.

This option sets the filename to be used for the object file. Notice that you must include a space before the filename. If no extension is specified, r12 is used.

The option -o may not be used at the same time as the option -O.

#### *Example*

For example, the following command puts the object code to the file  $obj$ .r12 instead of the default prog.r12:

ahcs12 prog -o obj

Notice that you must include a space between the option itself and the filename.

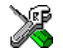

In the IAR Embedded Workbench, this option is related to the filename and directory that you specify when creating a new source file or project.

-p -p*lines*

The -p option sets the number of lines per page to *lines*, which must be in the range 10 to 150.

This option is used in conjunction with the list options  $-L$  or  $-1$ ; see [page 20](#page-31-0) for additional information.

<sup>-</sup>o -o *filename*

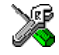

In the IAR Embedded Workbench, this option is identical to the **Lines/page** option available on the **List** page in the **Assembler** category.

 $-r$   $-r$ [e|n]

The -r option makes the assembler generate debug information that allows a symbolic debugger such as C-SPY to be used on the program.

By default, the assembler does not generate debug information, to reduce the size and link time of the object file. You must use the -r option if you want to use a debugger with the program.

The following table shows the available parameters:

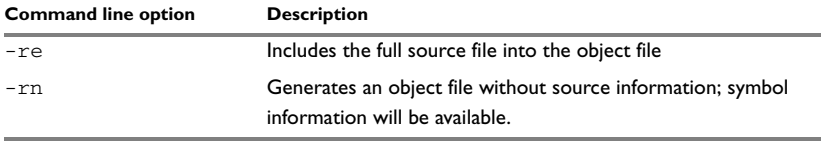

<span id="page-34-0"></span>*Table 11: Generating debug information (-r)*

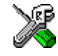

In the IAR Embedded Workbench, this option is identical to the **Generate debug information** option in the **Assembler** category.

 $-S - S$ 

The -S option causes the assembler to operate without sending any messages to the standard output stream.

By default, the assembler sends various insignificant messages via the standard output stream. Use the -S option to prevent this.

The assembler sends error and warning messages to the error output stream, so they are displayed regardless of this setting.

<span id="page-34-2"></span> $-S - S + |-}$ 

Use the -s option to control whether the assembler is sensitive to the case of user symbols:

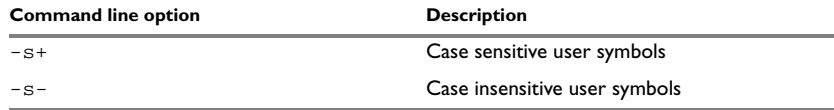

<span id="page-34-1"></span>*Table 12: Controlling case sensitivity in user symbols (-s)*

By default, case sensitivity is on. This means that, for example, LABEL and label refer to different symbols. Use -s- to turn case sensitivity off, in which case LABEL and label will refer to the same symbol.

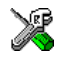

In the IAR Embedded Workbench, this option is identical to the **User symbols are case sensitive** option in the **Assembler** category.

-t -t*n* 

By default the assembler sets 8 character positions per tab stop. The -t option allows you to specify a tab spacing to *n*, which must be in the range 2 to 9.

This option is useful in conjunction with the list options  $-L$  or  $-1$ ; see [page 20](#page-31-0) for additional information.

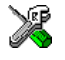

In the IAR Embedded Workbench, this option is identical to the **Tab spacing** option in the **Assembler** category.

-U -U*symbol*

Use the -U option to undefine the predefined symbol *symbol*.

By default, the assembler provides certain predefined symbols; see *[Predefined symbols](#page-18-2)*, [page 7.](#page-18-2) The -U option allows you to undefine such a predefined symbol to make its name available for your own use through a subsequent -D option or source definition.

#### *Example*

To use the name of the predefined symbol \_\_TIME\_\_ for your own purposes, you could undefine it with:

ahcs12 prog -U \_\_TIME\_\_

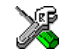

In the IAR Embedded Workbench, this option is related to the **Defined symbols** option in the **Assembler** category.

-w -w[*string*][s]

By default, the assembler displays a warning message when it detects an element of the source which is legal in a syntactical sense, but may contain a programming error; see *[Assembler diagnostics](#page-114-6)*, page 103, for details.
**Command line option Description** -w+ Enables all warnings -w- Disables all warnings -w+*n* Enables just warning *n* -w-*n* Disables just warning *n* -w+*m*-*n* Enables warnings *m* to *n -w-m-n* Disables warnings *m* to *n*

Use this option to disable warnings. The  $-w$  option without a range disables all warnings. The -w option with a range performs the following:

*Table 13: Disabling assembler warnings (-w)* 

Only one -w option may be used on the command line.

By default, the assembler generates exit code 0 for warnings. Use the -ws option to generate exit code 1 if a warning message is produced.

### *Example*

To disable just warning 0 (unreferenced label), use the following command:

ahcs12 prog -w-0

To disable warnings 0 to 8, use the following command:

ahcs12 prog -w-0-8

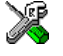

In the IAR Embedded Workbench, this option is related to the options available on the **Diagnostics** page in the **Assembler** category.

 $-x -x$ {DI2}

Use this option to make the assembler include a cross-reference table at the end of the list file.

This option is useful in conjunction with the list options  $-L$  or  $-1$ ; see [page 20](#page-31-0) for additional information.

The following parameters are available:

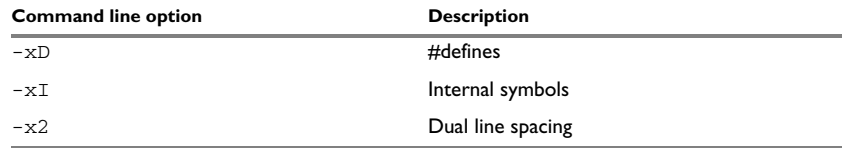

*Table 14: Including cross-references in assembler list file (-x)*

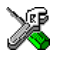

In the IAR Embedded Workbench, this option is identical to the **Include cross-reference** option in the **Assembler** category.

# **Assembler operators**

This chapter first describes the precedence of the assembler operators, and then summarizes the operators, classified according to their precedence. Finally, this chapter provides reference information about each operator, presented in alphabetical order.

# **Precedence of operators**

Each operator has a precedence number assigned to it that determines the order in which the operator and its operands are evaluated. The precedence numbers range from 1 (the highest precedence, i.e. first evaluated) to 7 (the lowest precedence, i.e. last evaluated).

The following rules determine how expressions are evaluated:

- The highest precedence operators are evaluated first, then the second highest precedence operators, and so on until the lowest precedence operators are evaluated.
- Operators of equal precedence are evaluated from left to right in the expression.
- Parentheses ( and ) can be used for grouping operators and operands and for controlling the order in which the expressions are evaluated. For example, the following expression evaluates to 1:

 $7/(1+(2*3))$ 

# **Summary of assembler operators**

The following tables give a summary of the operators, in order of priority. Synonyms, where available, are shown after the operator name.

# **UNARY OPERATORS – 1**

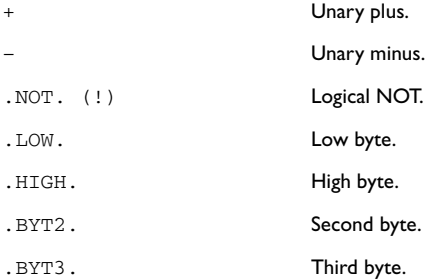

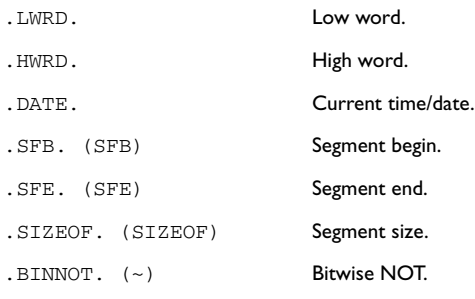

# **MULTIPLICATIVE ARITHMETIC OPERATORS – 2**

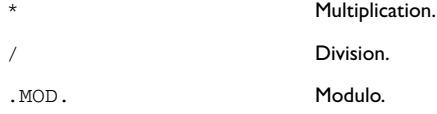

# **ADDITIVE ARITHMETIC OPERATORS – 3**

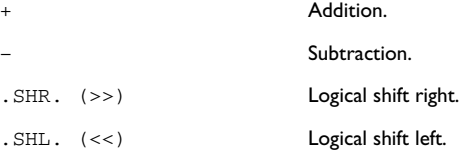

# **AND OPERATORS – 4**

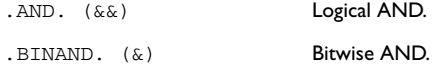

# **OR OPERATORS – 5**

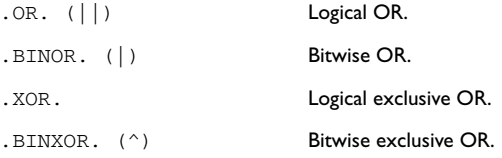

# **COMPARISON OPERATORS – 6**

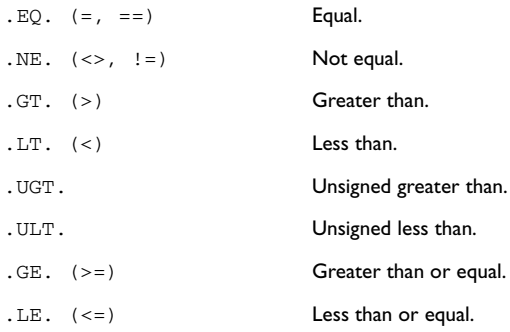

# **Description of operators**

The following sections give detailed descriptions of each assembler operator. See *[Expressions, operands, and operators](#page-14-0)*, page 3, for related information. The number within parentheses specifies the priority of the operator.

\* Multiplication (2).

\* produces the product of its two operands. The operands are taken as signed 32-bit integers and the result is also a signed 32-bit integer.

# *Example*

 $2 \times 2 \rightarrow 4$  $-2*2 \rightarrow -4$ 

+ Unary plus (1).

Unary plus operator.

### *Example*

 $+3 \rightarrow 3$  $3*+2 \rightarrow 6$ 

### + Addition (3).

The + addition operator produces the sum of the two operands which surround it. The operands are taken as signed 32-bit integers and the result is also a signed 32-bit integer.

### *Example*

 $92+19 \rightarrow 111$  $-2+2 \rightarrow 0$  $-2+-2 \rightarrow -4$ 

### – Unary minus (1).

The unary minus operator performs arithmetic negation on its operand.

The operand is interpreted as a 32-bit signed integer and the result of the operator is the two's complement negation of that integer.

#### *Example*

 $-3 \rightarrow -3$  $3*-2 \rightarrow -6$  $4--5$   $\rightarrow$  9

### – Subtraction (3).

The subtraction operator produces the difference when the right operand is taken away from the left operand. The operands are taken as signed 32-bit integers and the result is also signed 32-bit integer.

### *Example*

 $92-19 \rightarrow 73$  $-2-2$   $\rightarrow$   $-4$  $-2--2$   $\rightarrow$  0

/ produces the integer quotient of the left operand divided by the right operator. The operands are taken as signed 32-bit integers and the result is also a signed 32-bit integer.

#### *Example*

 $9/2 \rightarrow 4$  $-12/3 \rightarrow -4$  $9/2*6 \rightarrow 24$ 

<sup>/</sup> Division (2).

. AND.  $(&&;$  Logical AND (4).

Use && to perform logical AND between its two integer operands. If both operands are non-zero the result is 1; otherwise it is zero.

#### *Example*

 $B'1010$  & B'0011  $\rightarrow$  1  $B'1010$  & B'0101  $\rightarrow$  1  $B'1010$  & B'0000  $\rightarrow 0$ 

. BINAND.  $(\&)$  Bitwise AND (4).

Use & to perform bitwise AND between the integer operands.

#### *Example*

B'1010 & B'0011 → B'0010 B'1010 & B'0101 → B'0000 B'1010 & B'0000 → B'0OOO

 $-BINNOT.$  (~) Bitwise NOT (1).

Use ~ to perform bitwise NOT on its operand.

#### *Example*

~ B'1010 → B'11111111111111111111111111110101

.BINOR. (|) Bitwise OR (5).

Use  $\vert$  to perform bitwise OR on its operands.

### *Example*

 $B'1010$  |  $B'0101$   $\rightarrow$   $B'1111$ B'1010 | B'0000 → B'1010

.BINXOR. (^) Bitwise exclusive OR (5).

Use  $\land$  to perform bitwise XOR on its operands.

### *Example*

```
B'1010 ^ B'0101 → B'1111
B'1010 ^ B'0011 → B'1001
```
.BYT2. Second byte (1).

.BYT2. takes a single operand, which is interpreted as an unsigned 32-bit integer value. The result is the middle-low byte (bits 15 to 8) of the operand.

### *Example*

 $.BYT2. 0x12345678 \rightarrow 0x56$ 

.BYT3. Third byte (1).

.BYT3. takes a single operand, which is interpreted as an unsigned 32-bit integer value. The result is the middle-high byte (bits 23 to 16) of the operand.

### *Example*

 $.BYT3. 0x12345678 \rightarrow 0x34$ 

.DATE. Current time/date (1).

Use the .DATE. operator to specify when the current assembly began.

The .DATE. operator takes an absolute argument (expression) and returns:

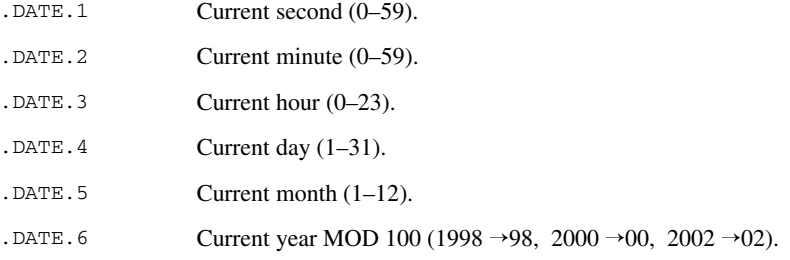

### *Example*

To assemble the date of assembly:

today: DC.DATE.5, .DATE.4, .DATE.3

 $EQ$ .  $(=, ==)$  Equal (6).

 $=$  evaluates to 1 (true) if its two operands are identical in value, or to 0 (false) if its two operands are not identical in value.

### *Example*

 $1 = 2 \rightarrow 0$  $2 == 2 \rightarrow 1$  $'ABC' = 'ABCD' \rightarrow 0$ 

# .GE.  $(\geq)=$  Greater than or equal (6).

>= evaluates to 1 (true) if the left operand is equal to or has a higher numeric value than the right operand.

### *Example*

 $1 \geq 2 \rightarrow 0$  $2 > 1 \rightarrow 1$  $1 > = 1 \rightarrow 1$ 

 $\cdot$  GT.  $(>)$  Greater than  $(6)$ .

> evaluates to 1 (true) if the left operand has a higher numeric value than the right operand.

### *Example*

 $-1 > 1 \rightarrow 0$  $2 > 1 \rightarrow 1$  $1 > 1 \rightarrow 0$ 

.HIGH. High byte (1).

.HIGH. takes a single operand to its right which is interpreted as an unsigned, 16-bit integer value. The result is the unsigned 8-bit integer value of the higher order byte of the operand.

### *Example*

.HIGH.  $0xABCD \rightarrow 0xAB$ 

.HWRD. High word (1).

.HWRD. takes a single operand, which is interpreted as an unsigned, 32-bit integer value. The result is the high word (bits 31 to 16) of the operand.

#### *Example*

 $.$ HWRD. 0x12345678  $\rightarrow$  0x1234

. LE.  $(<=)$  Less than or equal (6)

 $\le$  = evaluates to 1 (true) if the left operand has a numeric value that is lower than or equal to the right operand.

### *Example*

 $1 \leq 2 \rightarrow 1$  $2 \leq 1 \rightarrow 0$  $1 \leq 1 \rightarrow 1$ 

.LOW. Low byte (1).

.LOW. takes a single operand, which is interpreted as an unsigned, 32-bit integer value. The result is the unsigned, 8-bit integer value of the lower order byte of the operand.

#### *Example*

.LOW.  $0xABCD \rightarrow 0xCD$ 

. LT.  $\left(\langle \rangle \right)$  Less than  $\left(\frac{6}{2}\right)$ .

< evaluates to 1 (true) if the left operand has a lower numeric value than the right operand.

### *Example*

 $-1$  < 2  $\rightarrow$  1  $2 < 1 \rightarrow 0$  $2 < 2 \rightarrow 0$ 

.LWRD. Low word (1).

.LWRD. takes a single operand, which is interpreted as an unsigned, 32-bit integer value. The result is the low word (bits 15 to 0) of the operand.

#### *Example*

.LWRD.  $0x12345678 \rightarrow 0x5678$ 

.MOD. Modulo (2).

.MOD. produces the remainder from the integer division of the left operand by the right operand. The operands are taken as signed 32-bit integers and the result is also a signed 32-bit integer.

 $X.MOD.Y$  is equivalent to  $X-Y^*(X/Y)$  using integer division.

### *Example*

 $2.MOD.2 \rightarrow 0$ 12.MOD.7  $\rightarrow$  5 3. MOD.  $2 \rightarrow 1$ 

 $.NE.$   $(\le)$ ,  $!=$ ) Not equal (6).

 $\le$  evaluates to 0 (false) if its two operands are identical in value or to 1 (true) if its two operands are not identical in value.

### *Example*

 $1 \leftrightarrow 2 \rightarrow 1$  $2 \leftrightarrow 2 \rightarrow 0$  $'A' \iff 'B' \Rightarrow 1$ 

.NOT. (!) Logical NOT (1).

Use  $\pm$  to negate a logical argument.

### *Example*

```
! B'0101 → 0
! B'0000 \rightarrow 1
```
 $OR.$  (||) Logical OR (5).

Use || to perform a logical OR between two integer operands.

### *Example*

 $B'1010$  ||  $B'0000$   $\rightarrow$  1  $B'0000$  ||  $B'0000 \rightarrow 0$ 

.SFB. (SFB) Segment begin (1).

### **Syntax**

SFB(*segment* [{+|-}*offset*])

# **Parameters**

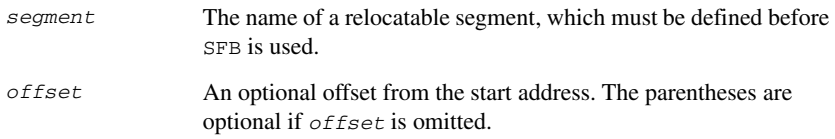

### **Description**

SFB accepts a single operand to its right. The operand must be the name of a relocatable segment.

The operator evaluates to the absolute address of the first byte of that segment. This evaluation takes place at linking time.

#### *Example*

 NAME demo RSEG CODE start: FDB SFB(CODE)

Even if the above code is linked with many other modules, start will still be set to the address of the first byte of the segment.

.SFE. (SFE) Segment end (1).

### **Syntax**

```
SFE (segment [{+ | -} offset])
```
# **Parameters**

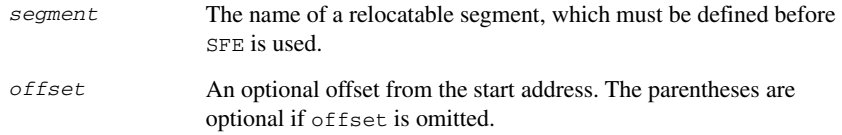

### **Description**

SFE accepts a single operand to its right. The operand must be the name of a relocatable segment. The operator evaluates to the segment start address plus the segment size. This evaluation takes place at linking time.

### *Example*

 NAME demo RSEG CODE end: FDB SFE(CODE)

Even if the above code is linked with many other modules, end will still be set to the address of the last byte of the segment.

The size of the segment MY\_SEGMENT can be calculated as:

SFE(MY\_SEGMENT)-SFB(MY\_SEGMENT)

.SHL. (<<) Logical shift left (3).

Use << to shift the left operand, which is always treated as unsigned, to the left. The number of bits to shift is specified by the right operand, interpreted as an integer value between 0 and 32.

### *Example*

```
B'00011100 \leq 3 \rightarrow B'11100000B'0000011111111111111 << 5 → B'11111111111100000
14 \le 1 \rightarrow 28
```
.SHR. (>>) Logical shift right (3).

Use >> to shift the left operand, which is always treated as unsigned, to the right. The number of bits to shift is specified by the right operand, interpreted as an integer value between 0 and 32.

### *Example*

```
B'01110000 \gg 3 \rightarrow B'00001110B'1111111111111111 \Rightarrow 20 \rightarrow 014 \gg 1 \rightarrow 7
```
.SIZEOF. (SIZEOF) Segment size (1).

### **Syntax**

SIZEOF *segment*

### **Parameters**

*segment* The name of a relocatable segment, which must be defined before SIZEOF is used.

# **Description**

SIZEOF generates SFE-SFB for its argument, which should be the name of a relocatable segment; i.e. it calculates the size in bytes of a segment. This is done when modules are linked together.

### *Example*

 NAME demo RSEG CODE size: FDB SIZEOF CODE

sets size to the size of segment CODE.

.UGT. Unsigned greater than (6).

.UGT. evaluates to 1 (true) if the left operand has a larger value than the right operand. The operation treats its operands as unsigned values.

### *Example*

```
2.UGT.1 \rightarrow 1-1.UGT.1 \rightarrow 1
```
### .ULT. Unsigned less than (6).

.ULT. evaluates to 1 (true) if the left operand has a smaller value than the right operand. The operation treats its operands as unsigned values.

# *Example*

 $1.ULT.2 \rightarrow 1$  $-1.ULT.2 \rightarrow 0$ 

.XOR. Logical exclusive OR (5).

Use .XOR. to perform logical XOR on its two operands.

### *Example*

B'0101.XOR.B'1010 → 0  $B'0101.XOR.B'0000 \rightarrow 1$  Description of operators

# **Assembler directives**

This chapter gives an alphabetical summary of the assembler directives and provides detailed reference information for each category of directives.

# **Summary of assembler directives**

The following table gives a summary of all the assembler directive, except for the CFI directives, which you can find in the section *[Call frame information \(CFI\) directives](#page-61-0)*, [page 89.](#page-61-0)

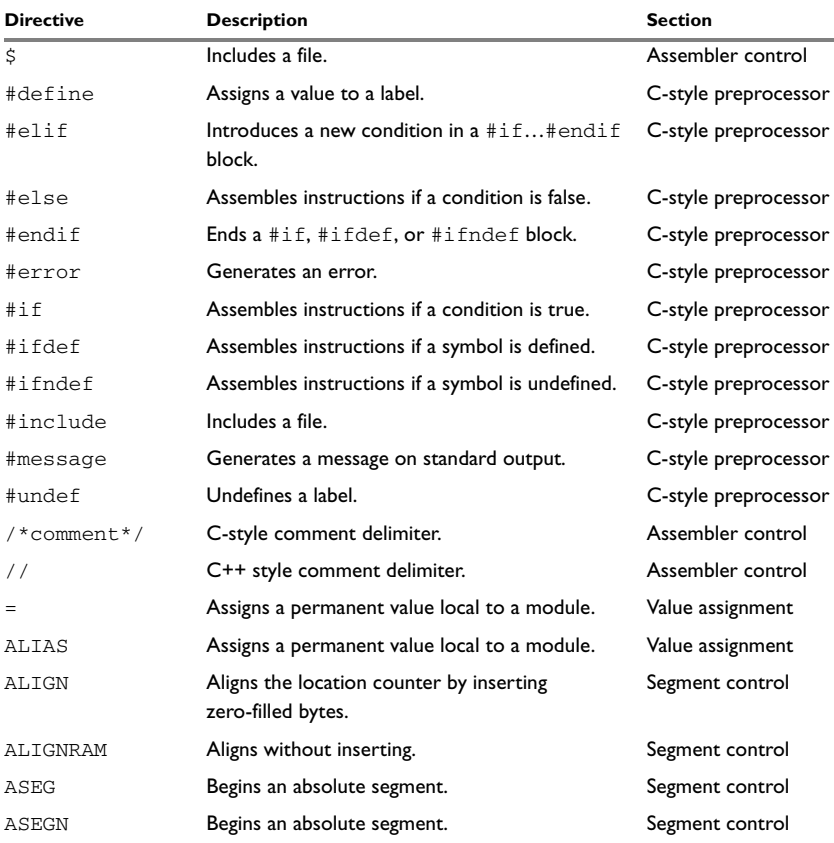

*Table 15: Assembler directives summary* 

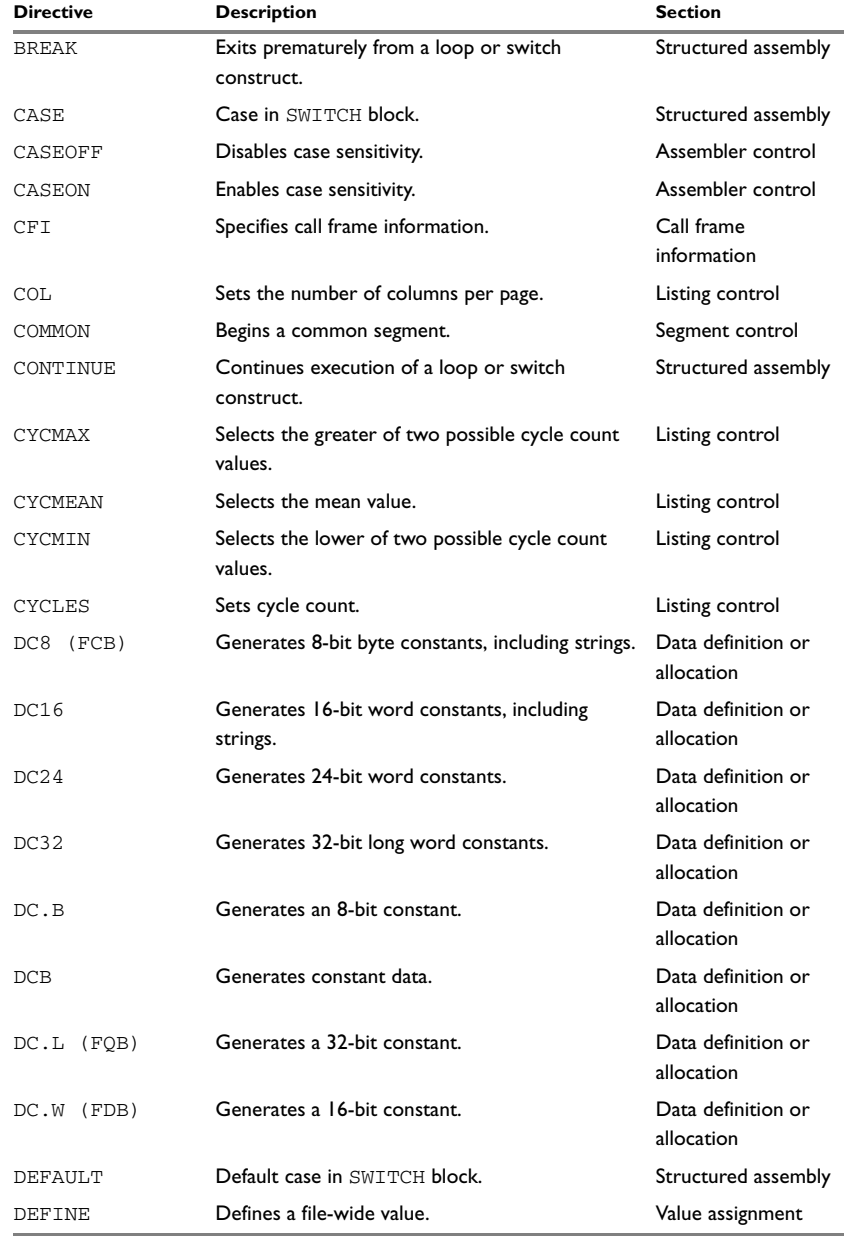

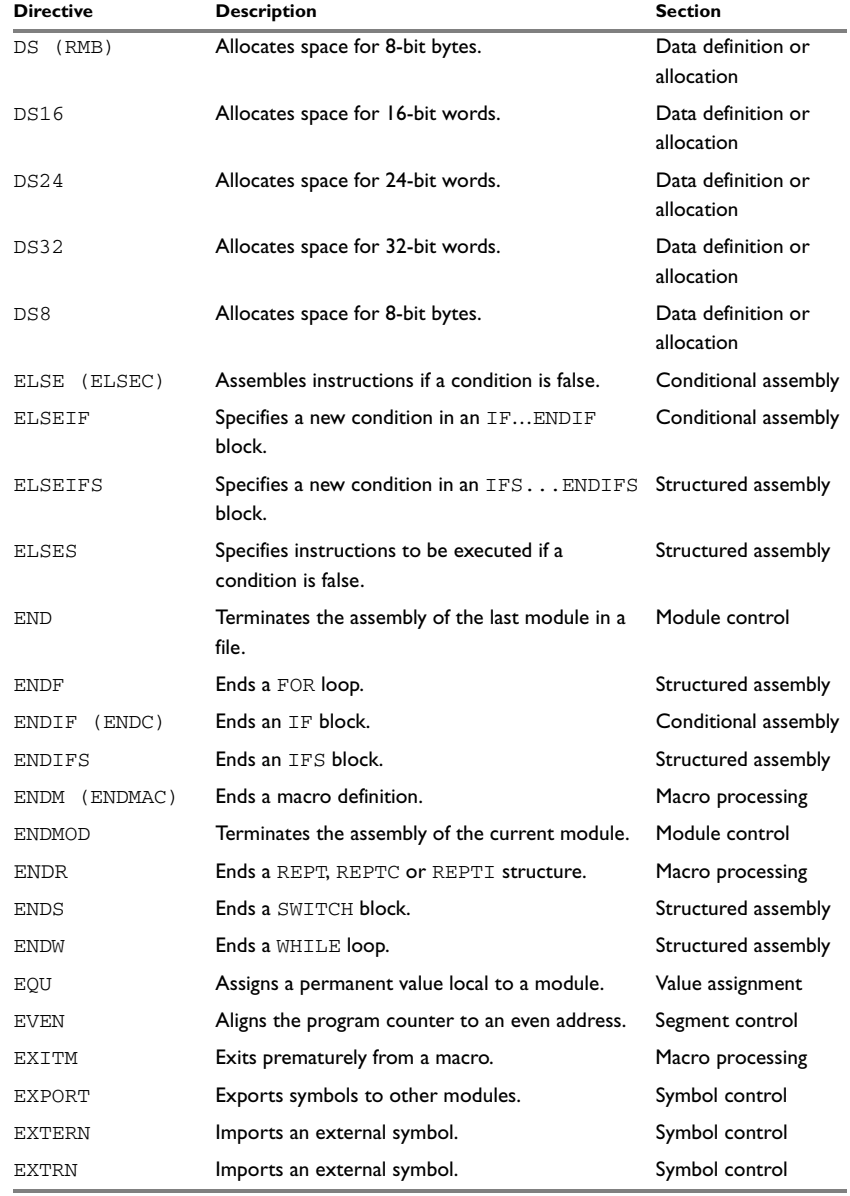

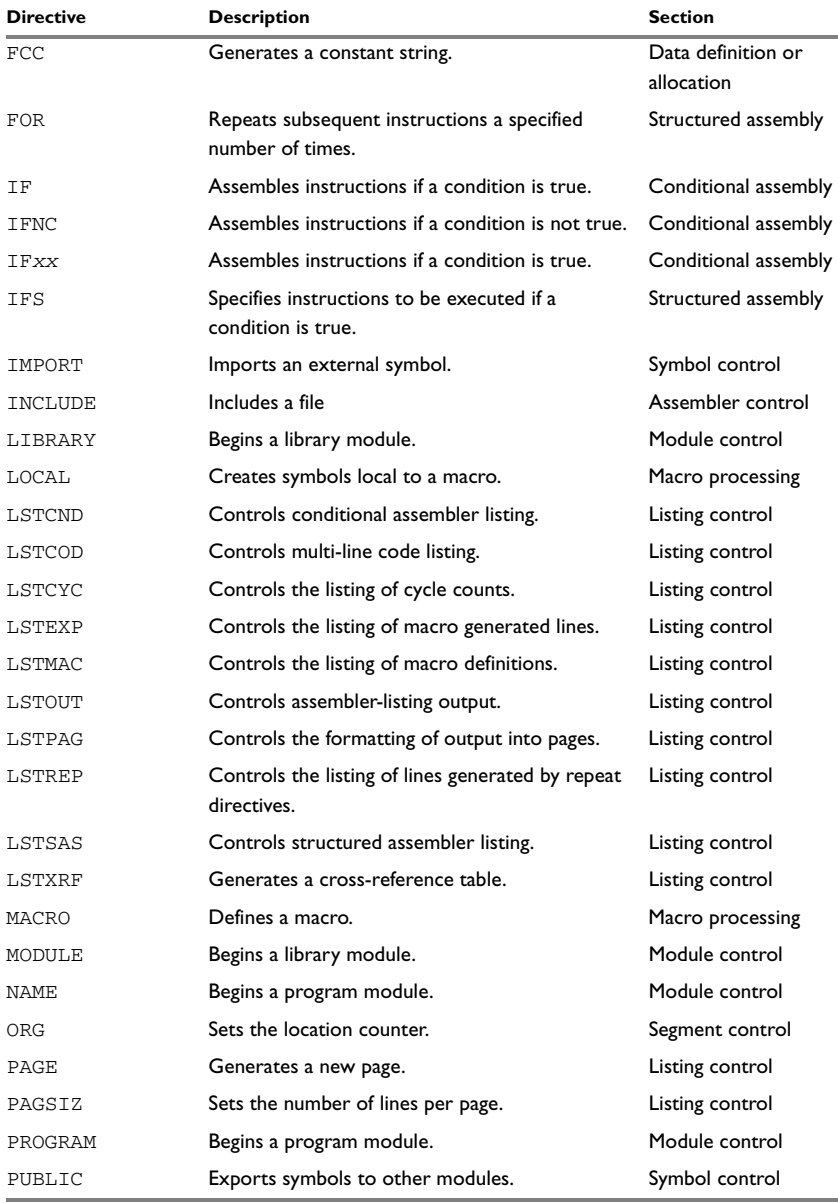

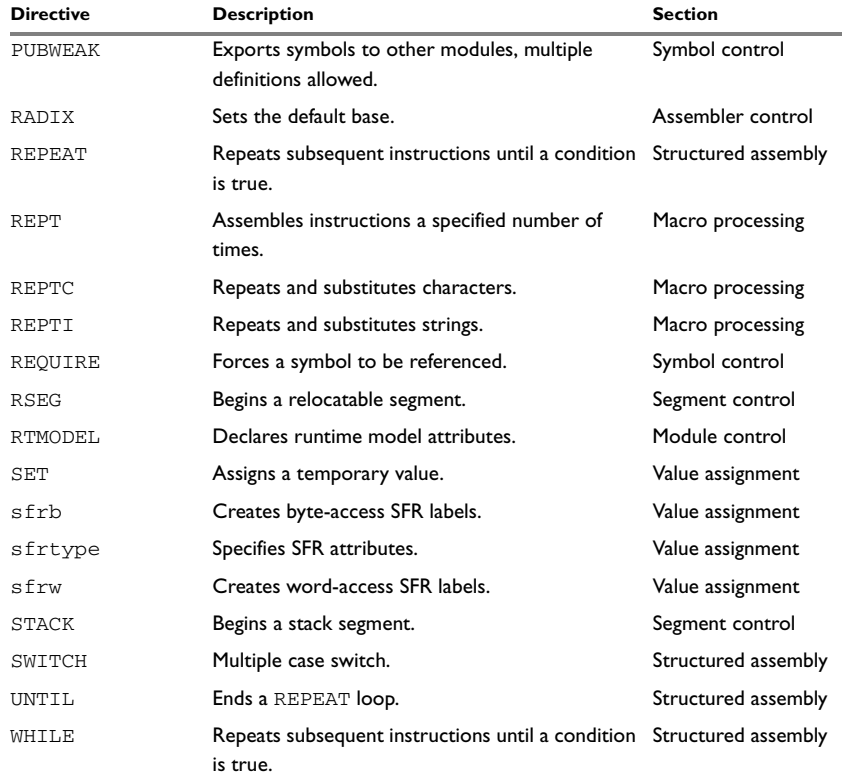

# **Module control directives**

Module control directives are used for marking the beginning and end of source program modules, and for assigning names and types to them.

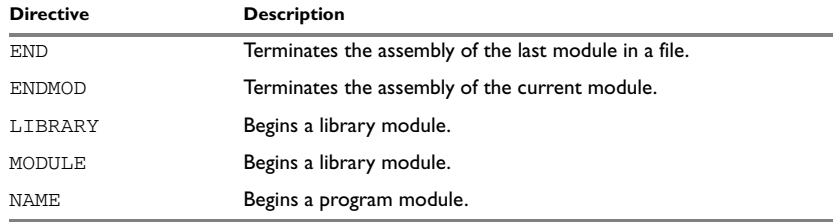

*Table 16: Module control directives*

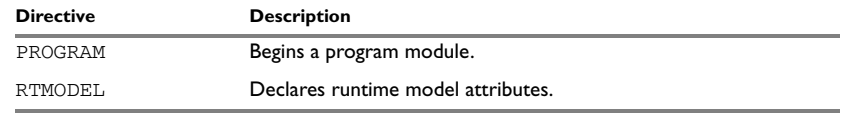

*Table 16: Module control directives*

# **SYNTAX**

```
END [label]
ENDMOD [label]
LIBRARY symbol [(expr)]
MODULE symbol [(expr)]
NAME symbol [(expr)]
PROGRAM symbol [(expr)]
RTMODEL key, value
```
# **PARAMETERS**

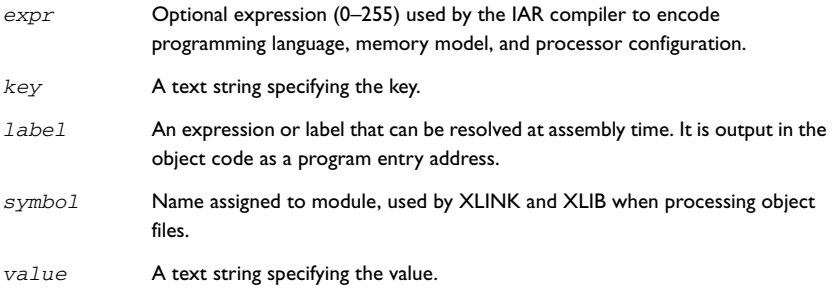

# **DESCRIPTION**

# **Beginning a program module**

Use NAME to begin a program module, and to assign a name for future reference by the IAR XLINK Linker™ and the IAR XLIB Librarian™.

Program modules are unconditionally linked by XLINK, even if other modules do not reference them.

# **Beginning a library module**

Use MODULE to create libraries containing a number of small modules—like runtime systems for high-level languages—where each module often represents a single routine. With the multi-module facility, you can significantly reduce the number of source and object files needed.

Library modules are only copied into the linked code if other modules reference a public symbol in the module.

### **Terminating a module**

Use ENDMOD to define the end of a module.

### **Terminating the last module**

Use END to indicate the end of the source file. Any lines after the END directive are ignored.

### **Assembling multi-module files**

Program entries must be either relocatable or absolute, and will show up in XLINK load maps, as well as in some of the hexadecimal absolute output formats. Program entries must not be defined externally.

The following rules apply when assembling multi-module files:

- At the beginning of a new module all user symbols are deleted, except for those created by DEFINE, #define, or MACRO, the location counters are cleared, and the mode is set to absolute.
- Listing control directives remain in effect throughout the assembly.

**Note:** END must always be used in the *last* module, and there must not be any source lines (except for comments and listing control directives) between an ENDMOD and a MODULE directive.

If the NAME or MODULE directive is missing, the module will be assigned the name of the source file and the attribute program.

### **Declaring runtime model attributes**

Use RTMODEL to enforce consistency between modules. All modules that are linked together and define the same runtime attribute key must have the same value for the corresponding key value, or the special value  $*$ . Using the special value  $*$  is equivalent to not defining the attribute at all. It can however be useful to explicitly state that the module can handle any runtime model.

A module can have several runtime model definitions.

**Note:** The compiler runtime model attributes start with double underscore. In order to avoid confusion, this style must not be used in the user-defined assembler attributes.

If you are writing assembler routines for use with C or C++ code, and you want to control the module consistency, refer to the *HCS12 IAR C/EC++ Compiler Reference Guide.*

### *Examples*

The following example defines three modules where:

- MOD\_1 and MOD\_2 *cannot* be linked together since they have different values for runtime model foo.
- MOD\_1 and MOD\_3 *can* be linked together since they have the same definition of runtime model bar and no conflict in the definition of foo.
- MOD\_2 and MOD\_3 *can* be linked together since they have no runtime model conflicts. The value \* matches any runtime model value.

```
MODULE MOD_1
   RTMODEL "foo", "1"
   RTMODEL "bar", "XXX"
   ...
ENDMOD
MODULE MOD_2
  RTMODEL "foo", "2"
  RTMODEL "bar", "*"
   ...
ENDMOD
MODULE MOD_3
  RTMODEL "bar", "XXX"
   ...
END
```
# **Symbol control directives**

These directives control how symbols are shared between modules.

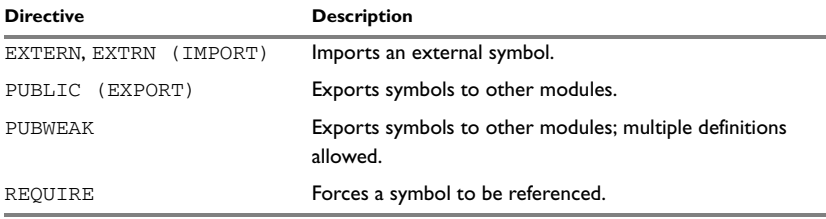

*Table 17: Symbol control directives*

# **SYNTAX**

EXTERN *symbol* [*,symbol*] … PUBLIC *symbol* [*,symbol*] … PUBWEAK *symbol* [*,symbol*] … REQUIRE *symbol*

### **PARAMETERS**

*symbol* Symbol to be imported or exported.

### **DESCRIPTION**

### **Exporting symbols to other modules**

Use PUBLIC to make one or more symbols available to other modules. Symbols declared PUBLIC can be relocatable or absolute, and can also be used in expressions (with the same rules as for other symbols).

The PUBLIC directive always exports full 32-bit values, which makes it feasible to use global 32-bit constants also in assemblers for 8-bit and 16-bit processors. With the LOW, HIGH, >>, and << operators, any part of such a constant can be loaded in an 8-bit or 16-bit register or word.

There are no restrictions on the number of PUBLIC-declared symbols in a module.

### **Exporting symbols with multiple definitions to other modules**

PUBWEAK is similar to PUBLIC except that it allows the same symbol to be defined several times. Only one of those definitions will be used by XLINK. If a module containing a PUBLIC definition of a symbol is linked with one or more modules containing PUBWEAK definitions of the same symbol, XLINK will use the PUBLIC definition.

A symbol defined as PUBWEAK must be a label in a segment part, and it must be the *only* symbol defined as PUBLIC or PUBWEAK in that segment part.

**Note:** Library modules are only linked if a reference to a symbol in that module is made, and that symbol has not already been linked. During the module selection phase, no distinction is made between PUBLIC and PUBWEAK definitions. This means that to ensure that the module containing the PUBLIC definition is selected, you should link it before the other modules, or make sure that a reference is made to some other PUBLIC symbol in that module.

### **Importing symbols**

Use EXTERN to import an untyped external symbol.

The REQUIRE directive marks a symbol as referenced. This is useful if the segment part containing the symbol must be loaded for the code containing the reference to work, but the dependence is not otherwise evident.

# **EXAMPLES**

The following example defines a subroutine to print an error message, and exports the entry address err so that it can be called from other modules. It defines print as an external routine; the address will be resolved at link time.

```
NAME error
    EXTERN print
    PUBLIC err
err JSR print
    DC "** Error **"
    RTS
    END
```
# <span id="page-61-0"></span>**Segment control directives**

The segment directives control how code and data are generated.

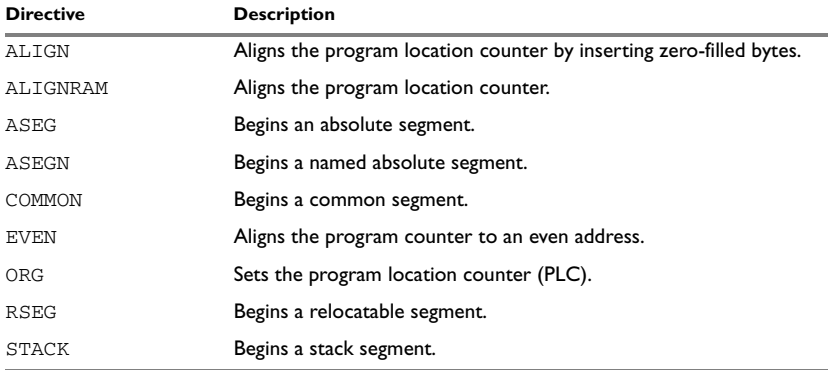

*Table 18: Segment control directives*

# **SYNTAX**

```
ALIGN align [,value]
ALIGNRAM align
ASEG [start [(align)]]
ASEGN segment [:type], address
COMMON segment [:type] [(align)]
EVEN [value]
ORG expr
RSEG segment [:type] [flag] [(align)]
RSEG segment [:type], address
```
STACK *segment* [:*type*] [(*align*)]

# **PARAMETERS**

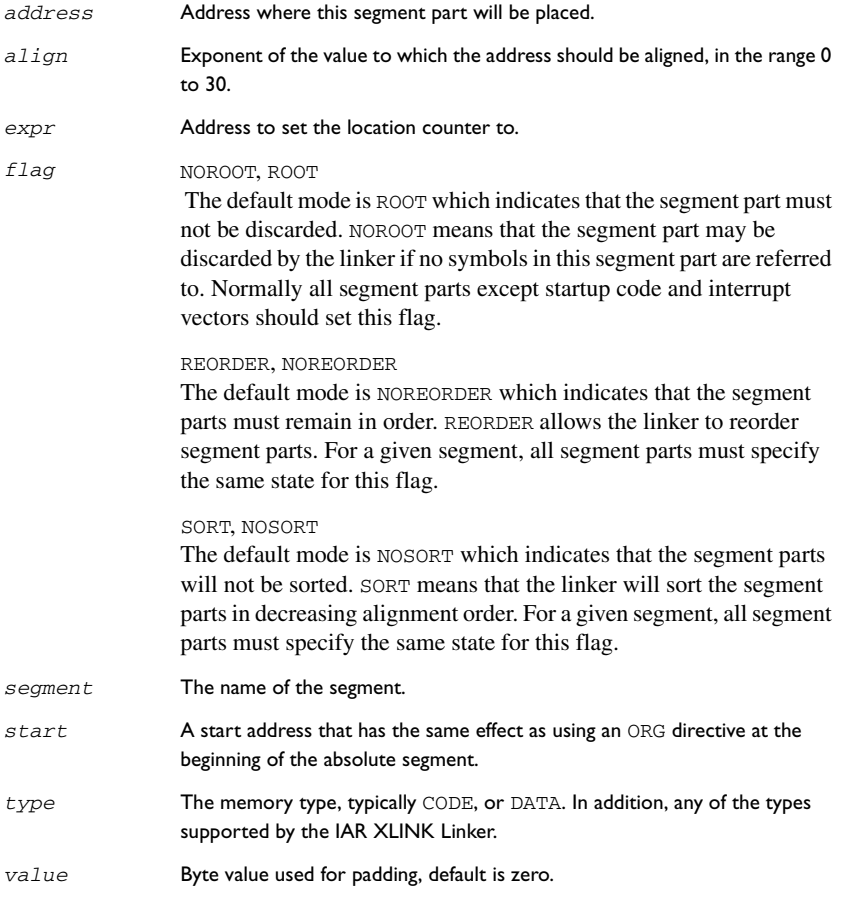

# **DESCRIPTION**

# **Beginning an absolute segment**

Use ASEG to set the absolute mode of assembly, which is the default at the beginning of a module.

If the parameter is omitted, the start address of the first segment is 0, and subsequent segments continue after the last address of the previous segment.

# **Beginning a named absolute segment**

Use ASEGN to start a named absolute segment located at the address *address*.

This directive has the advantage of allowing you to specify the memory type of the segment.

### **Beginning a relocatable segment**

Use RSEG to set the current mode of the assembly to relocatable assembly mode. The assembler maintains separate location counters (initially set to zero) for all segments, which makes it possible to switch segments and mode anytime without the need to save the current segment location counter.

Up to 65536 unique, relocatable segments may be defined in a single module.

### **Beginning a stack segment**

Use STACK to allocate code or data allocated from high to low addresses (in contrast with the RSEG directive that causes low-to-high allocation).

**Note:** The contents of the segment are not generated in reverse order.

### **Beginning a common segment**

Use COMMON to place data in memory at the same location as COMMON segments from other modules that have the same name. In other words, all COMMON segments of the same name will start at the same location in memory and overlay each other.

Obviously, the COMMON segment type should not be used for overlaid executable code. A typical application would be when you want a number of different routines to share a reusable, common area of memory for data.

It can be practical to have the interrupt vector table in a COMMON segment, thereby allowing access from several routines.

The final size of the COMMON segment is determined by the size of largest occurrence of this segment. The location in memory is determined by the  $XLINK - z$  command; see the *IAR Linker and Library Tools Reference Guide.*

Use the *align* parameter in any of the above directives to align the segment start address.

### **Setting the program location counter (PLC)**

Use ORG to set the program location counter of the current segment to the value of an expression. The optional label will assume the value and type of the new location counter.

The result of the expression must be of the same type as the current segment, i.e. it is not valid to use ORG 10 during RSEG, since the expression is absolute; use ORG \*+10 instead. The expression must not contain any forward or external references.

All program location counters are set to zero at the beginning of an assembly module.

# **Aligning a segment**

Use ALIGN to align the program location counter to a specified address boundary. The expression gives the power of two to which the program counter should be aligned.

The alignment is made relative to the segment start; normally this means that the segment alignment must be at least as large as that of the alignment directive to give the desired result.

ALIGN aligns by inserting zero/filled bytes. The EVEN directive aligns the program counter to an even address (which is equivalent to ALIGN 1).

Use ALIGNRAM to align the program location counter by incrementing it; no data is generated. The expression can be within the range 0 to 30.

# **EXAMPLES**

### **Beginning an absolute segment**

The following example assembles interrupt routine entry instructions in the appropriate interrupt vectors using an absolute segment:

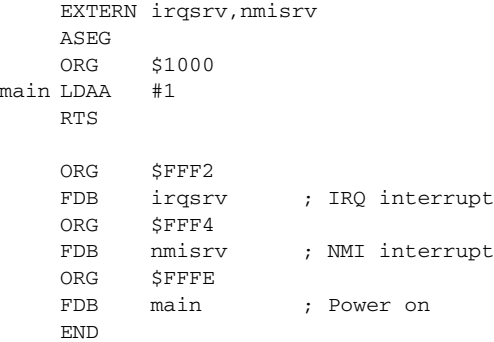

The main power-on code is assembled in memory starting at \$1000.

# **Beginning a relocatable segment**

In the following example, the data following the first RSEG directive is placed in a relocatable segment called table; the ORG directive is used for creating a gap of six bytes in the table.

The code following the second RSEG directive is placed in a relocatable segment called code:

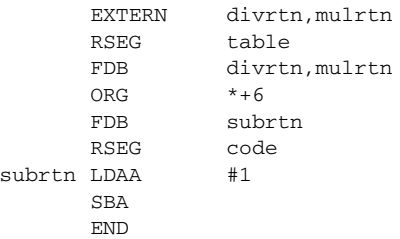

### **Beginning a stack segment**

The following example defines two 100-byte stacks in a relocatable segment called rpnstack:

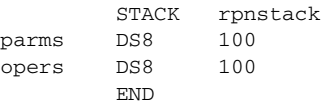

The data is allocated from high to low addresses.

### **Beginning a common segment**

The following example defines two common segments containing variables:

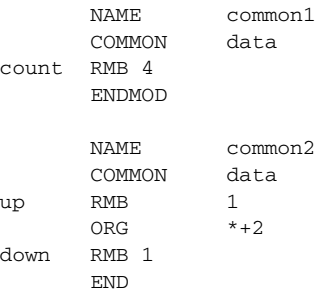

Because the common segments have the same name, data, the variables up and down refer to the same locations in memory as the first and last bytes of the 4-byte variable count.

### **Aligning a segment**

This example starts a relocatable segment, moves to an even address, and adds some data. It then aligns to a 64-byte boundary before creating a 64-byte table.

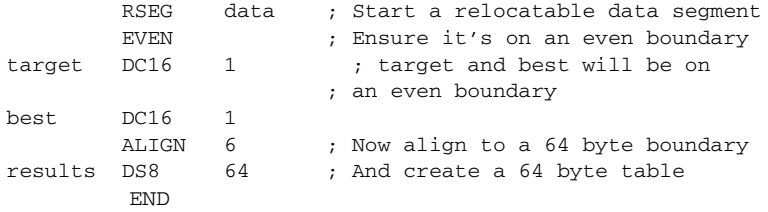

# **Value assignment directives**

These directives are used for assigning values to symbols.

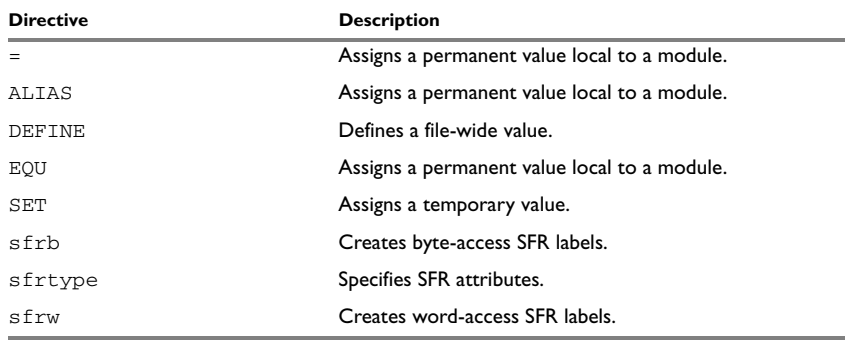

*Table 19: Value assignment directives*

# **SYNTAX**

```
label = expr
label ALIAS expr
label DEFINE expr
label SET expr
label EQU expr
[const] sfrb register = value
[const] sfrtype register attribute [,attribute] = value
[const] sfrw register = value
```
# **PARAMETERS**

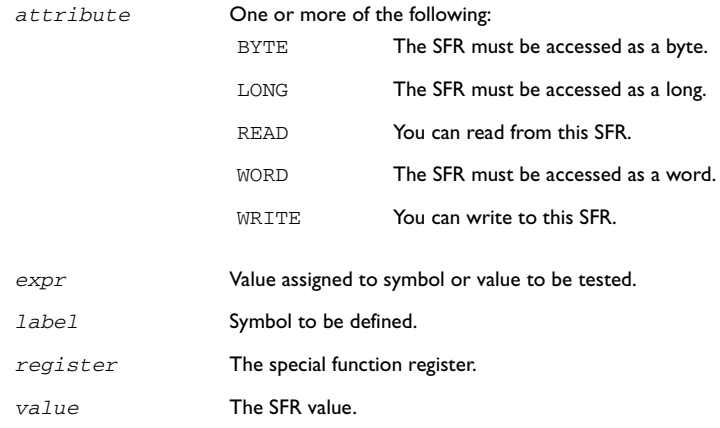

# **DESCRIPTION**

### **Defining a temporary value**

Use SET to define a symbol which may be redefined, such as for use with macro variables. Symbols defined with SET cannot be declared PUBLIC.

### **Defining a permanent local value**

Use  $EQU$  or = to assign a value to a symbol.

Use EQU to create a local symbol that denotes a number or offset.

The symbol is only valid in the module in which it was defined, but can be made available to other modules with a PUBLIC directive.

Use EXTERN to import symbols from other modules.

### **Defining a permanent global value**

Use DEFINE to define symbols that should be known to all modules in the source file.

A symbol which has been given a value with DEFINE can be made available to modules in other files with the PUBLIC directive.

Symbols defined with DEFINE cannot be redefined within the same file.

# **Defining special function registers**

Use sfrb to create special function register labels with attributes READ, WRITE, and BYTE turned on. Use sfrw to create special function register labels with attributes READ, WRITE, WORD, or LONG turned on. Use sfrtype to create special function register labels with specified attributes.

Prefix the directive with const to disable the WRITE attribute assigned to the SFR. You will then get an error or warning message when trying to write to the SFR. The const keyword must be placed on the same line as the directive.

# **EXAMPLES**

# **Redefining a symbol**

The following example uses VAR to redefine the symbol cons in a REPT loop to generate a table of the first 8 powers of 3:

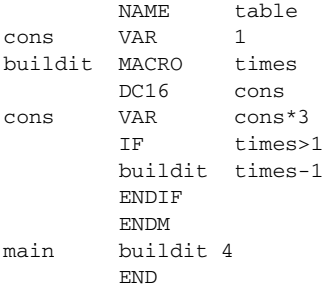

It generates the following code:

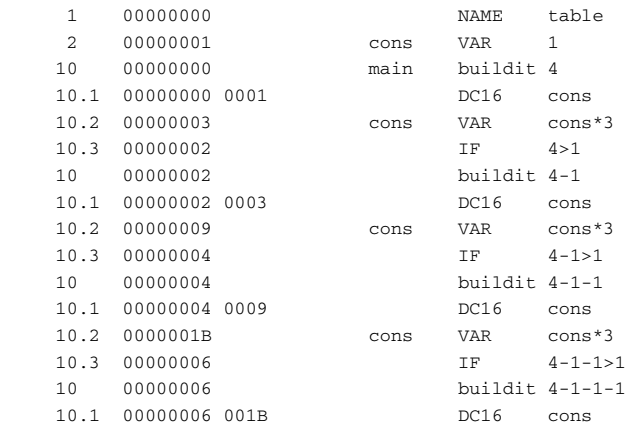

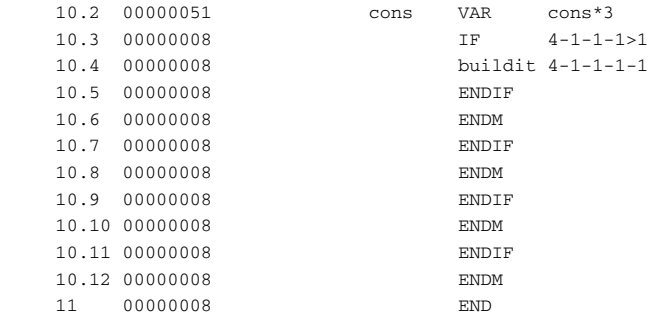

# **Using local and global symbols**

In the following example the symbol value defined in module add1 is local to that module; a distinct symbol of the same name is defined in module add2. The DEFINE directive is used for declaring locn for use anywhere in the file:

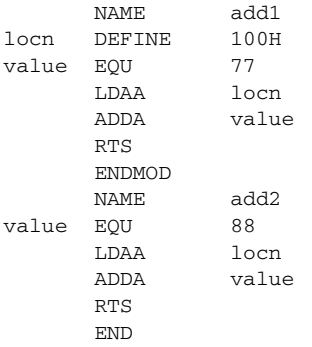

The symbol locn defined in module add1 is also available to module add2.

### **Using special function registers**

In this example a number of SFR variables are declared with a variety of access capabilities:

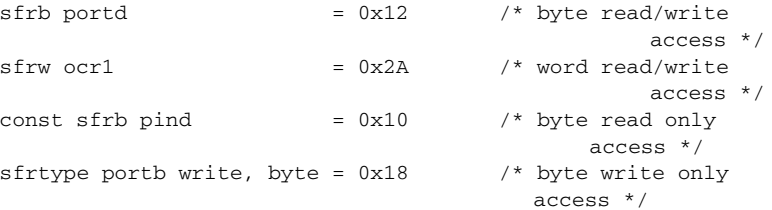

# **Conditional assembly directives**

These directives provide logical control over the selective assembly of source code.

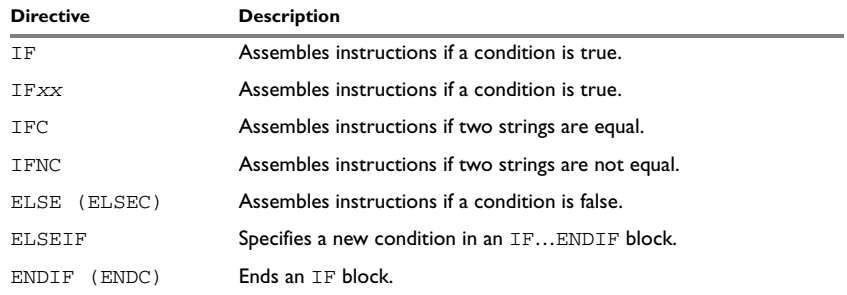

*Table 20: Conditional assembly directives* 

# **SYNTAX**

IF *condition* IF*xx expr* IFC *stringa*, *stringb* IFNC *stringa*, *stringb* ELSE ELSEIF *condition* ENDIF

# **PARAMETERS**

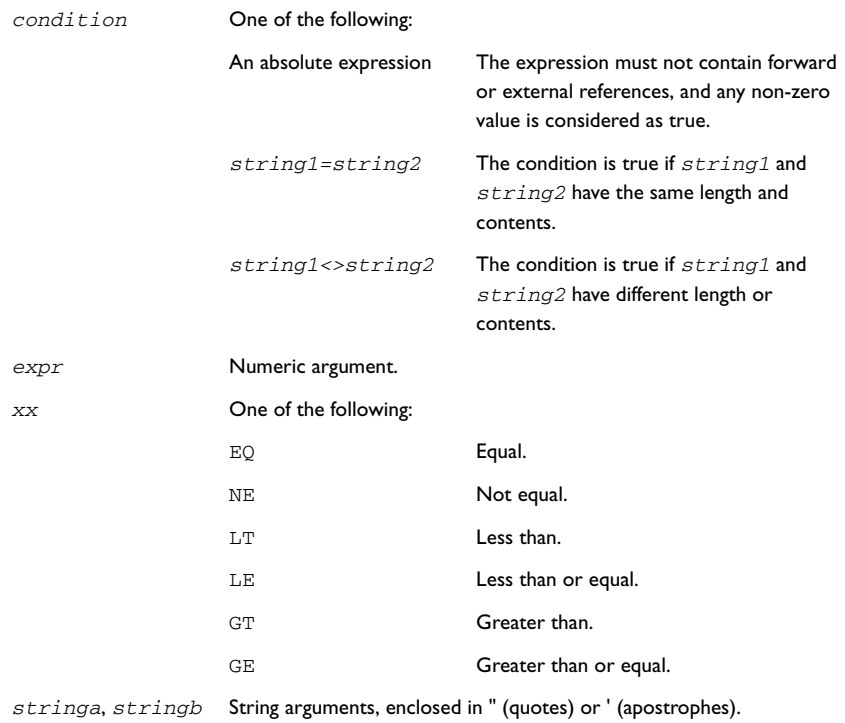

# **DESCRIPTION**

Use the IF, ELSE, and ENDIF directives to control the assembly process at assembly time. If the condition following the IF directive is not true, the subsequent instructions will not generate any code (i.e. it will not be assembled or syntax checked) until an ELSE or ENDIF directive is found.

Use ELSEIF to introduce a new condition after an IF directive. Conditional assembler directives may be used anywhere in an assembly, but have their greatest use in conjunction with macro processing.

All assembler directives (except END) as well as the inclusion of files may be disabled by the conditional directives. Each IF directive must be terminated by an ENDIF directive. The ELSE directive is optional, and if used, it must be inside an IF... ENDIF block. IF...ENDIF and IF...ELSE...ENDIF blocks may be nested to any level.
## **EXAMPLES**

The following macro adds a constant to the A register:

```
ADDV MACRO v
     IF v=-1INCA
    ELSE
    ADDA #v
    ENDIF
     ENDMAC
```
If the argument to the macro is 1, an INCA instruction is generated to save instruction cycles; otherwise an ADDA instruction is generated.

It could be tested with the following program:

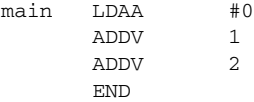

# **Macro processing directives**

These directives allow user macros to be defined.

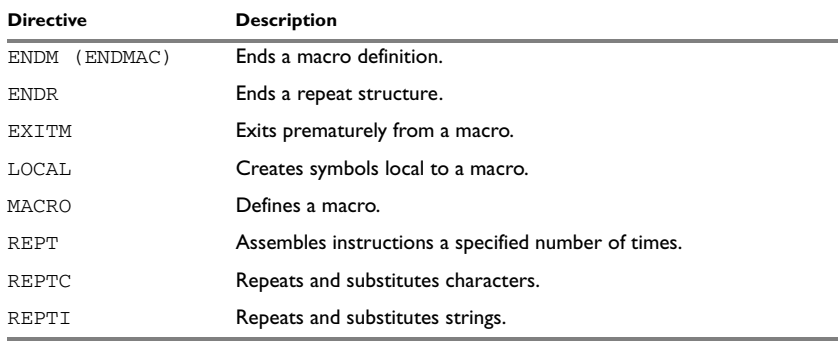

*Table 21: Macro processing directives*

## **SYNTAX**

ENDM ENDR EXITM LOCAL *symbol* [,*symbol*] … *name* MACRO [*argument*] [,*argument*] … REPT *expr*

REPTC *formal,actual* REPTI *formal,actual* [,*actual*] …

#### **PARAMETERS**

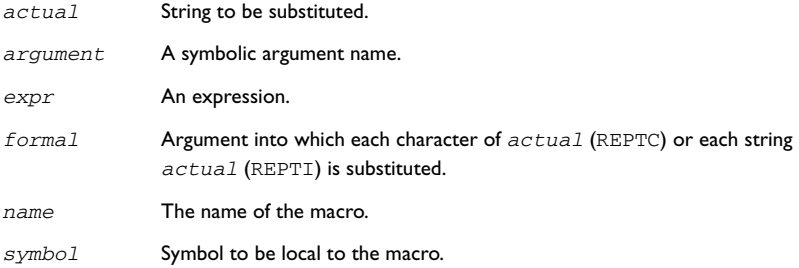

## **DESCRIPTION**

A macro is a user-defined symbol that represents a block of one or more assembler source lines. Once you have defined a macro, you can use it in your program like an assembler directive or assembler mnemonic.

When the assembler encounters a macro, it looks up the macro's definition, and inserts the lines that the macro represents as if they were included in the source file at that position.

Macros perform simple text substitution effectively, and you can control what they substitute by supplying parameters to them.

**Note:** Avoid using C-type preprocessor directives within assembler macros, as this might lead to unexpected behavior, see *[Using C-style preprocessor directives](#page-22-0)*, page 11.

#### **Defining a macro**

You define a macro with the statement:

*macroname* MACRO [,*arg*] [,*arg*] …

Here *macroname* is the name you are going to use for the macro, and *arg* is an argument for values that you want to pass to the macro when it is expanded.

For example, you could define a macro ERROR as follows:

EXTERN abort errmac MACRO text JSR abort FCB text, 0 ENDM

This macro uses a parameter text to set up an error message for a routine abort. You would call the macro with a statement such as:

errmac 'Disk not ready'

The assembler will expand this to:

 JSR abort FCB 'Disk not ready',0

If you omit a list of one or more arguments, the arguments you supply when calling the macro are called  $\setminus$ 1 to  $\setminus$ 9 and  $\setminus$ A to  $\setminus$ Z.

The previous example could therefore be written as follows:

```
errmac2 MACRO
          JSR abort
         FCB \setminus1.0
          ENDM
          errmac2 'Disk not ready'
```
Use the EXITM directive to generate a premature exit from a macro.

EXITM is not allowed inside REPT...ENDR, REPTC...ENDR, or REPTI...ENDR blocks.

Use LOCAL to create symbols local to a macro. The LOCAL directive must be used before the symbol is used.

Each time that a macro is expanded, new instances of local symbols are created by the LOCAL directive. Therefore, it is legal to use local symbols in recursive macros.

**Note:** It is illegal to *redefine* a macro.

#### **Creating local symbols**

Use LOCAL to create symbols local to a macro. The LOCAL directive must be used before the symbol is used.

Each time a macro is expanded, new instances of local symbols are created by the LOCAL directive, so it is legal to use local symbols in recursive macros.

#### **Passing special characters**

Macro arguments that include commas or white space can be forced to be interpreted as one argument by using the matching quote characters < and > in the macro call.

For example:

macld MACRO op LDAA op **ENDM** 

The macro can be called using the macro quote characters:

```
mac1d \leq 3, X> END
```
You can redefine the macro quote characters with the  $-M$  command line option; see  $-M$ , [page 20.](#page-31-0)

#### **Predefined macro symbols**

The symbol \_args is set to the number of arguments passed to the macro. The following example shows how \_args can be used:

```
DO_CONST MACRO
    IF _{\text{args}} == 2
     DC8 \1,\2
    ELSE
      DC8 \1
    ENDIF
ENDM
RSEG CODE
DO_CONST 3, 4 
DO_CONST 3
```
END

The following listing is generated:

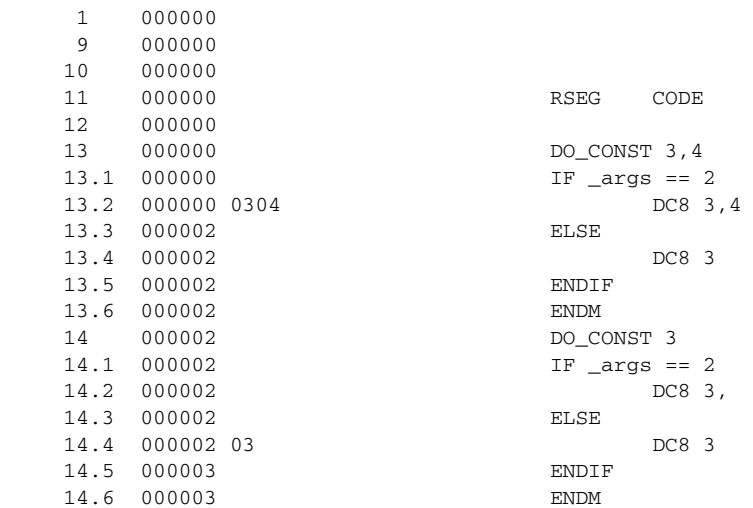

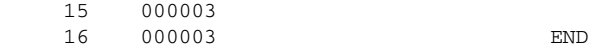

#### **How macros are processed**

There are three distinct phases in the macro process:

- The assembler performs scanning and saving of macro definitions. The text between MACRO and ENDM is saved but not syntax checked. Include-file references \$*file* are recorded and will be included during macro *expansion*.
- A macro call forces the assembler to invoke the macro processor (expander). The macro expander switches (if not already in a macro) the assembler input stream from a source file to the output from the macro expander. The macro expander takes its input from the requested macro definition.

The macro expander has no knowledge of assembler symbols since it only deals with text substitutions at source level. Before a line from the called macro definition is handed over to the assembler, the expander scans the line for all occurrences of symbolic macro arguments, and replaces them with their expansion arguments.

● The expanded line is then processed as any other assembler source line. The input stream to the assembler will continue to be the output from the macro processor, until all lines of the current macro definition have been read.

#### **Repeating statements**

Use the REPT...ENDR structure to assemble the same block of instructions a number of times. If *expr* evaluates to 0 nothing will be generated.

Use REPTC to assemble a block of instructions once for each character in a string. If the string contains a comma it should be enclosed in quotation marks.

Only double quotes have a special meaning and their only use is to enclose the characters to iterate over. Single quotes have no special meaning and are treated as any ordinary character.

Use REPTI to assemble a block of instructions once for each string in a series of strings. Strings containing commas should be enclosed in quotation marks.

#### **EXAMPLES**

This section gives examples of the different ways in which macros can make assembler programming easier.

## **Coding in-line for efficiency**

In time-critical code it is often desirable to code routines in-line to avoid the overhead of a subroutine call and return. Macros provide a convenient way of doing this.

The following example outputs bytes from a buffer to a port:

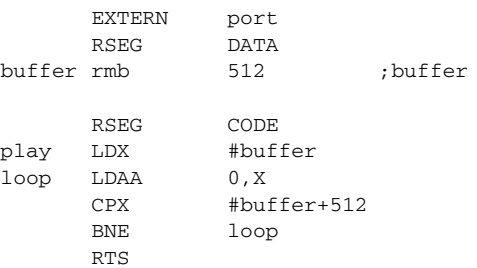

The main program calls this routine as follows:

JSR play

For efficiency we can rewrite this as the following macro:

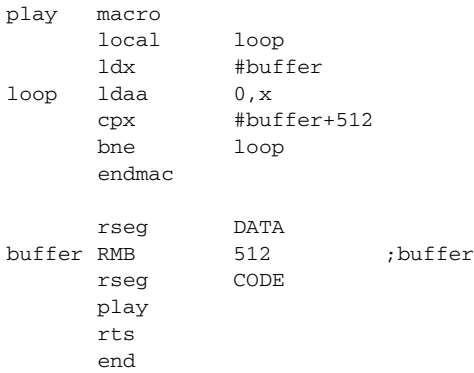

Notice the use of the LOCAL directive to make the label loop local to the macro; otherwise an error will be generated if the macro is used twice, as the loop label will already exist.

## **Using REPTC and REPTI**

The following example assembles a series of calls to a subroutine plot to plot each character in a string:

NAME reptc EXTERN plotc banner REPTC chr,"Welcome" LDAA #'chr' JSR plotc ENDR END

#### This produces the following code:

```
1 000000 name reptc
2 000000
3 000000 extern plotc
4 000000 banner reptc chr,"Welcome"
5 000000 ldaa #'chr'
6 000000 jsr plotc
7 000000 endr
7.1 000000 8657 ldaa #'W'
7.2 000002 16.... jsr plotc
7.3 000005 8665 ldaa #'e'
7.4 000007 16.... jsr plotc
7.5 00000A 866C ldaa #'l'
7.6 00000C 16.... jsr plotc
7.7 00000F 8663 ldaa #'c'
7.8 000011 16.... jsr plotc
7.9 000014 866F ldaa #'o'
7.10 000016 16.... jsr plotc
7.11 000019 866D ldaa #'m'
7.12 00001B 16.... jsr plotc
7.13 00001E 8665 ldaa #'e'
7.14 000020 16.... jsr plotc
8 000023
9 000023 end
```
The following example uses REPTI to clear a number of memory locations:

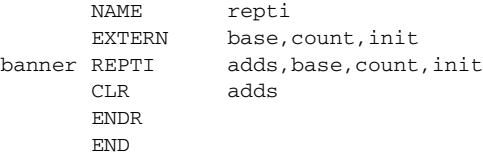

This produces the following code:

```
 1 000000 NAME repti
 2 000000
 3 000000 EXTERN base,count,init
 4 000000
 5 000000 banner REPTI adds,base,count,init
 6 000000 CLR adds
 7 000000 ENDR
 7.1 000000 79.... CLR base
 7.2 000003 79.... CLR count
 7.3 000006 79.... CLR init
 8 000009
 9 000009 END
```
## **Structured assembly directives**

The structured assembly directives allow loops and control structures to be implemented at assembly level.

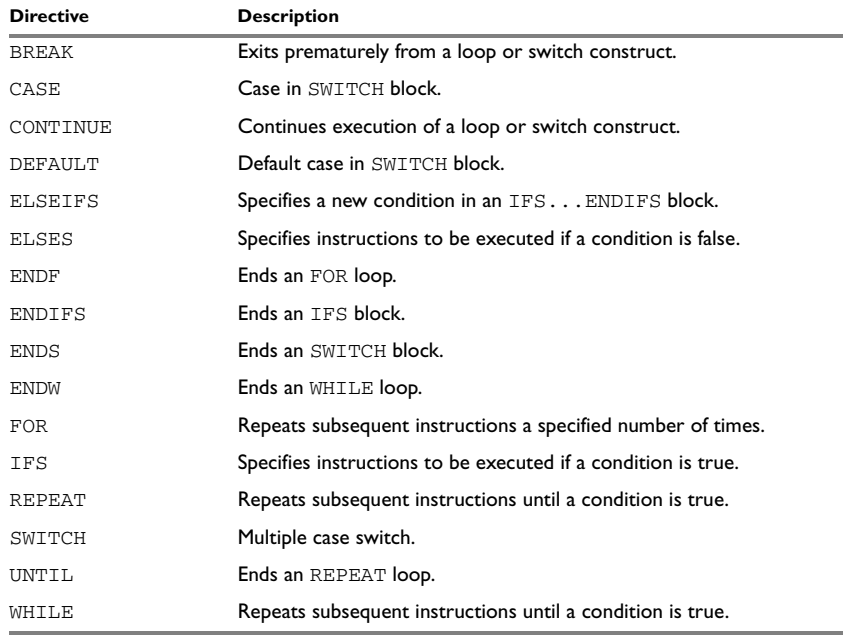

*Table 22: Structured assembly directives* 

## **SYNTAX**

```
IFS{condition | expression}
ELSES
ELSEIFS{condition | expression}
ENDIFS
WHILE{condition | expression}
ENDW
REPEAT
UNTIL{condition | expression}
FOR reg = start {TO | DOWNTO} end {BY | STEP} step
ENDF
SWITCH
CASE op
CASE op1..op2
DEFAULT
ENDS
```
BREAK *levels* CONTINUE

#### **PARAMETERS**

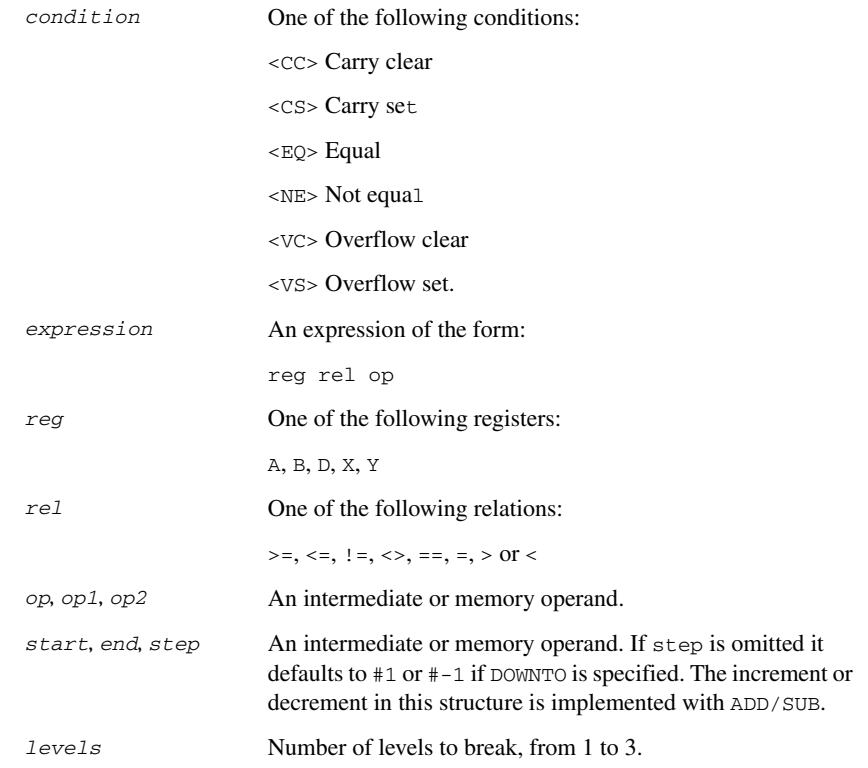

## **DESCRIPTION**

The HCS12 IAR Assembler includes a versatile range of directives for structured assembly, to make it easier to implement loops and control structures at assembly level.

The advantage of using the structured assembly directives is that the resulting programs are clearer, and their logic is easier to understand.

The directives are designed to generate simple, predictable code so that the resulting program is as efficient as if it were programmed by hand.

## **Conditional constructs**

Use IFS... ENDIFS to generate assembler source code for comparison and jump instructions. The generated code is assembled like ordinary code, and is similar to macros. This should not be confused with conditional assembly.

IFS blocks can be nested to any level.

Use  $ELSES$  after an IFS directive to introduce instructions to be executed if the IFS condition is false.

Use ELSEIFS to introduce a new condition after an IFS directive.

## **Loop directives**

Use  $WHILE$ ...ENDW to create a loop which is executed as long as the expression is TRUE. If the expression is false at the beginning of the loop the body will not be executed.

Use the REPEAT...UNTIL construct to create a loop with a body that is executed at least once, and as long as the expression is FALSE.

You can use BREAK to exit prematurely from an WHILE... ENDW or REPEAT... UNTIL loop, or CONTINUE to continue with the next iteration of the loop.

The directives generate the same statements as the IFS directive.

## **Iteration construct**

Use FOR...ENDF to assemble instructions to repeat a block of instructions for a specified sequence of values.

BREAK can be used to exit prematurely from an FOR loop, and continue execution following the ENDF.

CONTINUE can be used to continue with the next iteration of the loop.

#### **Switch construct**

Use the SWITCH...ENDS block to execute one of a number of sets of statements, depending on the value of test.

CASE defines each of the tests, and DEFAULT introduces an CASE which is always true.

Note that CASE falls through by default similar to switch statements in the C language.

BREAK can be used to exit from a SWITCH... ENDS block.

## **EXAMPLES**

## **Using conditional constructs**

The following program tests the A register and plots 'N', 'Z', or 'P', depending on whether it is less than zero, zero, or greater than zero:

```
 NAME else
         EXTERN plot
main ifs a<0
         ldab 'N'
         elseifs A==0
         ldab 'Z'
         elses
         ldab 'p'
         endifs
         jsr plot
         rts
         end main
```
This generates the following code:

```
 1 000000 name else
 2 000000 extern plot
 3 000000 main ifs a<0
 3.1 000000 9100 CMPA 0
 3.2 000002 2404 BCC _?0
 4 000004 D64E ldab 'N'
 5 000006 elseifs A==0
 5.1 000006 200A BRA _?1
 5.2 000008 _?0
 5.3 000008 9100 CMPA 0
 5.4 00000A 2604 BNE _?2
 6 00000C D65A ldab 'Z'
 7 00000E elses
 7.1 00000E 2002 BRA _?1
 7.2 000010 _?2
 8 000010 D670 ldab 'p'
 9 000012 endifs
 9.1 000012 _?1
 10 000012 16.... jsr plot
 11 000015 3D rts
 12 000016 end main
```
#### **Using loop constructs**

The following example uses an REPEAT ... UNTIL loop to reverse the order of bits in register B and put the result in register A:

```
 name repeat
reverse repeat
         lsra
         rolb
        until A \leq 0 rts
          end
```
This generates the following code:

```
 1 000000 name repeat
 2 000000
 3 000000 reverse repeat
 3.1 000000 _?0
 4 000000 44 lsra
 5 000001 55 rolb
 6 000002 until A <> #0
 6.1 000002 8100 CMPA #0
 6.2 000004 27FA BEQ _?0
 6.3 000006 _?1
 7 000006 3D rts
 8 000007 end
```
#### **Using for constructs**

The following example uses a FOR block to output a buffer of 1000 16-bit values to a 16-bit port:

```
name for
      extern port
play for x = #0 to #1000 step #2ldd 0,x
      std port
      endf
       rts
       end
```
This generates the following code:

 1 000000 name for 2 000000 extern port 3 000000 play for x = #0 to #1000 step #2 3.1 000000 CE0000 LDX #0 3.2 000003 2007 BRA \_?1 3.3 000005 \_?0

```
 4 000005 A600 ldaa 0,x
 5 000007 7A.... staa port
 6 00000A endf
 6.1 00000A 08 _?2 INX
 6.2 00000B 08 INX
 6.3 00000C 8E03E8 _?1 CPX #1000
 6.4 00000F 2FF4 BLE _?0
 6.5 000011 _?3
 7 000011 3D rts
 8 000012 end
```
## **Using switch constructs**

The following example uses an SWITCH...ENDS block to print Zero, Positive, or Negative depending on the value of the A register. It uses an external print routine to print an immediate string:

```
name switch
     extern print
test switch a
    case #0
    jsr print
    fcc "Zero"
    break
    case #$80 .. #$FF
     jsr print
    fcc "Negative"
    break
     jsr print
     fcc "Positive"
    break
     ends
     end
This generates the following code:
```

```
 1 000000 name switch
 2 000000 extern print
 3 000000
 4 000000 test switch a
 5 000000
 6 000000 case #0
 6.1 000000 8100 CMPA #0
 6.2 000002 260A BNE _?1
```
 7 000004 16.... jsr print 8 000007 5A65726F fcc "Zero" 9 00000C break 9.1 00000C 2024 BRA \_?0 10 00000E 11 00000E case #\$80 .. #\$FF 11.1 00000E 8180 \_?1 CMPA #\$80 11.2 000010 2512 BCS \_?2 11.3 000012 81FF CMPA #\$FF 11.4 000014 220E BHI \_?2 12 000016 16.... jsr print 13 000019 4E656761 fcc "Negative" 14 000022 break 14.1 000022 200E BRA \_?0 15 000024 16 000024 default 16.1 000024 \_?2 17 000024 16.... jsr print 18 000027 506F7369 fcc "Positive" 19 000030 break 19.1 000030 2000 BRA \_?0 20 000032 21 000032 ends 21.1 000032 \_?0 22 000032 end

## **Listing control directives**

These directives provide control over the assembler list file.

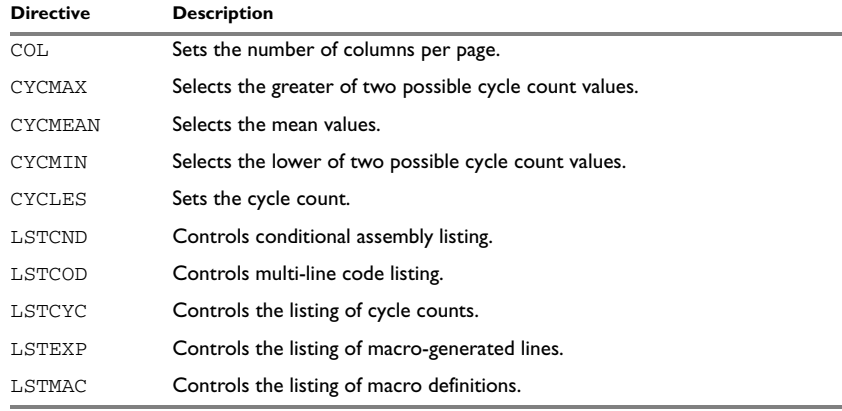

*Table 23: Listing control directives* 

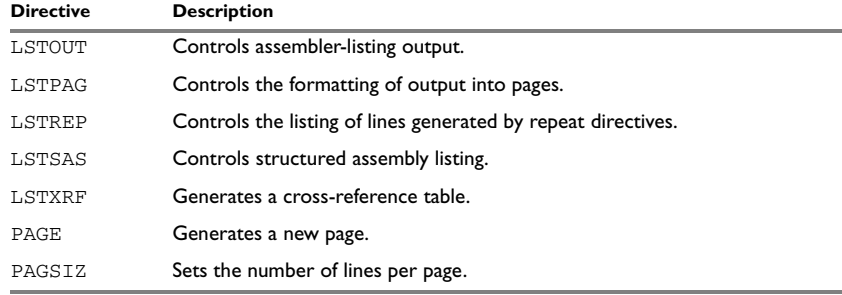

*Table 23: Listing control directives (Continued)*

#### **SYNTAX**

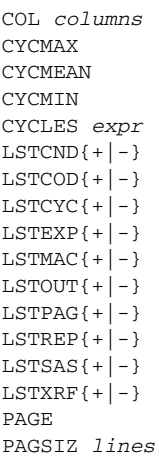

## **PARAMETERS**

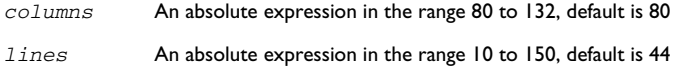

## **DESCRIPTION**

## **Turning the listing on or off**

Use LSTOUT- to disable all list output except error messages. This directive overrides all other listing control directives.

The default is LSTOUT+, which lists the output (if a list file was specified).

#### **Listing conditional code and strings**

Use LSTCND+ to force the assembler to list source code only for the parts of the assembly that are not disabled by previous conditional IF statements.

The default setting is LSTCND-, which lists all source lines.

Use LSTCOD- to restrict the listing of output code to just the first line of code for a source line.

The default setting is LSTCOD+, which lists more than one line of code for a source line, if needed; i.e. long ASCII strings will produce several lines of output. Code generation is *not* affected.

#### **Controlling the listing of macros**

Use LSTEXP- to disable the listing of macro-generated lines. The default is LSTEXP+, which lists all macro-generated lines.

Use LSTMAC+ to list macro definitions. The default is LSTMAC-, which disables the listing of macro definitions.

#### **Controlling the listing of generated lines**

Use LSTREP- to turn off the listing of lines generated by the directives REPT, REPTC, and REPTT.

The default is LSTREP+, which lists the generated lines.

#### **Controlling structured assembly listing**

Use LSTSAS- to disable listing of the assembler source produced by the directives for structured assembly.

The default is LSTSAS+, which lists assembler source produced by structured assembly directives.

#### **Generating a cross-reference table**

Use LSTXRF+ to generate a cross-reference table at the end of the assembler list for the current module. The table shows values and line numbers, and the type of the symbol.

The default is LSTXRF-, which does not give a cross-reference table.

#### **Listing cycle counts**

Use LSTCYC+ to list cycle counts. The value displayed is the sum of the processor clock cycles. The sum can be reset to any value by the CYCLES directive. The cycle count is set to 0 at the beginning of the listing.

CYCMIN causes the assembler to choose the lower of two possible values for the cycle count. The HCS12 conditional branch instructions have two different cycle counts, depending on if the branch is taken or not. CYCMAX selects the greater of the two, which is default. CYCMEAN causes the assembler to take the mean value of CYCMAX and CYCMIN.

## **Specifying the list file format**

Use COL to set the number of columns per page of the assembler list. The default number of columns is 80.

Use PAGSIZ to set the number of printed lines per page of the assembler list. The default number of lines per page is 44.

Use LSTPAG+ to format the assembler output list into pages.

The default is LSTPAG-, which gives a continuous listing.

Use PAGE to generate a new page in the assembler list file if paging is active.

## **EXAMPLES**

#### **Turning the listing on or off**

To disable the listing of a debugged section of program:

```
 LSTOUT-
 ; Debugged section
 LSTOUT+
 ; Not yet debugged
```
#### **Listing conditional code and strings**

The following example shows how LSTCND+ hides a call to a subroutine that is disabled by an IF directive:

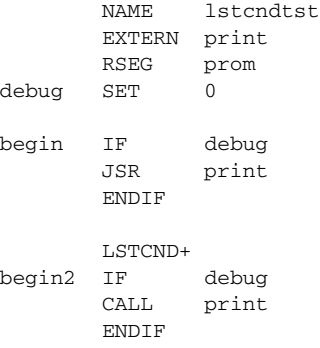

END

This will generate the following listing:

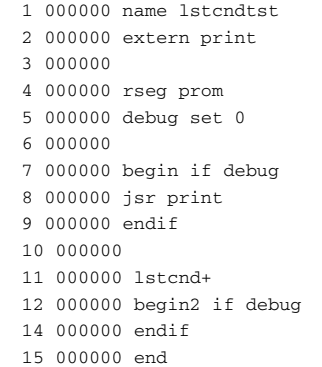

## **Controlling the listing of macros**

The following example shows the effect of LSTMAC and LSTEXP:

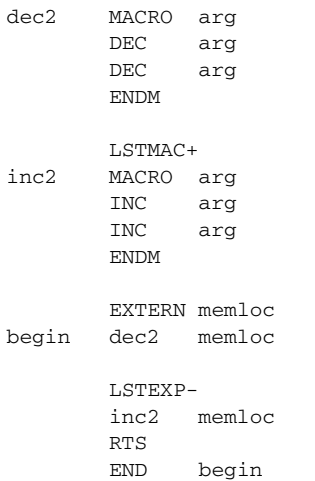

This will produce the following output:

 5 000000 lstmac- 10 000000 extern memloc 11 000000 begin dec2 memloc 11.1 000000 73.... dec memloc 11.2 000003 73.... dec memloc

```
 11.3 000006 endm
 12 000006
 13 000006 lstexp-14
 14 000006 inc2 memloc
 15 00000C 3D rts
 16 00000D
 17 00000D end begin
```
## **Formatting listed output**

The following example formats the output into pages of 66 lines each with 132 columns. The LSTPAG directive organizes the listing into pages, starting each module on a new page. The PAGE directive inserts additional page breaks.

```
 PAGSIZ 66 ; Page size
 COL 132
 LSTPAG+
 ...
 ENDMOD
 MODULE
 ...
 PAGE
 ...
```
# **C-style preprocessor directives**

The following C-language preprocessor directives are available:

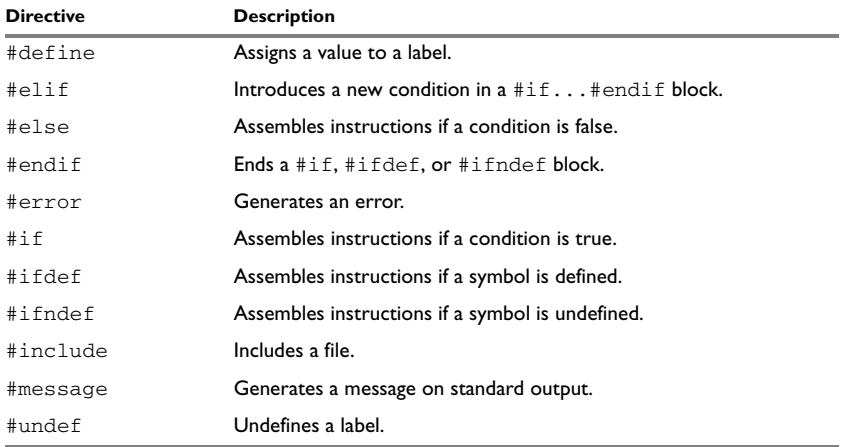

*Table 24: C-style preprocessor directives*

## **SYNTAX**

```
#define label text
#elif condition
#else
#endif
#error "message"
#if condition
#ifdef label
#ifndef label
#include {"filename" | <filename>}
#message "message"
#undef label
```
## **PARAMETERS**

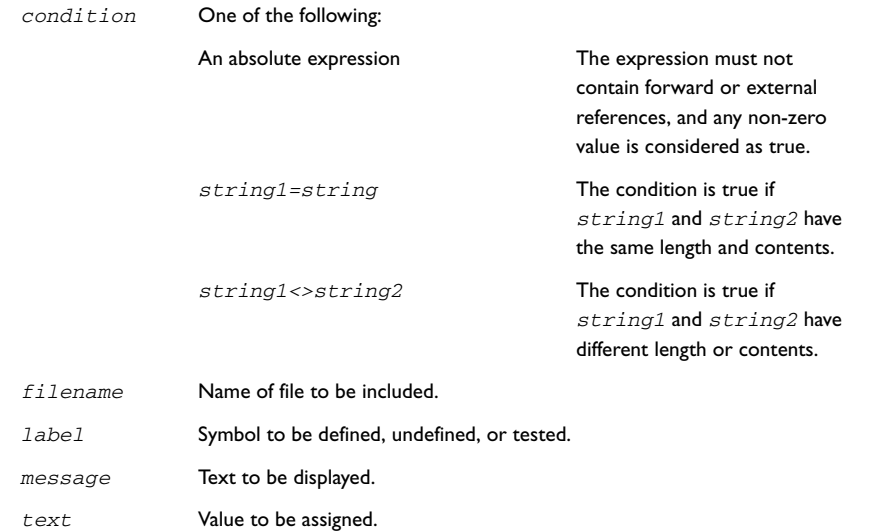

## **DESCRIPTION**

#### **Defining and undefining labels**

Use #define to define a temporary label.

#define *label value*

Use #undef to undefine a label; the effect is as if it had not been defined.

## **Conditional directives**

Use the #if...#else...#endif directives to control the assembly process at assembly time. If the condition following the #if directive is not true, the subsequent instructions will not generate any code (i.e. it will not be assembled or syntax checked) until a #endif or #else directive is found.

All assembler directives (except for END) and file inclusion may be disabled by the conditional directives. Each #if directive must be terminated by a #endif directive. The #else directive is optional and, if used, it must be inside a #if...#endif block.

#if...#endif and #if...#else...#endif blocks may be nested to any level.

Use #ifdef to assemble instructions up to the next #else or #endif directive only if a symbol is defined.

Use  $\#$ i fndef to assemble instructions up to the next  $\#$ else or  $\#$ endif directive only if a symbol is undefined.

#### **Including a source file**

Use #include to insert the contents of a file into the source file at a specified point.

#include "*filename*" searches the following directories in the specified order:

- 1 The source file directory.
- 2 The directories specified by the -I option, or options.
- 3 The current directory.

#include <*filename*> searches the following directories in the specified order:

- 1 The directories specified by the -I option, or options.
- 2 The current directory.

#### **Displaying errors**

Use #error to force the assembler to generate an error, such as in a user-defined test.

#### **Defining comments**

Use  $/* \ldots$   $*/$  to comment sections of the assembler listing.

Use  $\frac{1}{2}$  to mark the rest of the line as comment.

**Note:** Avoid mixing the operators, directives, and mnemonics with the C-style preprocessor directives, as mixing them may lead to unexpected behavior. For more information, see *[Using C-style preprocessor directives](#page-22-0)*, page 11.

The following example illustrates some problems that may occur when assembler comments are used in the C-style preprocessor:

#define five 5 ; comment STAA [five, X] ; Syntax error! ; Expands to "STAA [5;comment,X]" LDAA five + address ; Incorrect code! ; Expanded to "LDAA 5 ; comment + address"

## **EXAMPLES**

## **Using conditional directives**

The following example defines a label adjust, and then uses the conditional directive #ifdef to use the value if it is defined. If it is not defined #error displays an error:

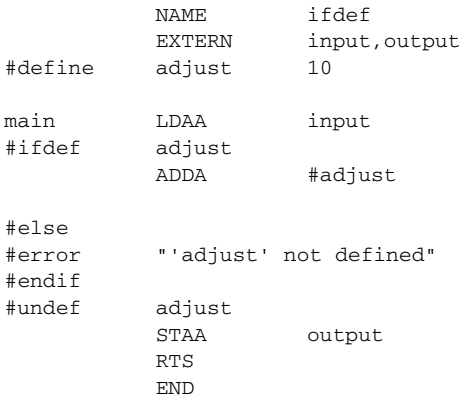

#### **Including a source file**

The following example uses #include to include a file defining macros into the source file. For example, the following macros could be defined in exchange.s12:

```
xch MACRO loc1,loc2
   LDAA loc1
   LDAB loc2
   STAA loc2
   STAB loc1
   ENDMAC
```
The macro definitions can then be included, using #include, as in the following example:

```
NAME include
      LSTWID+
mem1 rmb 1
mem2 rmb 1
#include "exchange.s33"
main xch mem1, mem2
      RTS
      END
```
# **Data definition or allocation directives**

These directives define values or reserve memory:

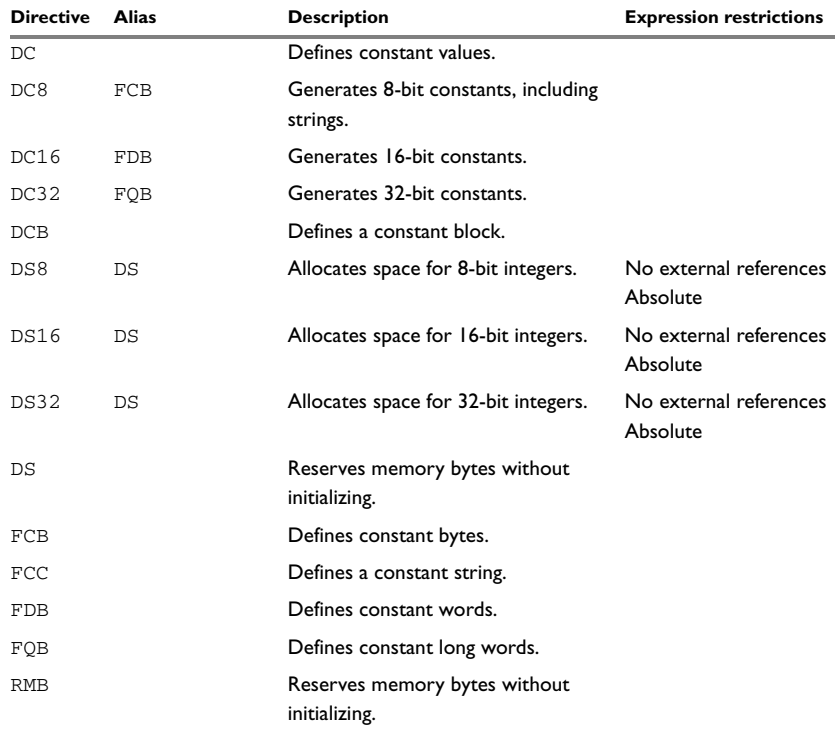

*Table 25: Data definition or allocation directives* 

## **SYNTAX**

```
DC[.size] expr [,expr] ...
DC8 expr [,expr] ...
DC16 expr [,expr] ...
DC32 expr [,expr] ...
DCB[.size] count,value
DS[.size] count
DS8 expr [,expr] ...
DS16 expr [,expr] ...
DS32 expr [,expr] ...
FCB expr [,expr] ...
FCC expr
FDB expr [,expr] ...
FQB expr [,expr] ...
RMB count
```
## **PARAMETERS**

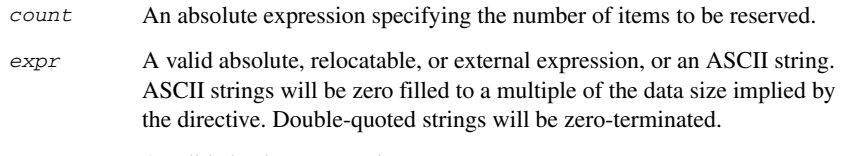

value A valid absolute expression.

## **EXAMPLES**

#### **Generating lookup table**

The following example generates a lookup table of addresses to routines:

```
NAME table
     RSEG CONST
table DC16 addsubr, subsubr, clrsubr
     RSEG CODE
addsubraba
     rts
subsubrsba
     rts
clrsubrclra
     rts
 END
```
## **Defining strings**

To define a string:

mymsg DC8 'Please enter your name'

To define a string which includes a trailing zero:

myCstr DC8 "This is a string."

To include a single quote in a string, enter it twice; for example:

errmsg DC8 'Don''t understand!'

#### **Reserving space**

To reserve space for 0xA bytes:

table DS8 0xA

## **Assembler control directives**

These directives provide control over the operation of the assembler.

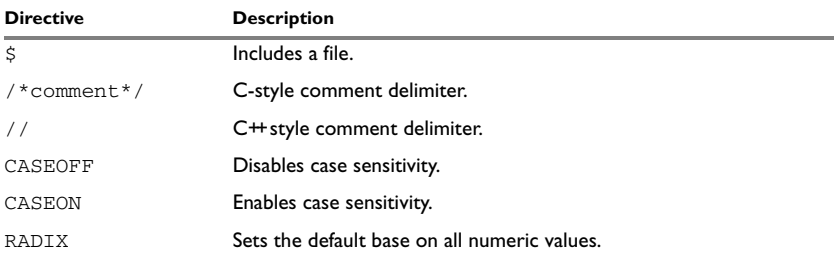

*Table 26: Assembler control directives*

## **SYNTAX**

\$*filename* /\**comment*\*/ //*comment* CASEOFF CASEON RADIX *expr*

## **PARAMETERS**

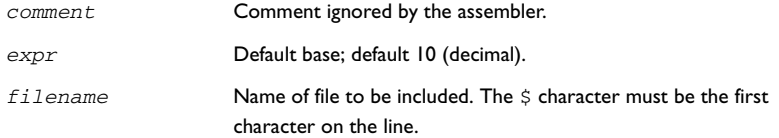

## **DESCRIPTION**

Use  $\ddot{\text{s}}$  to insert the contents of a file into the source file at a specified point.

Use  $/* \dots */$  to comment sections of the assembler listing.

Use  $\frac{1}{1}$  to mark the rest of the line as comment.

Use RADIX to set the default base for constants. The default base is 10.

#### **Controlling case sensitivity**

Use CASEON or CASEOFF to turn on or off case sensitivity for user-defined symbols. By default case sensitivity is off.

When CASEOFF is active all symbols are stored in upper case, and all symbols used by XLINK should be written in upper case in the XLINK definition file.

## **EXAMPLES**

#### **Including a source file**

The following example uses  $\zeta$  to include a file defining macros into the source file. For example, the following macros could be defined in Mymacros.s12:

```
; Memory exchange
xch MACRO loc1,loc2
     LDAA loc1
     LDAB loc2
      STAA loc2
      STAB loc1
      ENDMAC
```
The macro definitions can be included with a  $\beta$  directive, as in:

```
name include
      extern mem1, mem2
$Mymacros.s12
main xch mem1,mem2
     rts
      end
```
#### **Defining comments**

The following example shows how  $/ * ... * /$  can be used for a multi-line comment:

```
/*
Program to read serial input.
Version 3: 19.11.04
Author: mjp
*/
```
## **Changing the base**

To set the default base to 16:

 RADIX 16 LDAA #12

The immediate argument will then be interpreted as  $H'12$ .

### **Controlling case sensitivity**

When CASEOFF is set, label and LABEL are identical in the following example:

label NOP ; Stored as "LABEL" BRA LABEL

The following will generate a duplicate label error:

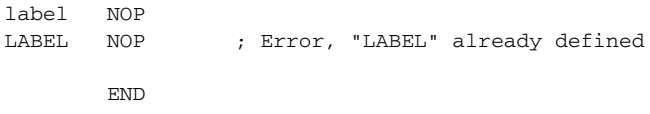

## **Function directives**

The function directives are generated by the HCS12 IAR C/C++ Compiler to pass information about functions and function calls to the IAR XLINK Linker. These directives can be seen if you create an assembler list file by using the compiler option **Output assembler file>Include compiler runtime information** (-1A).

**Note:** These directives are primarily intended to support static overlay, a feature which is useful in smaller microcontrollers. The HCS12 IAR C/C++ Compiler does not use static overlay, as it has no use for it.

#### **SYNTAX**

FUNCTION <label>,<*value*> ARGFRAME <*segment*>, <*size*>, <*type*> LOCFRAME <*segment*>, <*size*>, <*type*> FUNCALL <*caller*>, <*callee*>

#### **PARAMETERS**

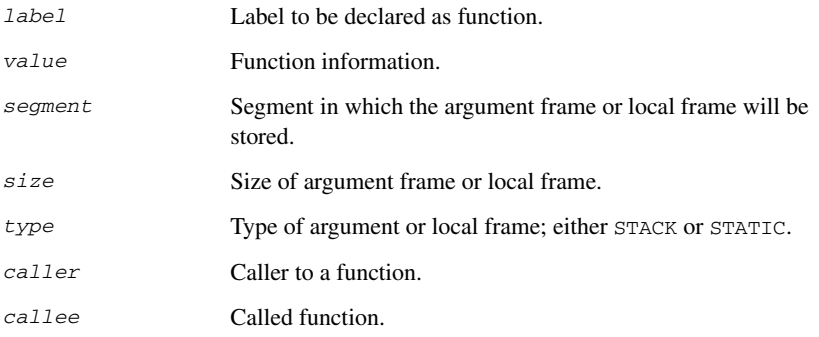

## **DESCRIPTIONS**

FUNCTION declares the *label* name to be a function. *value* encodes extra information about the function.

FUNCALL declares that the function *caller* calls the function *callee*. *callee* can be omitted to indicate an indirect function call.

ARGFRAME and LOCFRAME declare how much space the frame of the function uses in different memories. ARGFRAME declares the space used for the arguments to the function, LOCFRAME the space for locals. *segment* is the segment in which the space resides. *size* is the number of bytes used. *type* is either STACK or STATIC, for stack-based allocation and static overlay allocation, respectively.

ARGFRAME and LOCFRAME always occur immediately after a FUNCTION or FUNCALL directive.

After a FUNCTION directive for an external function, there can only be ARGFRAME directives, which indicate the maximum argument frame usage of any call to that function. After a FUNCTION directive for a defined function, there can be both ARGFRAME and LOCFRAME directives.

After a FUNCALL directive, there will first be LOCFRAME directives declaring frame usage in the calling function at the point of call, and then ARGFRAME directives declaring argument frame usage of the called function.

٠

# **Call frame information (CFI) directives**

These directives allow backtrace information to be defined in the assembler source code. The benefit is that you can view the call frame stack when you debug your assembler code.

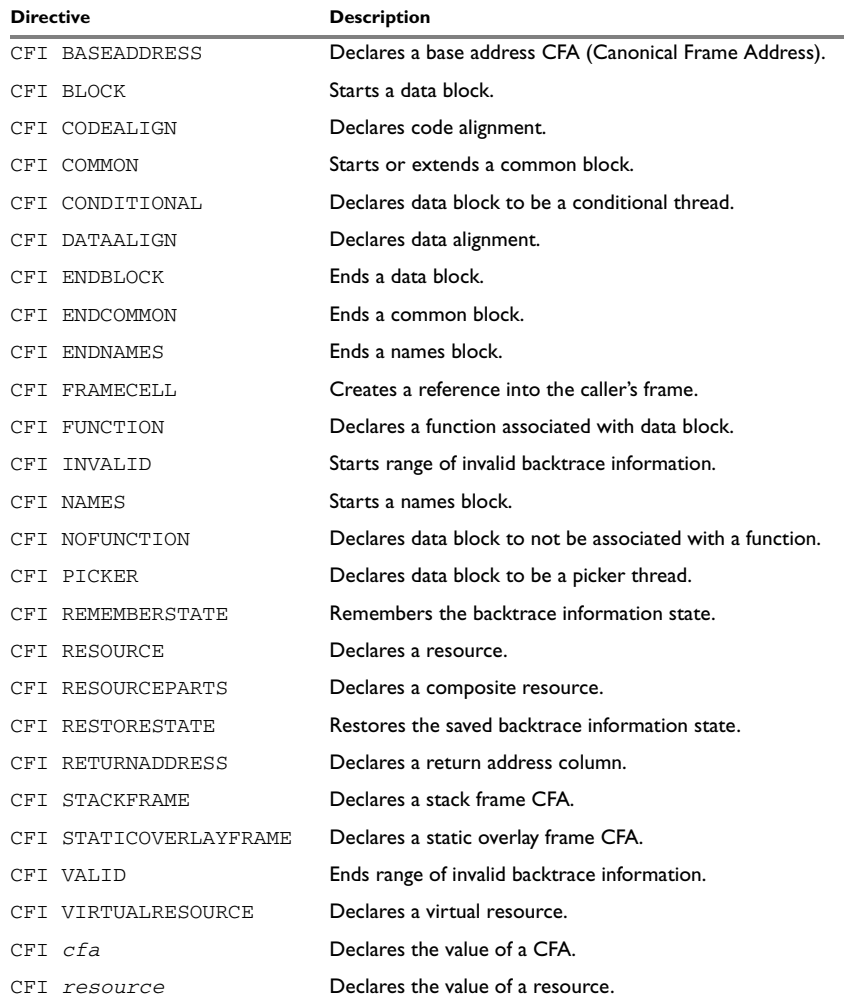

*Table 27: Call frame information directives*

#### **SYNTAX**

The syntax definitions below show the syntax of each directive. The directives are grouped according to usage.

## **Names block directives**

CFI NAMES *name* CFI ENDNAMES *name* CFI RESOURCE *resource* : *bits* [, *resource* : *bits*] … CFI VIRTUALRESOURCE *resource* : *bits* [, *resource* : *bits*] … CFI RESOURCEPARTS *resource part, part* [, *part*] … CFI STACKFRAME *cfa resource type* [, *cfa resource type*] … CFI STATICOVERLAYFRAME *cfa segment* [, *cfa segment*] … CFI BASEADDRESS *cfa type* [, *cfa type*] …

#### **Extended names block directives**

CFI NAMES *name* EXTENDS *namesblock* CFI ENDNAMES *name* CFI FRAMECELL *cell cfa* (*offset*): *size* [, *cell cfa* (*offset*): *size*] …

#### <span id="page-101-0"></span>**Common block directives**

```
CFI COMMON name USING namesblock
CFI ENDCOMMON name
CFI CODEALIGN codealignfactor
CFI DATAALIGN dataalignfactor
CFI RETURNADDRESS resource type
CFI cfa {NOTUSED|USED}
CFI cfa {resource | resource + constant | resource - constant}
CFI cfa cfiexpr
CFI resource {UNDEFINED | SAMEVALUE | CONCAT}
CFI resource {resource | FRAME(cfa, offset)}
CFI resource cfiexpr
```
#### **Extended common block directives**

CFI COMMON *name* EXTENDS *commonblock* USING *namesblock* CFI ENDCOMMON *name*

#### <span id="page-101-1"></span>**Data block directives**

CFI BLOCK *name* USING *commonblock*

- CFI ENDBLOCK *name*
- CFI {NOFUNCTION | FUNCTION *label*}
- CFI {INVALID | VALID}
- CFI {REMEMBERSTATE | RESTORESTATE}

```
CFI PICKER
CFI CONDITIONAL label [, label] …
CFI cfa {resource | resource + constant | resource - constant}
CFI cfa cfiexpr
CFI resource {UNDEFINED | SAMEVALUE | CONCAT}
CFI resource {resource | FRAME(cfa, offset)}
CFI resource cfiexpr
```
## **PARAMETERS**

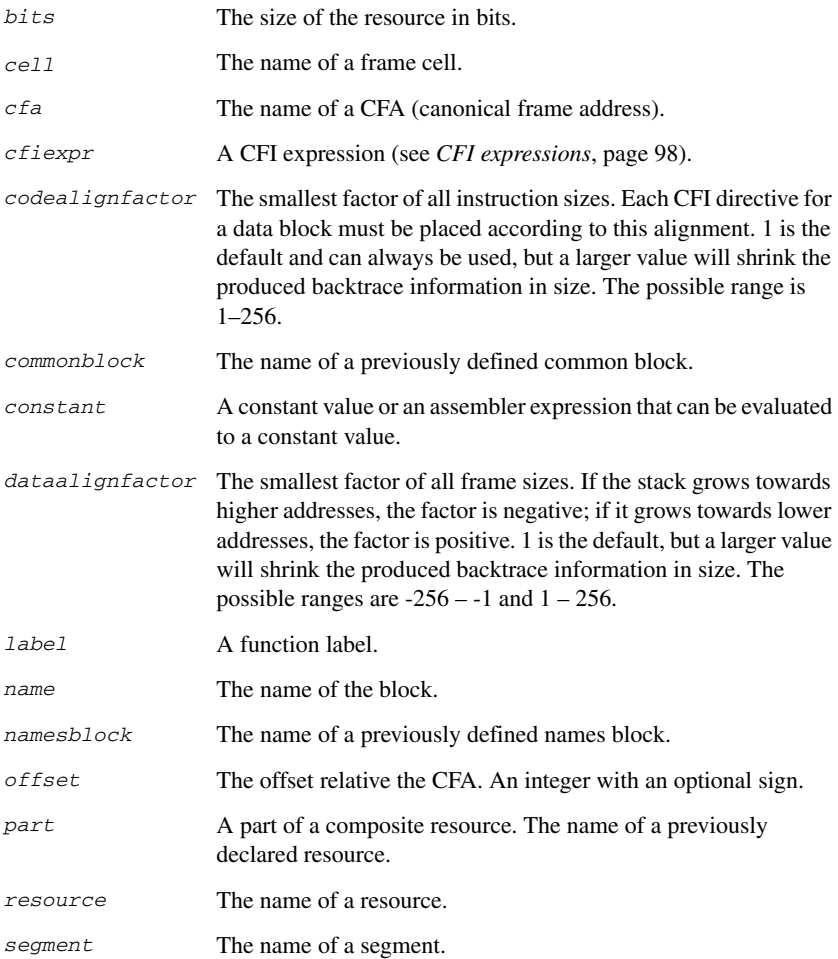

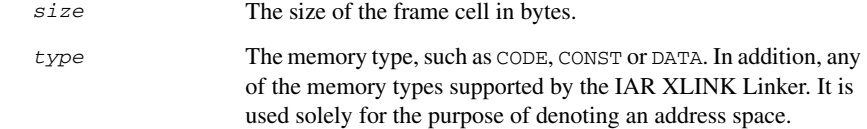

## **DESCRIPTIONS**

The Call Frame Information directives (CFI directives) are an extension to the debugging format of the IAR C-SPY Debugger. The CFI directives are used for defining the *backtrace information* for the instructions in a program. The compiler normally generates this information, but for library functions and other code written purely in assembler language, backtrace information has to be added if you want to use the call frame stack in the debugger.

The backtrace information is used to keep track of the contents of *resources*, such as registers or memory cells, in the assembler code. This information is used by the IAR C-SPY Debugger to go "back" in the call stack and show the correct values of registers or other resources before entering the function. In contrast with traditional approaches, this permits the debugger to run at full speed until it reaches a breakpoint, stop at the breakpoint, and retrieve backtrace information at that point in the program. The information can then be used to compute the contents of the resources in any of the calling functions—assuming they have call frame information as well.

#### **Backtrace rows and columns**

At each location in the program where it is possible for the debugger to break execution, there is a *backtrace row*. Each backtrace row consists of a set of *columns*, where each column represents an item that should be tracked. There are three kinds of columns:

- The *resource columns* keep track of where the original value of a resource can be found.
- The *Canonical Frame Address columns* (*CFA columns*) keep track of the top of the function frames.
- The *return address column* keeps track of the location of the return address.

There is always exactly one return address column and usually only one CFA column, although there may be more than one.

## **Defining a names block**

A *names block* is used to declare the resources available for a processor. Inside the names block, all resources that can be tracked are defined.

Start and end a names block with the directives:

```
CFI NAMES name
```

```
CFI ENDNAMES name
```
where *name* is the name of the block.

Only one names block can be open at a time.

Inside a names block, four different kinds of declarations may appear: a resource declaration, a stack frame declaration, a static overlay frame declaration, or a base address declaration:

● To declare a resource, use one of the directives:

```
CFI RESOURCE resource : bits
CFI VIRTUALRESOURCE resource : bits
```
The parameters are the name of the resource and the size of the resource in bits. A virtual resource is a logical concept, in contrast to a "physical" resource such as a processor register. Virtual resources are usually used for the return address.

More than one resource can be declared by separating them with commas.

A resource may also be a composite resource, made up of at least two parts. To declare the composition of a composite resource, use the directive:

CFI RESOURCEPARTS *resource part, part,* …

The parts are separated with commas. The resource and its parts must have been previously declared as resources, as described above.

● To declare a stack frame CFA, use the directive:

CFI STACKFRAME *cfa resource type*

The parameters are the name of the stack frame CFA, the name of the associated resource (the stack pointer), and the segment type (to get the address space). More than one stack frame CFA can be declared by separating them with commas.

When going "back" in the call stack, the value of the stack frame CFA is copied into the associated stack pointer resource to get a correct value for the previous function frame.

● To declare a static overlay frame CFA, use the directive:

CFI STATICOVERLAYFRAME *cfa segment*

The parameters are the name of the CFA and the name of the segment where the static overlay for the function is located. More than one static overlay frame CFA can be declared by separating them with commas.

● To declare a base address CFA, use the directive:

CFI BASEADDRESS *cfa type*

The parameters are the name of the CFA and the segment type. More than one base address CFA can be declared by separating them with commas.

A base address CFA is used to conveniently handle a CFA. In contrast to the stack frame CFA, there is no associated stack pointer resource to restore.

#### **Extending a names block**

In some special cases you have to extend an existing names block with new resources. This occurs whenever there are routines that manipulate call frames other than their own, such as routines for handling, entering, and leaving C or C++ functions; these routines manipulate the caller's frame. Extended names blocks are normally used only by compiler developers.

Extend an existing names block with the directive:

CFI NAMES *name* EXTENDS *namesblock*

where *namesblock* is the name of the existing names block and *name* is the name of the new extended block. The extended block must end with the directive:

CFI ENDNAMES *name*

#### **Defining a common block**

The *common block* is used for declaring the initial contents of all tracked resources. Normally, there is one common block for each calling convention used.

Start a common block with the directive:

CFI COMMON *name* USING *namesblock*

where *name* is the name of the new block and *namesblock* is the name of a previously defined names block.

Declare the return address column with the directive:

CFI RETURNADDRESS *resource type*

where *resource* is a resource defined in *namesblock* and *type* is the segment type. You have to declare the return address column for the common block.

End a common block with the directive:

CFI ENDCOMMON *name*

where *name* is the name used to start the common block.

Inside a common block you can declare the initial value of a CFA or a resource by using the directives listed last in *[Common block directives](#page-101-0)*, page 90. For more information on these directives, see *[Simple rules](#page-107-0)*, page 96, and *[CFI expressions](#page-109-0)*, page 98.

#### **Extending a common block**

Since you can extend a names block with new resources, it is necessary to have a mechanism for describing the initial values of these new resources. For this reason, it is also possible to extend common blocks, effectively declaring the initial values of the extra resources while including the declarations of another common block. Just as in the case of extended names blocks, extended common blocks are normally only used by compiler developers.

Extend an existing common block with the directive:

CFI COMMON *name* EXTENDS *commonblock* USING *namesblock*

where *name* is the name of the new extended block, *commonblock* is the name of the existing common block, and *namesblock* is the name of a previously defined names block. The extended block must end with the directive:

CFI ENDCOMMON *name*

#### **Defining a data block**

The *data block* contains the actual tracking information for one continuous piece of code. No segment control directive may appear inside a data block.

Start a data block with the directive:

CFI BLOCK *name* USING *commonblock*

where *name* is the name of the new block and *commonblock* is the name of a previously defined common block.

If the piece of code is part of a defined function, specify the name of the function with the directive:

CFI FUNCTION *label*

where *label* is the code label starting the function.

If the piece of code is not part of a function, specify this with the directive:

CFI NOFUNCTION

End a data block with the directive:

CFI ENDBLOCK *name*

where *name* is the name used to start the data block.

Inside a data block you may manipulate the values of the columns by using the directives listed last in *[Data block directives](#page-101-1)*, page 90. For more information on these directives, see *[Simple rules](#page-107-0)*, page 96, and *[CFI expressions](#page-109-0)*, page 98.

## <span id="page-107-0"></span>**SIMPLE RULES**

To describe the tracking information for individual columns, there is a set of simple rules with specialized syntax:

```
CFI cfa { NOTUSED | USED }
CFI cfa { resource | resource + constant | resource - constant }
CFI resource { UNDEFINED | SAMEVALUE | CONCAT }
CFI resource { resource | FRAME(cfa, offset) }
```
These simple rules can be used both in common blocks to describe the initial information for resources and CFAs, and inside data blocks to describe changes to the information for resources or CFAs.

In those rare cases where the descriptive power of the simple rules are not enough, a full CFI expression can be used to describe the information (see *[CFI expressions](#page-109-0)*, page 98). However, whenever possible, you should always use a simple rule instead of a CFI expression.

There are two different sets of simple rules: one for resources and one for CFAs.

#### **Simple rules for resources**

The rules for resources conceptually describe where to find a resource when going back one call frame. For this reason, the item following the resource name in a CFI directive is referred to as the *location* of the resource.

To declare that a tracked resource is restored, that is, already correctly located, use SAMEVALUE as the location. Conceptually, this declares that the resource does not have to be restored since it already contains the correct value. For example, to declare that a register REG is restored to the same value, use the directive:

CFI REG SAMEVALUE

To declare that a resource is not tracked, use UNDEFINED as location. Conceptually, this declares that the resource does not have to be restored (when going back one call frame) since it is not tracked. Usually it is only meaningful to use it to declare the initial location of a resource. For example, to declare that REG is a scratch register and does not have to be restored, use the directive:

CFI REG UNDEFINED
To declare that a resource is temporarily stored in another resource, use the resource name as its location. For example, to declare that a register REG1 is temporarily located in a register REG2 (and should be restored from that register), use the directive:

CFI REG1 REG2

To declare that a resource is currently located somewhere on the stack, use FRAME(*cfa*, *offset*) as location for the resource, where *cfa* is the CFA identifier to use as "frame pointer" and *offset* is an offset relative the CFA. For example, to declare that a register REG is located at offset -4 counting from the frame pointer CFA\_SP, use the directive:

```
CFI REG FRAME(CFA_SP,-4)
```
For a composite resource there is one additional location, CONCAT, which declares that the location of the resource can be found by concatenating the resource parts for the composite resource. For example, consider a composite resource RET with resource parts RETLO and RETHI. To declare that the value of RET can be found by investigating and concatenating the resource parts, use the directive:

CFI RET CONCAT

This requires that at least one of the resource parts has a definition, using the rules described above.

### **Simple rules for CFAs**

In contrast with the rules for resources, the rules for CFAs describe the address of the beginning of the call frame. The call frame often includes the return address pushed by the subroutine calling instruction. The CFA rules describe how to compute the address to the beginning of the current call frame. There are two different forms of CFAs, stack frames and static overlay frames, each declared in the associated names block. See *[Names block directives](#page-101-0)*, page 90.

Each stack frame CFA is associated with a resource, such as the stack pointer. When going back one call frame the associated resource is restored to the current CFA. For stack frame CFAs there are two possible simple rules: an offset from a resource (not necessarily the resource associated with the stack frame CFA) or NOTUSED.

To declare that a CFA is not used, and that the associated resource should be tracked as a normal resource, use NOTUSED as the address of the CFA. For example, to declare that the CFA with the name CFA\_SP is not used in this code block, use the directive:

CFI CFA\_SP NOTUSED

To declare that a CFA has an address that is offset relative the value of a resource, specify the resource and the offset. For example, to declare that the CFA with the name CFA\_SP can be obtained by adding 4 to the value of the SP resource, use the directive:

CFI CFA\_SP SP + 4

For static overlay frame CFAs, there are only two possible declarations inside common and data blocks: USED and NOTUSED.

### <span id="page-109-2"></span>**CFI EXPRESSIONS**

Call Frame Information expressions (CFI expressions) can be used when the descriptive power of the simple rules for resources and CFAs is not enough. However, you should always use a simple rule when one is available.

CFI expressions consist of operands and operators. Only the operators described below are allowed in a CFI expression. In most cases, they have an equivalent operator in the regular assembler expressions.

In the operand descriptions, *cfiexpr* denotes one of the following:

- A CFI operator with operands
- A numeric constant
- A CFA name
- A resource name.

#### <span id="page-109-3"></span>**Unary operators**

Overall syntax: *OPERATOR*(*operand*)

<span id="page-109-8"></span><span id="page-109-4"></span>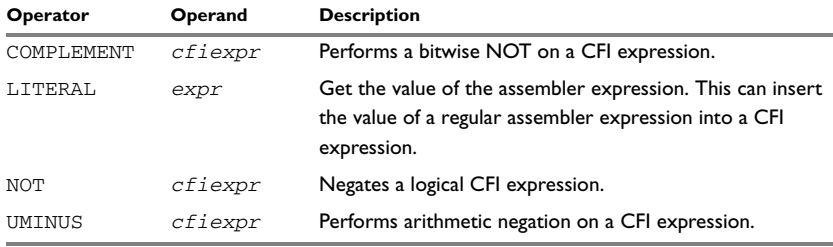

<span id="page-109-10"></span><span id="page-109-9"></span>*Table 28: Unary operators in CFI expressions*

#### **Binary operators**

Overall syntax: *OPERATOR*(*operand1,operand2*)

<span id="page-109-5"></span><span id="page-109-1"></span><span id="page-109-0"></span>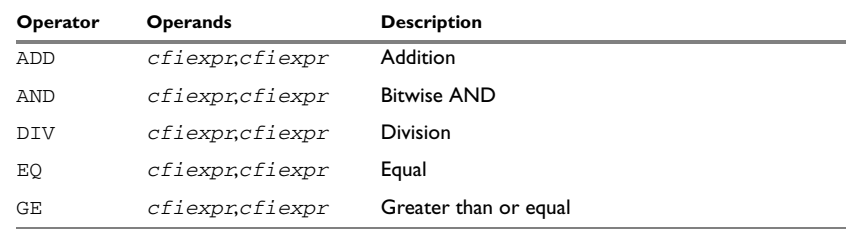

<span id="page-109-7"></span><span id="page-109-6"></span>*Table 29: Binary operators in CFI expressions*

<span id="page-110-9"></span><span id="page-110-8"></span><span id="page-110-7"></span><span id="page-110-6"></span><span id="page-110-5"></span><span id="page-110-4"></span><span id="page-110-3"></span><span id="page-110-1"></span>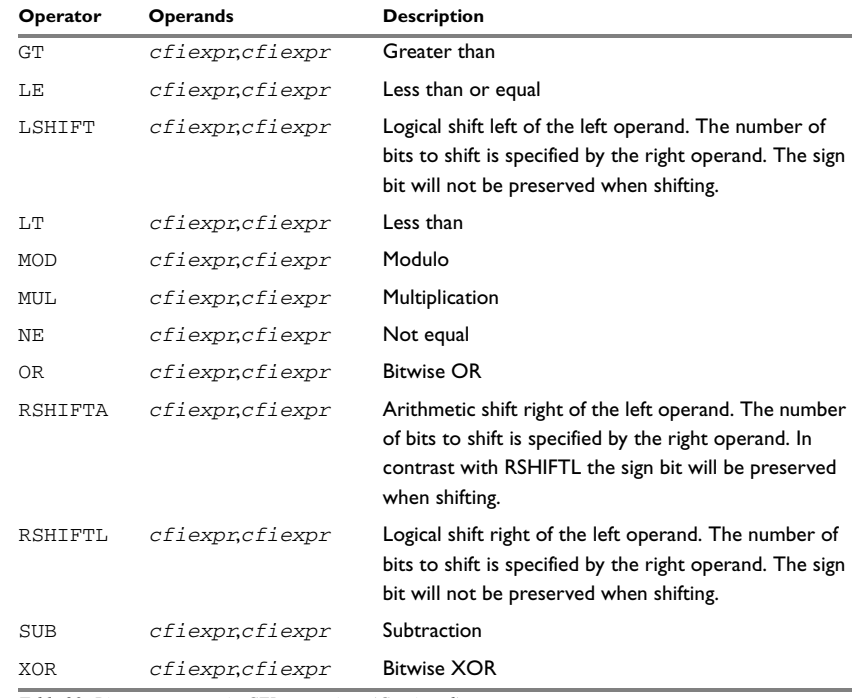

<span id="page-110-13"></span><span id="page-110-12"></span><span id="page-110-11"></span><span id="page-110-10"></span>*Table 29: Binary operators in CFI expressions (Continued)*

### **Ternary operators**

Overall syntax: *OPERATOR*(*operand1,operand2,operand3*)

<span id="page-110-2"></span><span id="page-110-0"></span>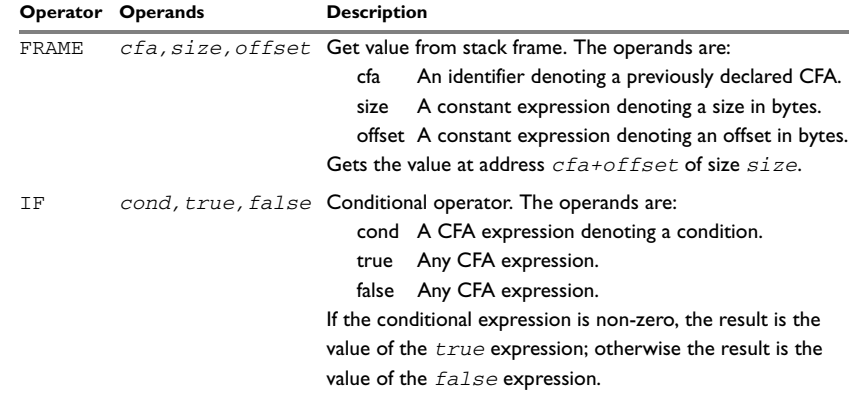

*Table 30: Ternary operators in CFI expressions*

<span id="page-111-0"></span>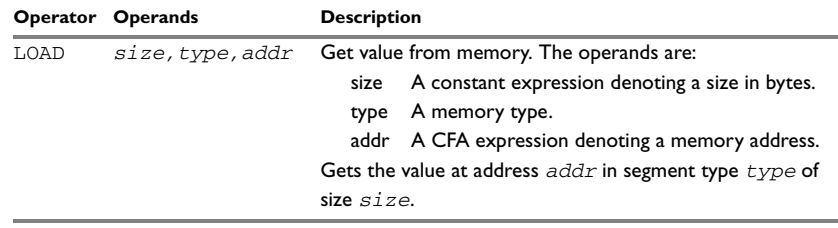

*Table 30: Ternary operators in CFI expressions (Continued)*

### **EXAMPLE**

The following is a generic example and not an example specific to the HCS12 microcontroller. This will simplify the example and clarify the usage of the CFI directives. A target-specific example can be obtained by generating assembler output when compiling a C source file.

Consider a generic processor with a stack pointer SP, and two registers R0 and R1. Register R0 will be used as a scratch register (the register is destroyed by the function call), whereas register R1 has to be restored after the function call. For reasons of simplicity, all instructions, registers, and addresses will have a width of 16 bits.

Consider the following short code sample with the corresponding backtrace rows and columns. At entry, assume that the stack contains a 16-bit return address. The stack grows from high addresses towards zero. The CFA denotes the top of the call frame, that is, the value of the stack pointer after returning from the function.

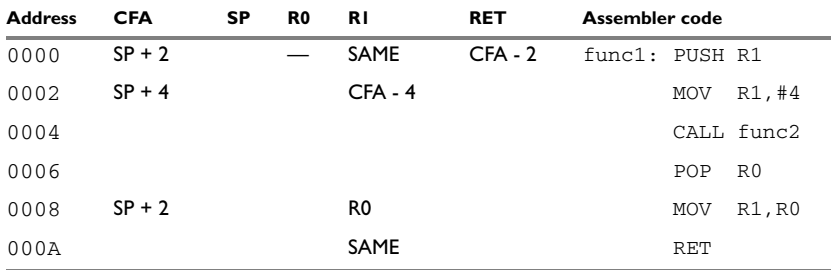

*Table 31: Code sample with backtrace rows and columns* 

Each backtrace row describes the state of the tracked resources *before* the execution of the instruction. As an example, for the MOV R1,R0 instruction the original value of the R1 register is located in the R0 register and the top of the function frame (the CFA column) is  $SP + 2$ . The backtrace row at address 0000 is the initial row and the result of the calling convention used for the function.

The SP column is empty since the CFA is defined in terms of the stack pointer. The RET column is the return address column—that is, the location of the return address. The R0 column has a '—' in the first line to indicate that the value of R0 is undefined and does not need to be restored on exit from the function. The R1 column has SAME in the initial row to indicate that the value of the R1 register will be restored to the same value it already has.

#### **Defining the names block**

The names block for the small example above would be:

```
CFI NAMES trivialNames
CFI RESOURCE SP:16, R0:16, R1:16
CFI STACKFRAME CFA SP DATA
;; The virtual resource for the return address column
CFI VIRTUALRESOURCE RET:16
CFI ENDNAMES trivialNames
```
#### **Defining the common block**

The common block for the simple example above would be:

```
CFI COMMON trivialCommon USING trivialNames
CFI RETURNADDRESS RET DATA
CFI CFA SP + 2CFI R0 UNDEFINED
CFI R1 SAMEVALUE
CFI RET FRAME(CFA,-2) ; Offset -2 from top of frame
CFI ENDCOMMON trivialCommon
```
**Note:** SP may not be changed using a CFI directive since it is the resource associated with CFA.

#### **Defining the data block**

Continuing the simple example, the data block would be:

```
RSEG CODE:CODE
    CFI BLOCK func1block USING trivialCommon
   CFI FUNCTION func1
func1:
   PUSH R1
   CFI CFA SP + 4
   CFI R1 FRAME(CFA, -4)
   MOV R1,#4
   CALL func2
   POP R0
   CFI R1 R0
```
CFI CFA SP + 2 MOV R1,R0 CFI R1 SAMEVALUE RET CFI ENDBLOCK func1block

Note that the CFI directives are placed *after* the instruction that affects the backtrace information.

# <span id="page-114-0"></span>**Assembler diagnostics**

This chapter describes the format of the diagnostic messages and explains how diagnostic messages are divided into different levels of severity.

### **Message format**

All diagnostic messages are issued as complete, self-explanatory messages. A typical diagnostic message from the assembler is produced in the form:

*filename*,*linenumber level*[*tag*]: *message*

where *filename* is the name of the source file in which the error was encountered; *linenumber* is the line number at which the assembler detected the error; *level* is the level of seriousness of the diagnostic; *tag* is a unique tag that identifies the diagnostic message; *message* is a self-explanatory message, possibly several lines long.

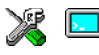

Diagnostic messages are displayed on the screen. In the IAR Embedded Workbench IDE, diagnostic messages are displayed in the Build messages window.

### **Severity levels**

The diagnostic messages produced by the HCS12 IAR Assembler reflect problems or errors that are found in the source code or occur at assembly time.

### <span id="page-114-2"></span>**ASSEMBLY WARNING MESSAGES**

Assembly warning messages are produced when the assembler has found a construct which is probably the result of a programming error or omission.

### <span id="page-114-3"></span>**COMMAND LINE ERROR MESSAGES**

Command line errors occur when the assembler is invoked with incorrect parameters. The most common situation is when a file cannot be opened, or with duplicate, misspelled, or missing command line options.

### <span id="page-114-1"></span>**ASSEMBLY ERROR MESSAGES**

Assembly error messages are produced when the assembler has found a construct which violates the language rules.

### <span id="page-115-0"></span>**ASSEMBLY FATAL ERROR MESSAGES**

Assembly fatal error messages are produced when the assembler has found a user error so severe that further processing is not considered meaningful. After the diagnostic message has been issued, the assembly is immediately terminated.

### <span id="page-115-2"></span>**ASSEMBLER INTERNAL ERROR MESSAGES**

An internal error is a diagnostic message that signals that there has been a serious and unexpected failure due to a fault in the assembler. It is produced using the following form:

Internal error: *message*

<span id="page-115-1"></span>where *message* is an explanatory message. If internal errors occur, they should be reported to your software distributor or IAR Technical Support. Please include information enough to reproduce the problem. This would typically include:

- The product name
- The version number of the assembler, which can be seen in the header of the list files generated by the assembler
- Your license number
- The exact internal error message text
- The source file of the program that generated the internal error
- A list of the options that were used when the internal error occurred.

## A

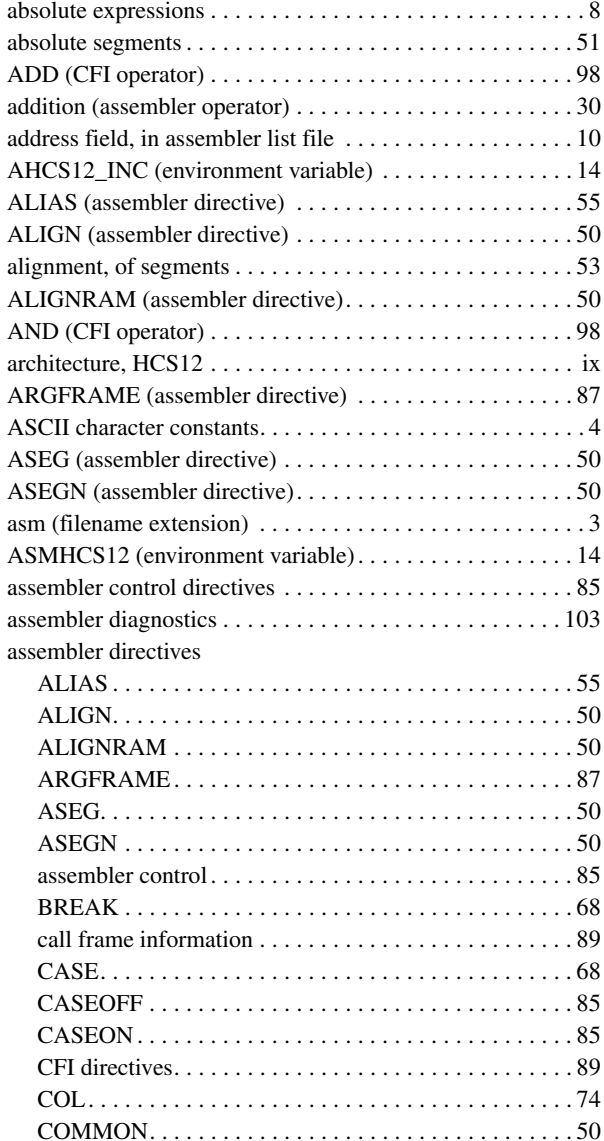

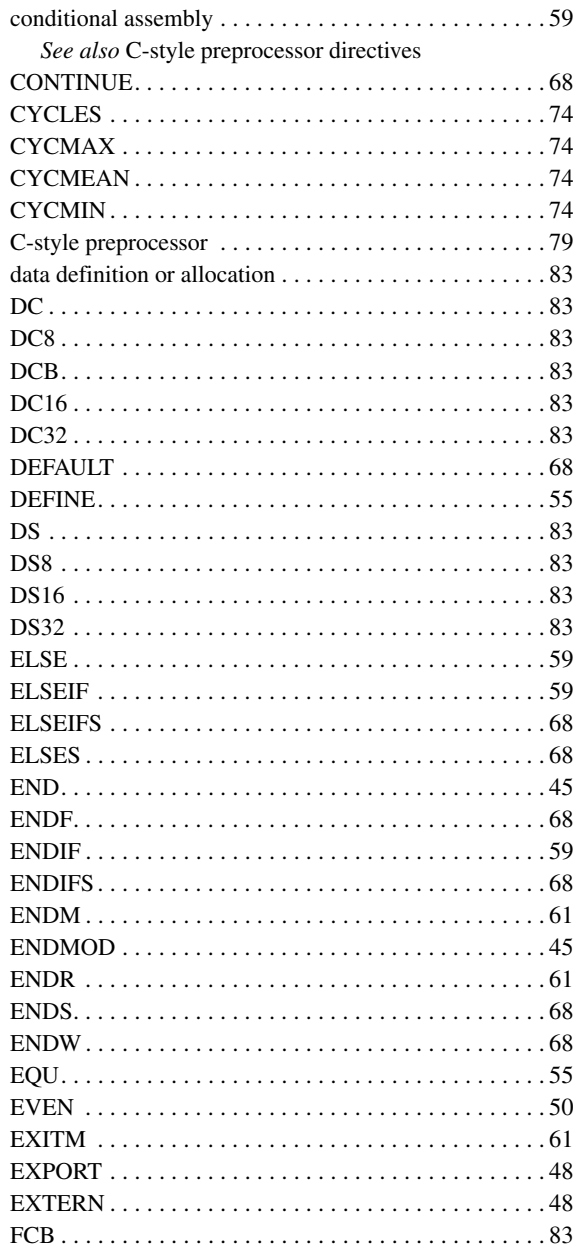

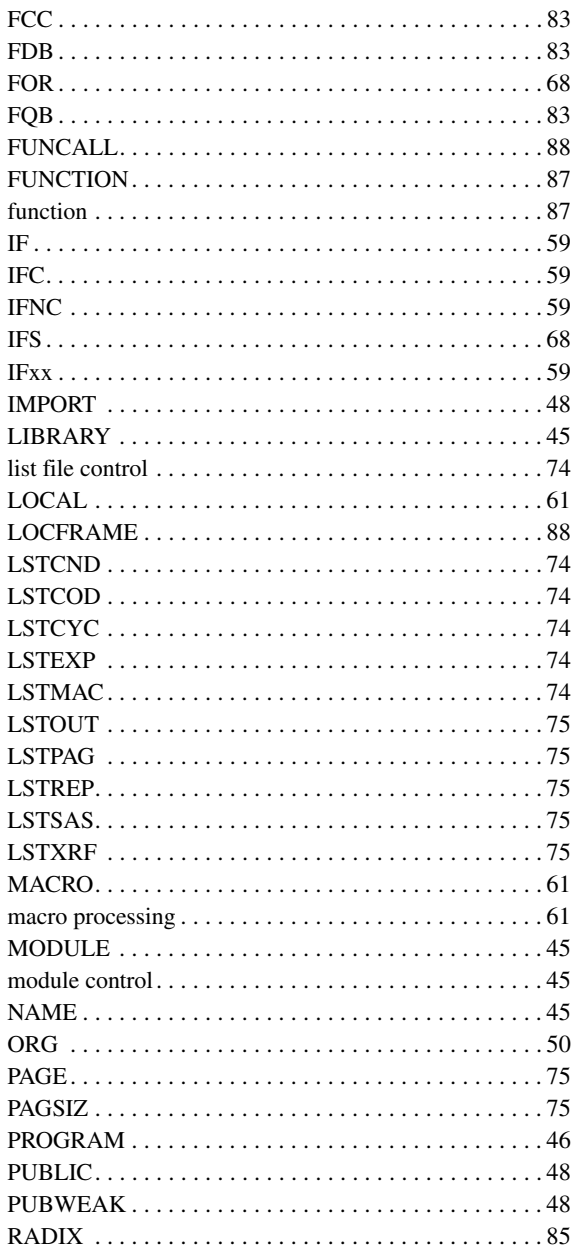

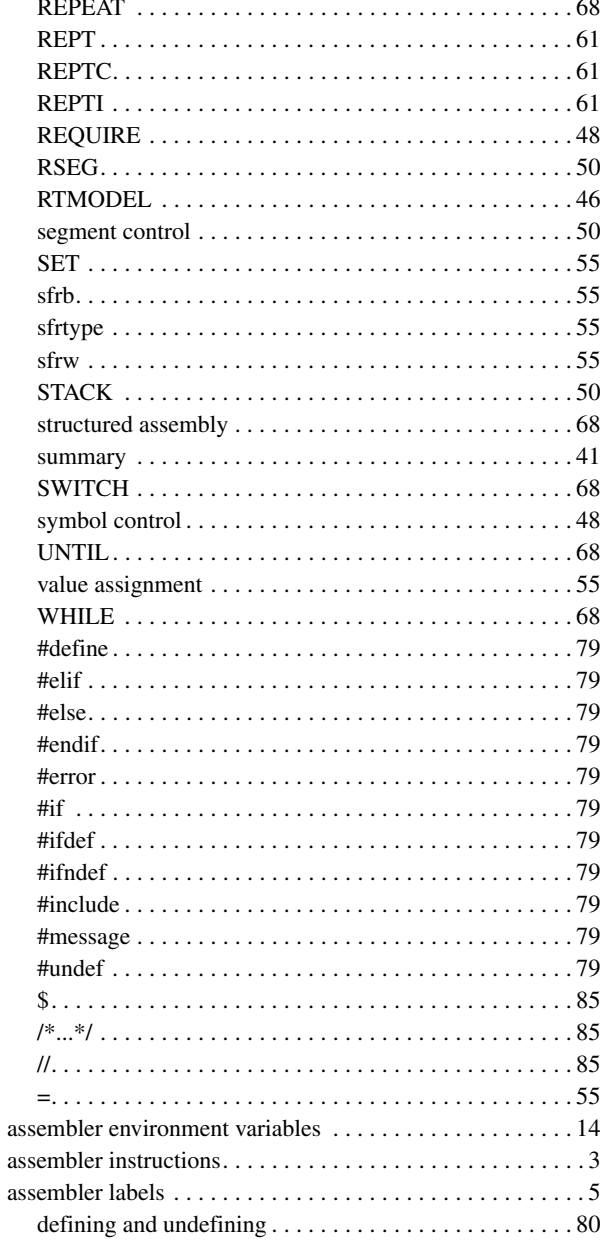

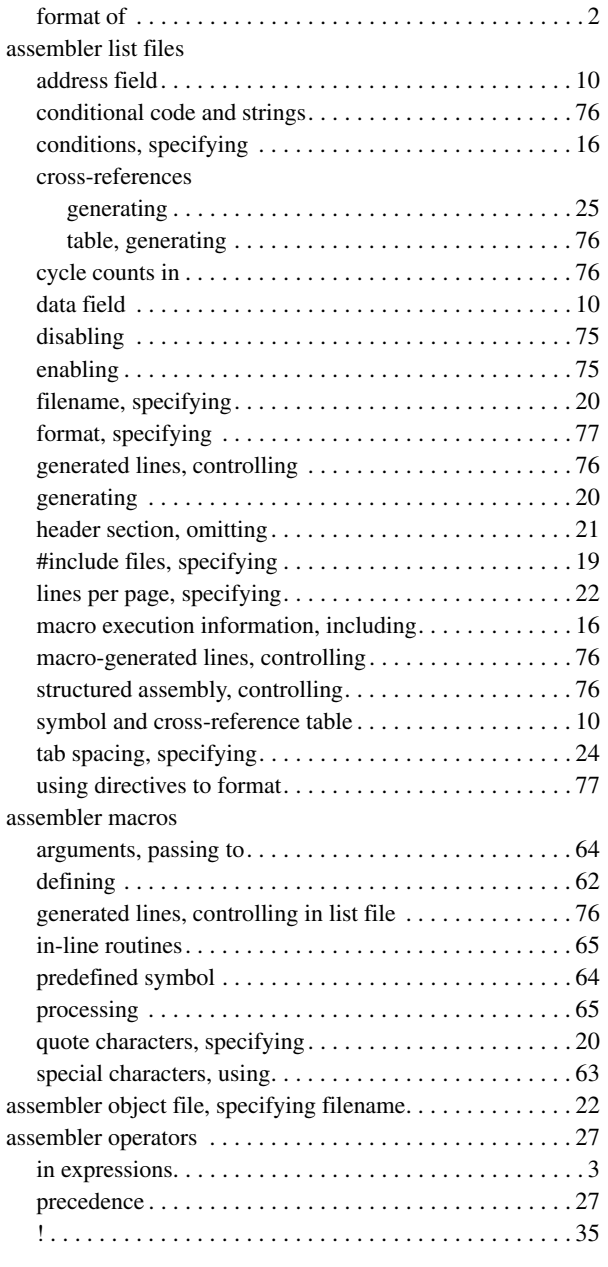

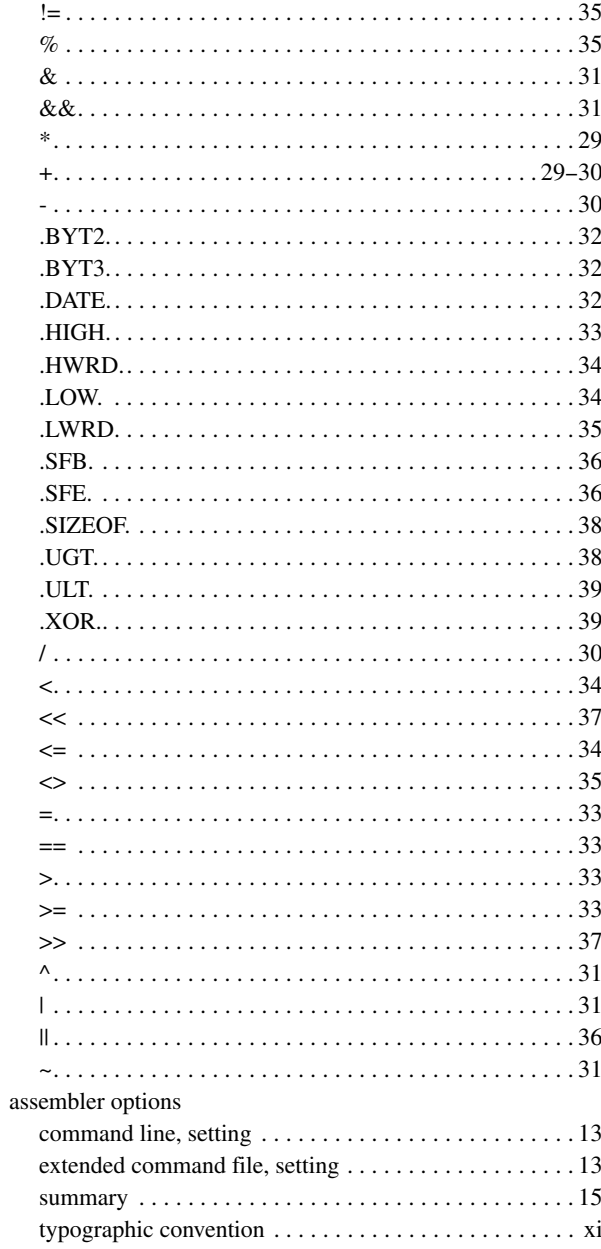

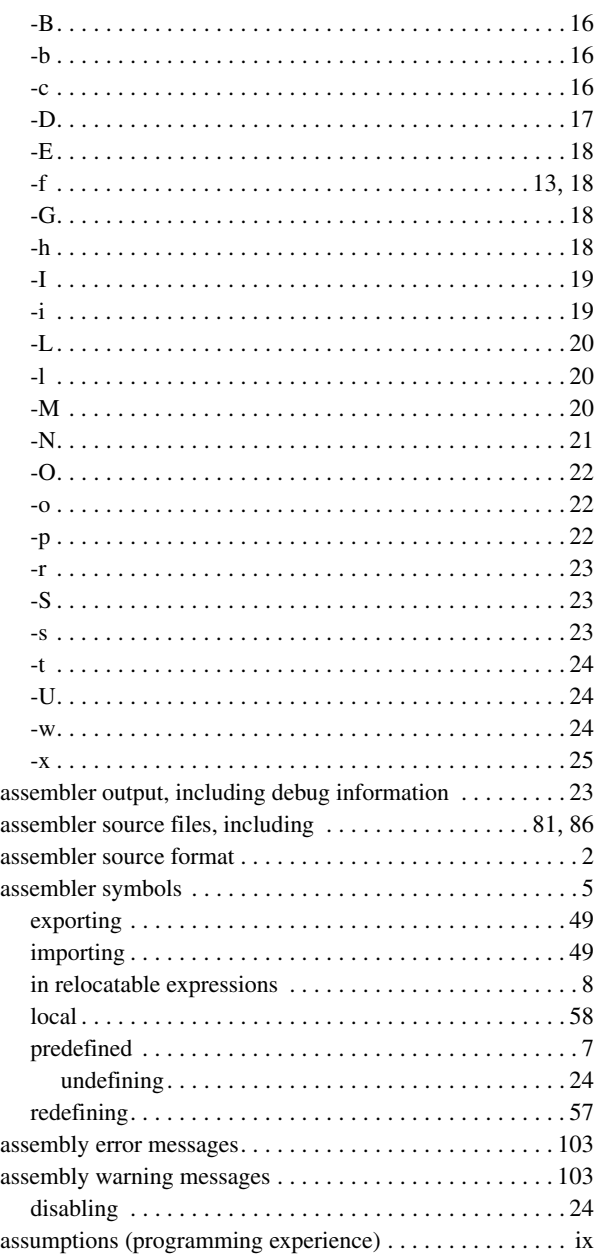

### **B**

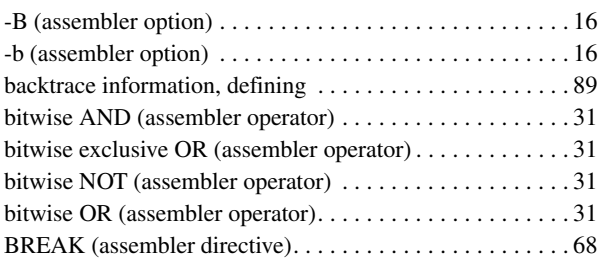

# **C**

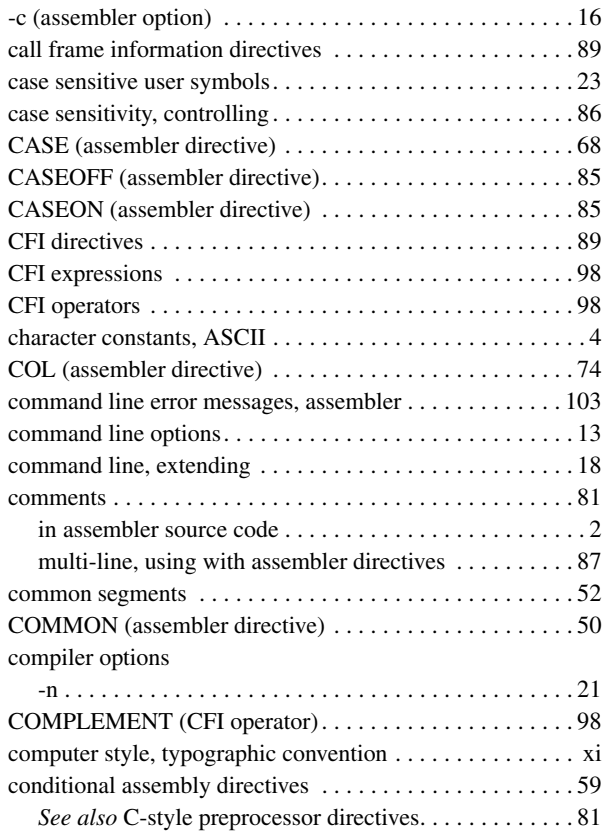

 $\bullet$ 

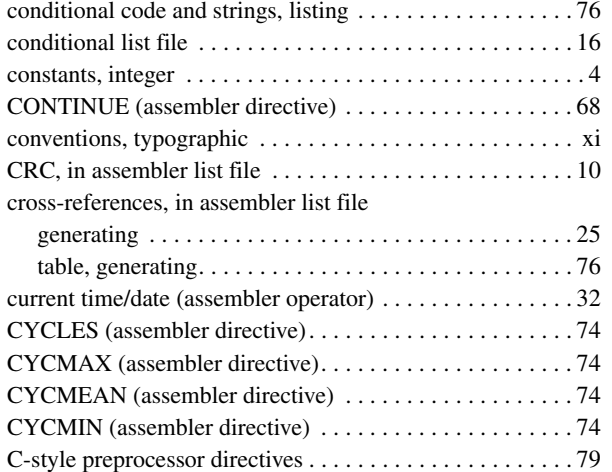

## **D**

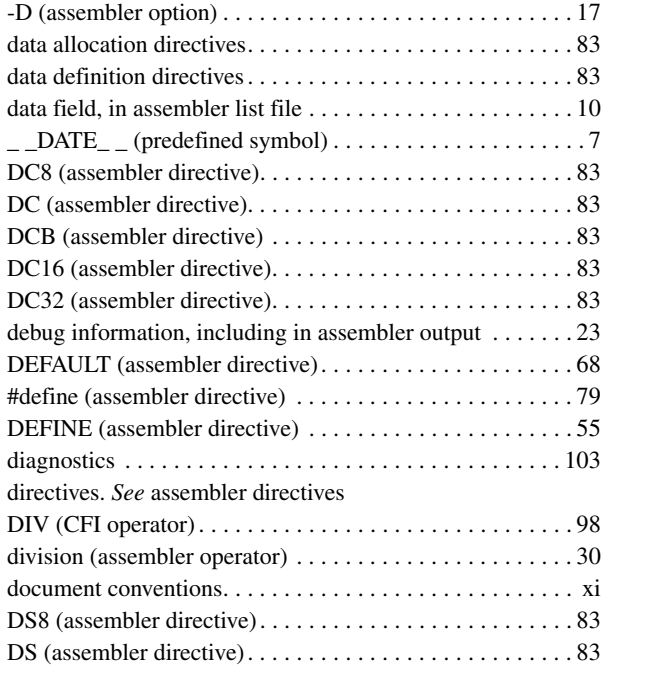

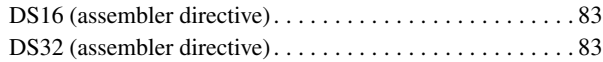

### **E**

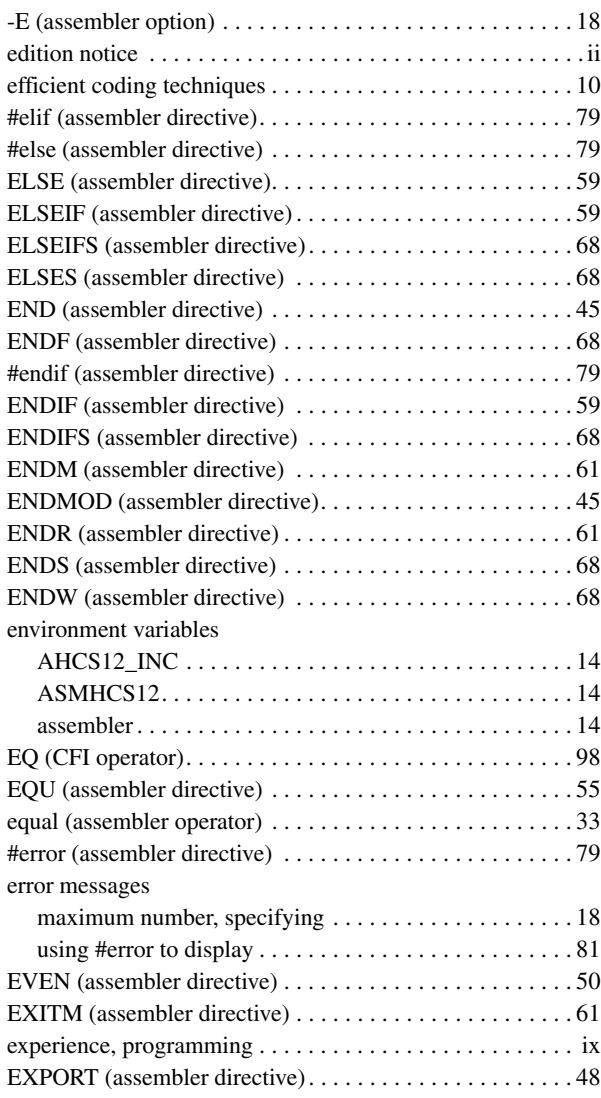

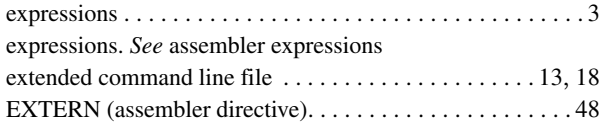

## **F**

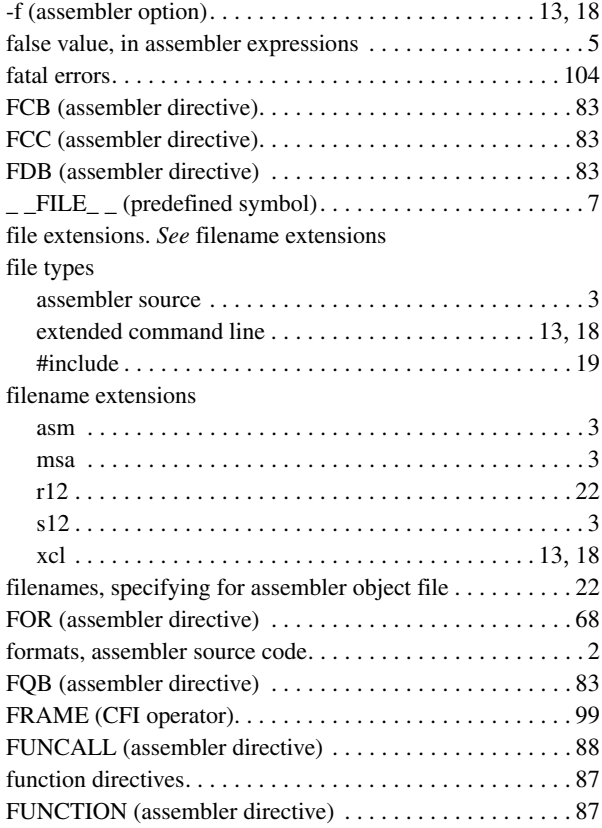

## **G**

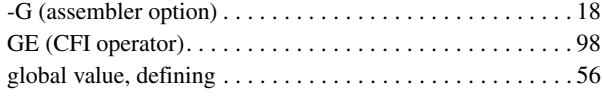

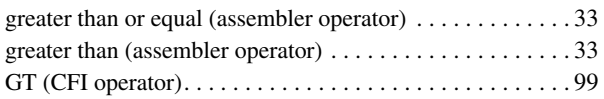

# **H**

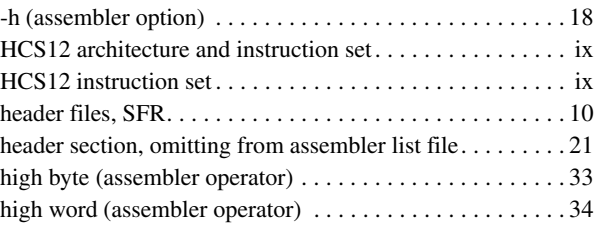

### **I**

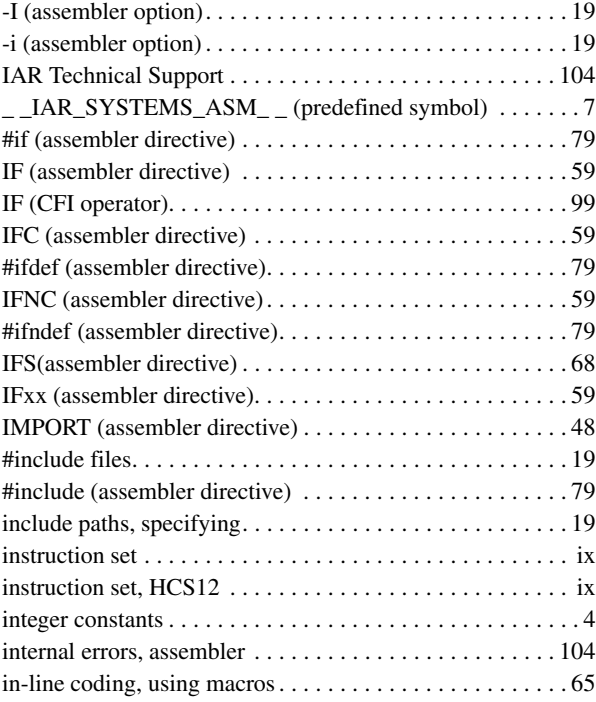

### **L**

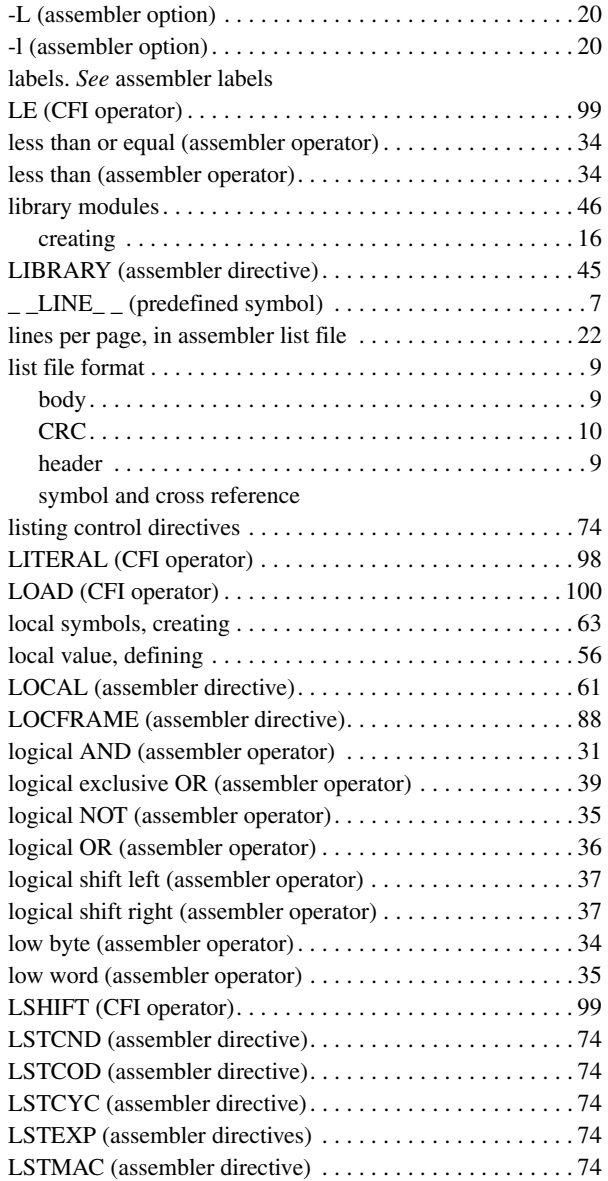

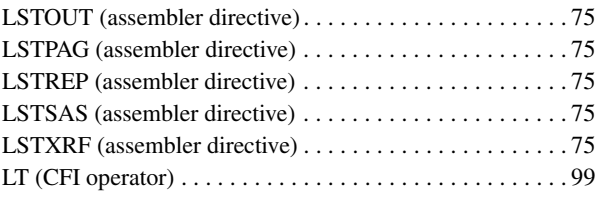

## **M**

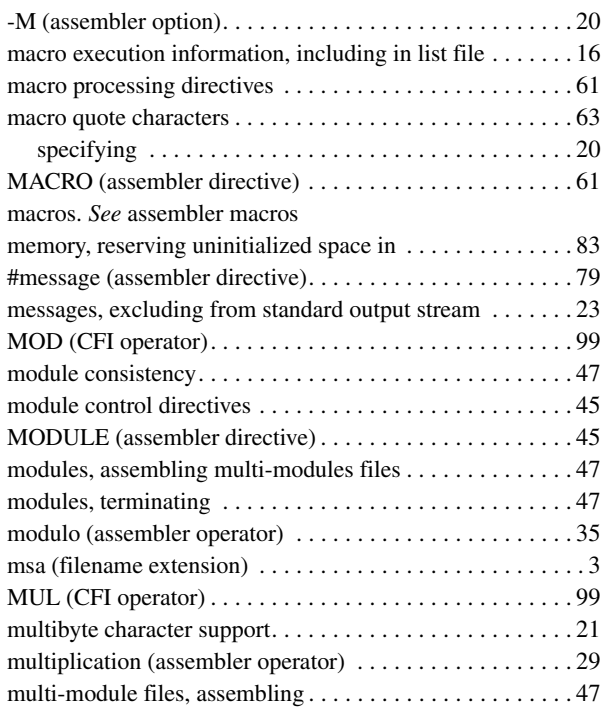

## **N**

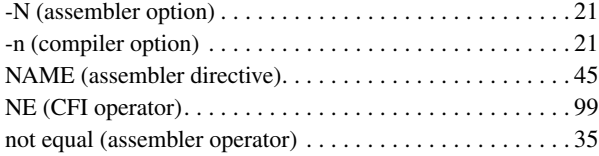

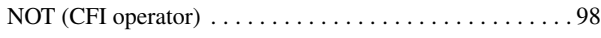

# **O**

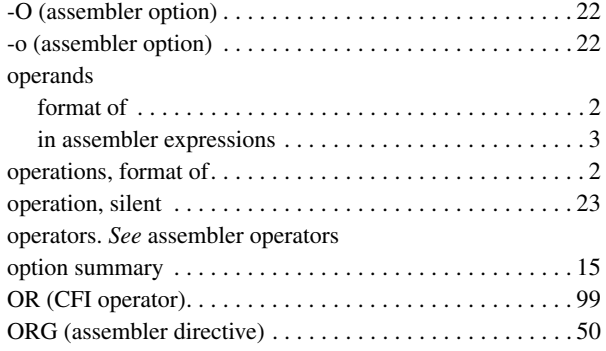

## **P**

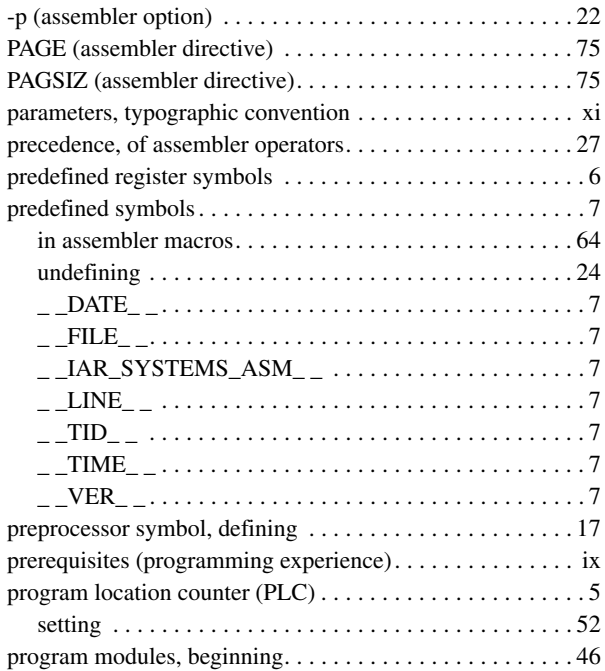

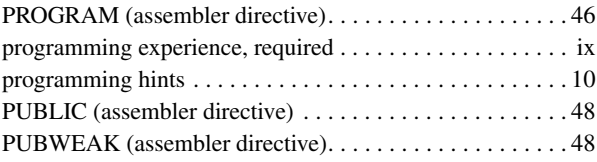

## **R**

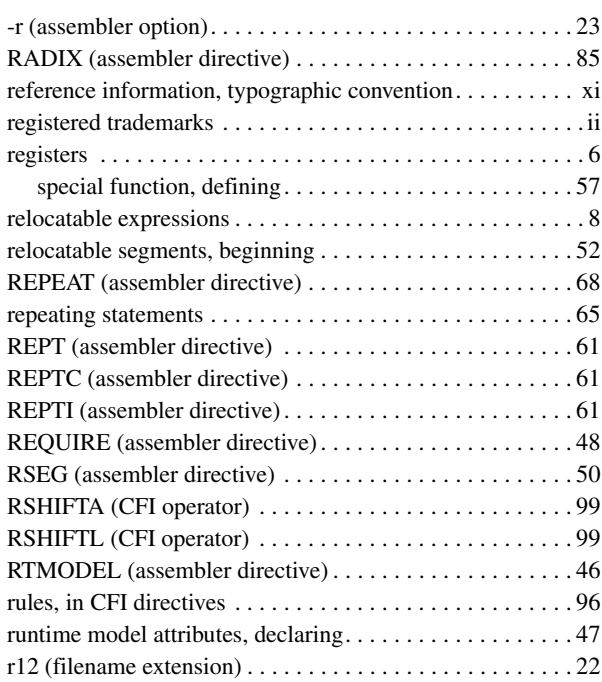

### **S**

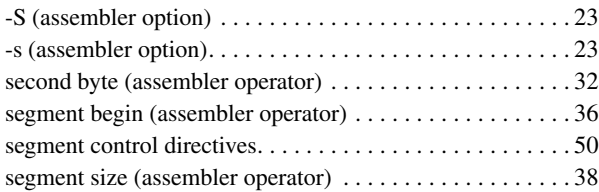

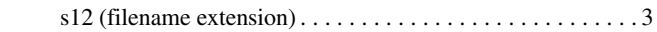

### segments

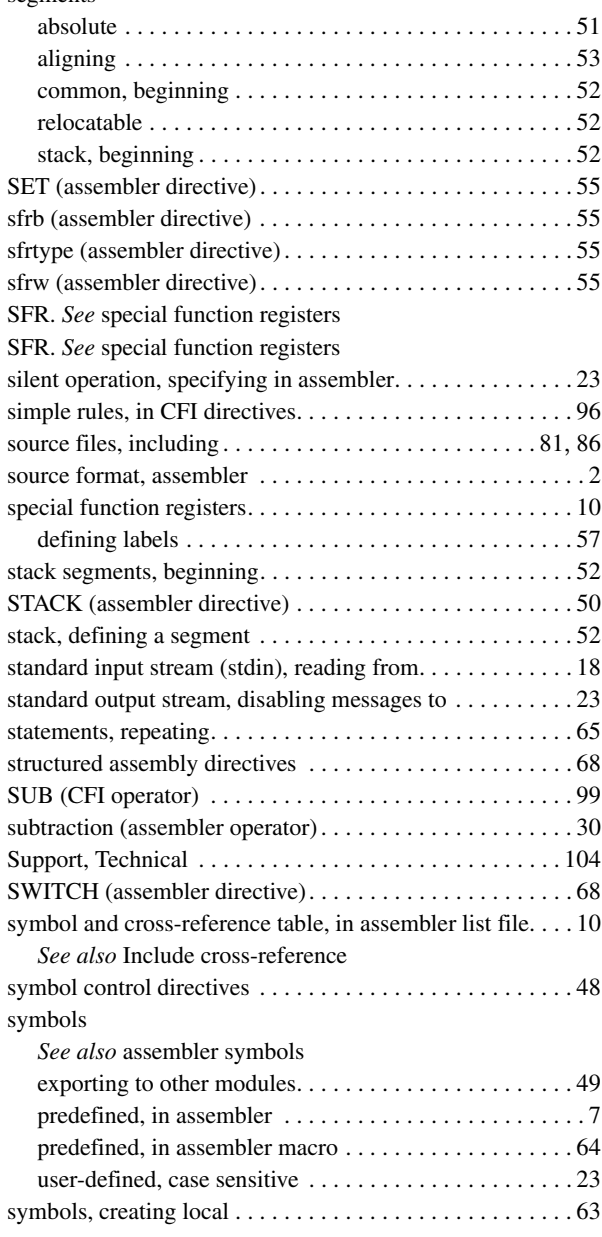

## **T**

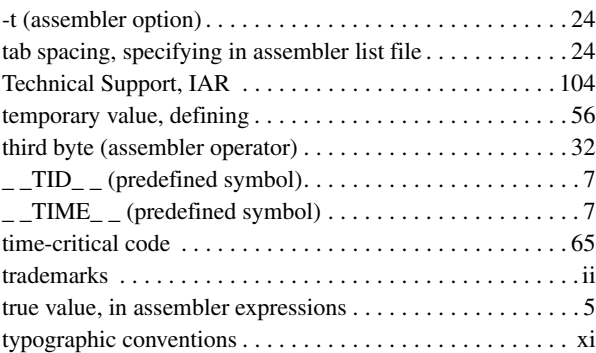

## **U**

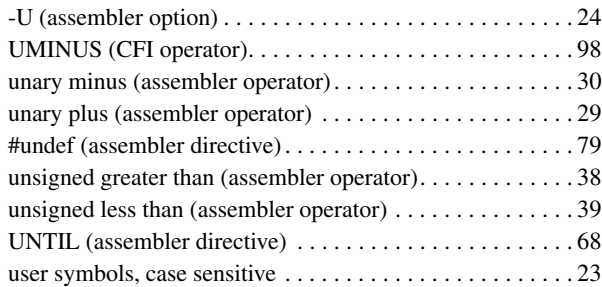

## **V**

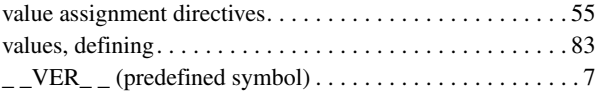

## **W**

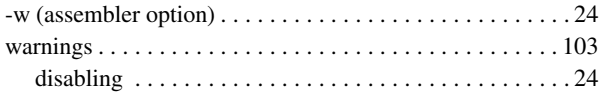

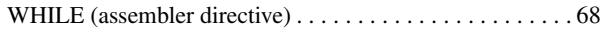

# **X**

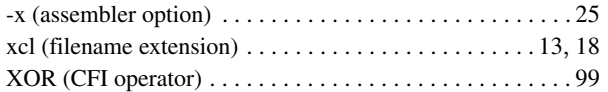

# **Symbols**

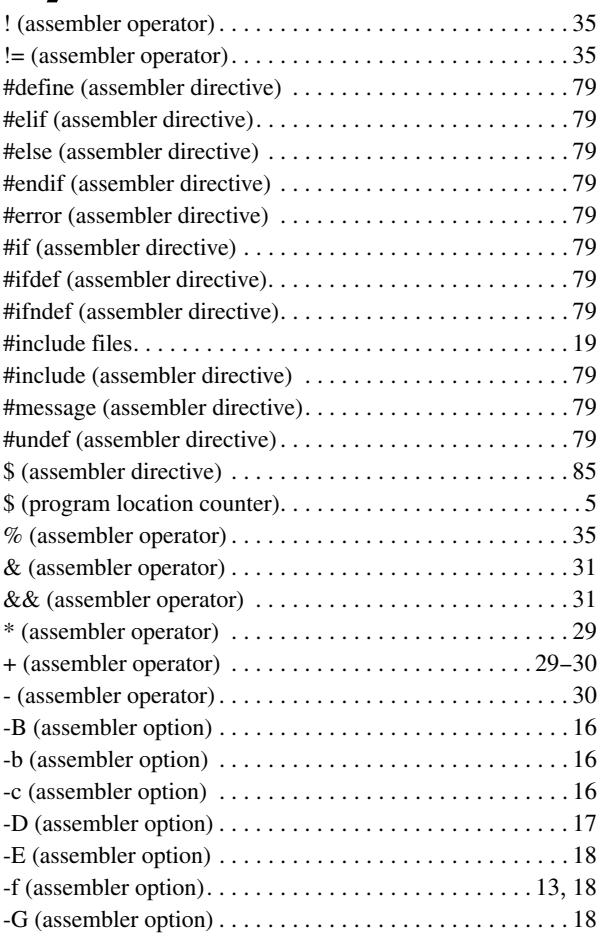

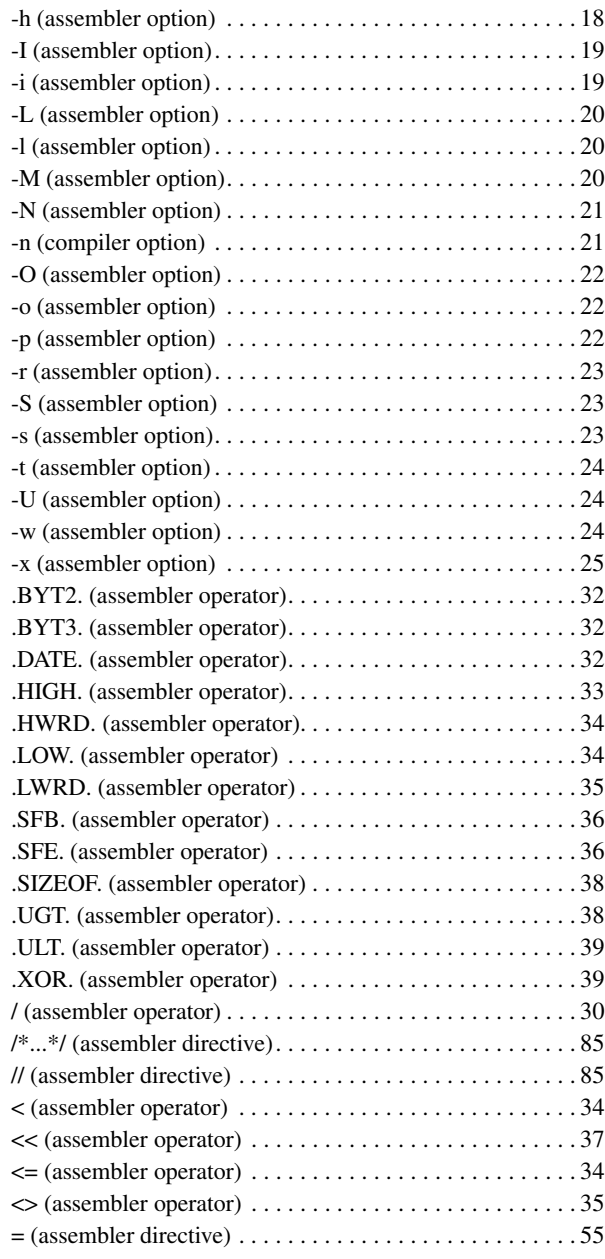

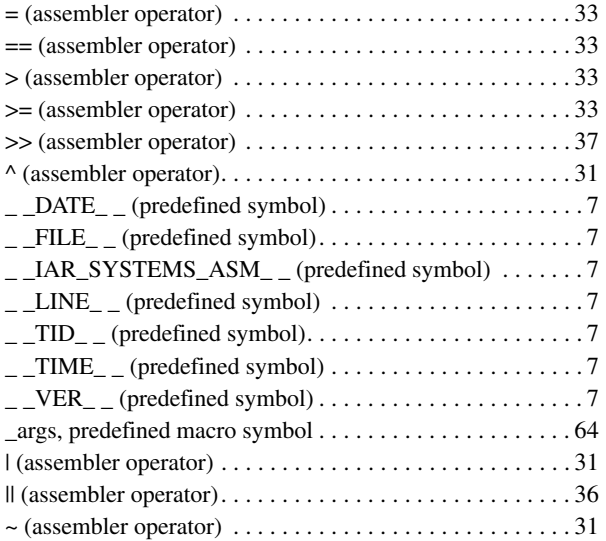